2023-10-31 Valido a partire dalla versione 01.01.00 (Firmware do dispositivo)

BA02094G/16/IT/04.23-00

71636261

# Istruzioni di funzionamento Prothermo NMT81

Misuratore della temperatura media

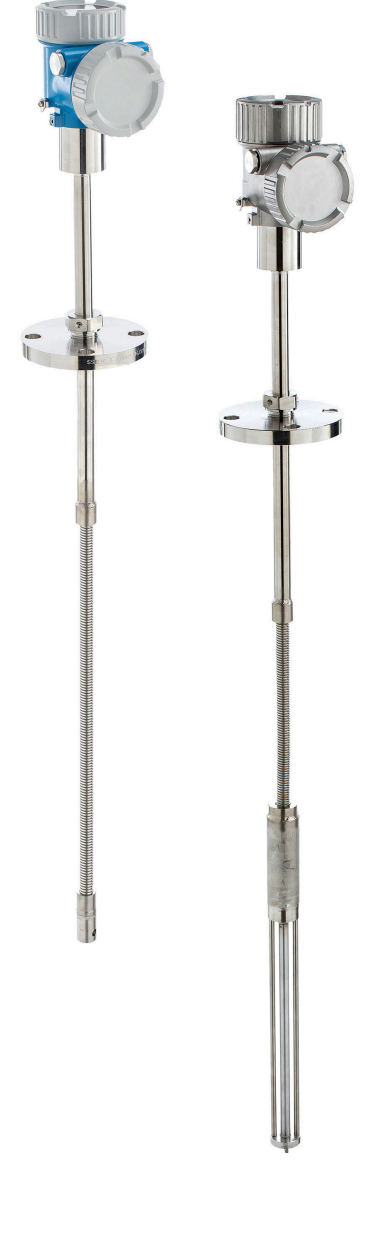

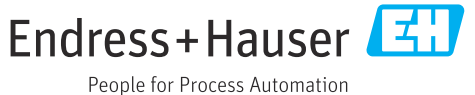

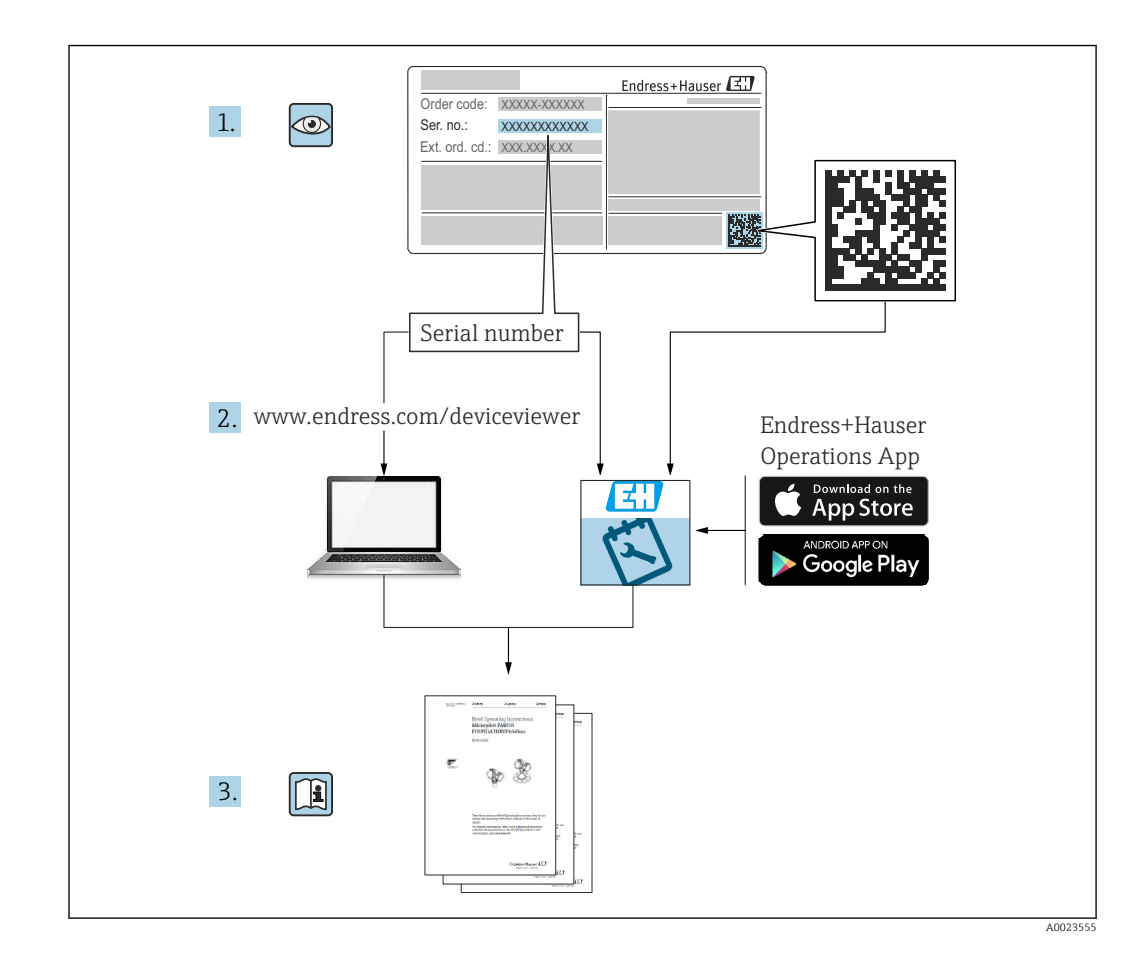

# Indice

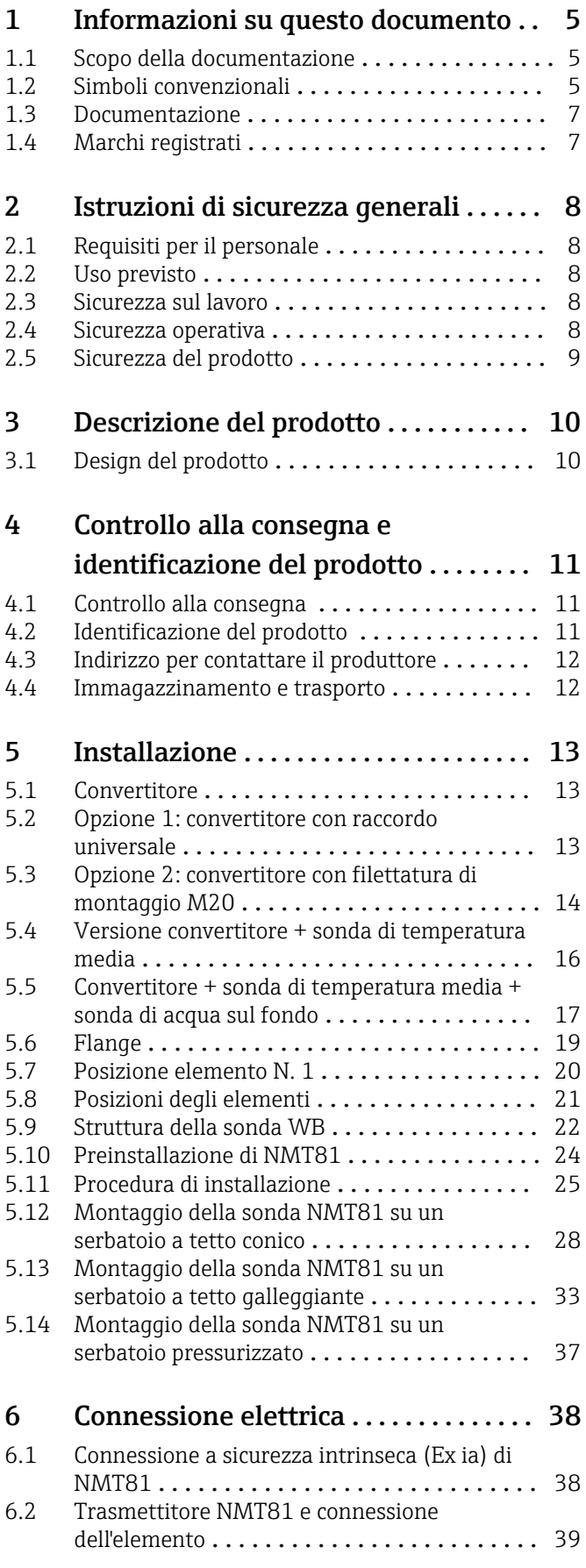

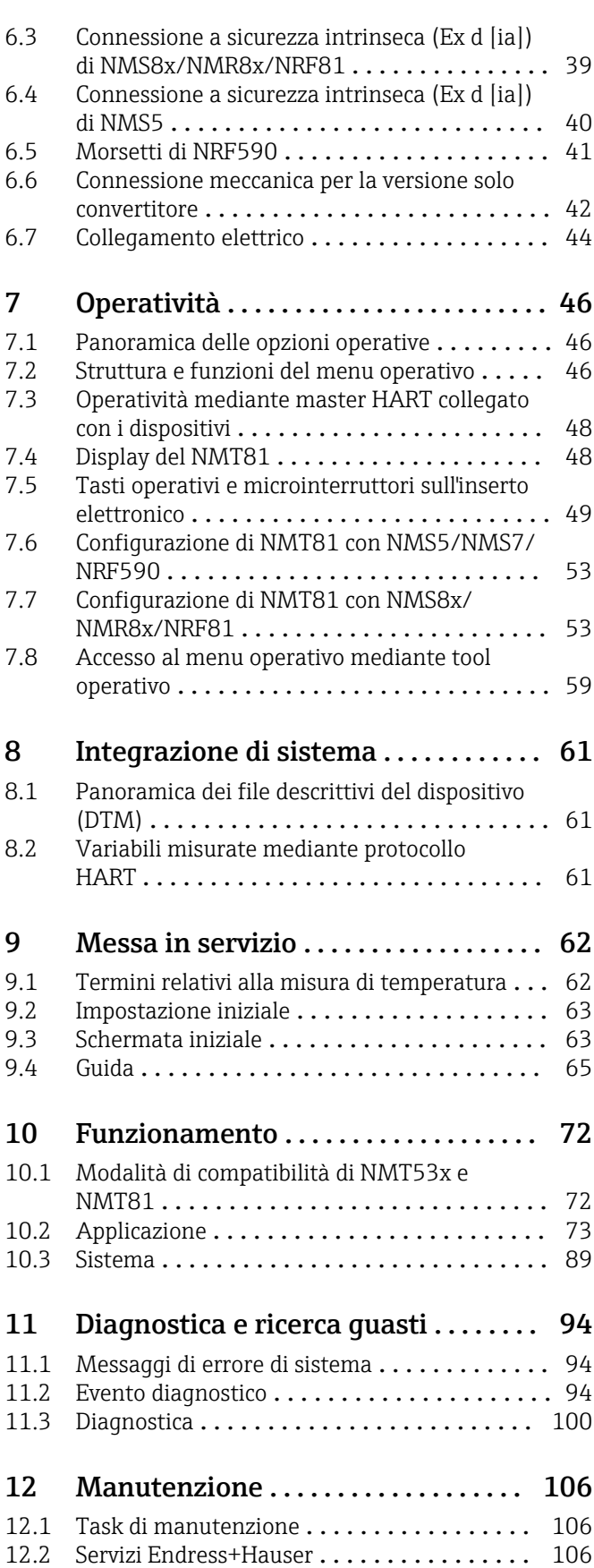

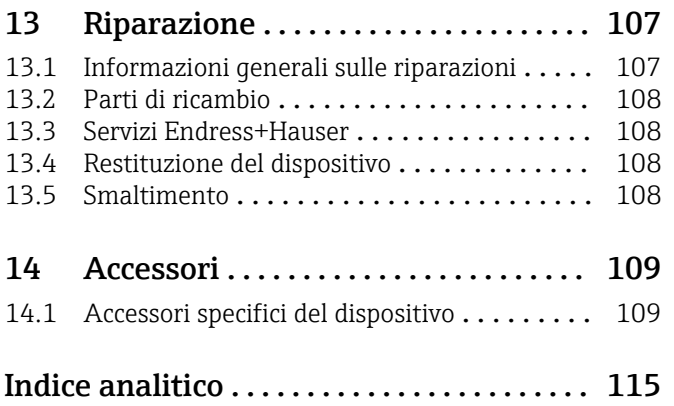

# <span id="page-4-0"></span>1 Informazioni su questo documento

# 1.1 Scopo della documentazione

Queste istruzioni di funzionamento riportano tutte le informazioni richieste nelle varie fasi del ciclo di vita del dispositivo: a partire da identificazione del prodotto, controlli alla consegna e stoccaggio fino a montaggio, connessione, funzionamento e messa in servizio inclusi ricerca guasti, manutenzione e smaltimento.

# 1.2 Simboli convenzionali

## 1.2.1 Simboli di sicurezza

### **A PERICOLO**

Questo simbolo segnala una situazione pericolosa. che causa lesioni gravi o mortali se non evitata.

#### **A** AWERTENZA

Questo simbolo segnala una situazione pericolosa. Qualora non si eviti tale situazione, si potrebbero verificare lesioni gravi o mortali.

#### **ATTENZIONE**

Questo simbolo segnala una situazione pericolosa. Qualora non si eviti tale situazione, si potrebbero verificare incidenti di media o minore entità.

#### **AVVISO**

Questo simbolo contiene informazioni su procedure e altri elementi che non provocano lesioni personali.

## 1.2.2 Simboli elettrici

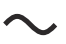

Corrente alternata

# $\overline{\sim}$

Corrente continua e corrente alternata

## $\overline{\phantom{a}}$

Corrente continua

 $\pm$ 

Connessione di terra

Morsetto di terra che, per quanto riguarda l'operatore, è collegato a terra tramite sistema di messa a terra.

### Messa a terra protettiva (PE)

Morsetti di terra che devono essere collegati alla messa a terra, prima di eseguire qualsiasi altra connessione.

I morsetti di terra sono posizionati all'interno e all'esterno del dispositivo:

- Morsetto di terra interno: la messa a terra protettiva è collegata all'alimentazione di rete.
- Morsetto di terra esterno: il dispositivo è collegato al sistema di messa a terra dell'impianto.

## 1.2.3 Simboli degli utensili

 $\bigoplus$ Cacciavite a testa a croce

### $\bullet$

Cacciavite a testa piatta

### $\mathbf{O} \varnothing$

Cacciavite Torx

 $\bigcirc$ Chiave a brugola

 $\mathscr{D}$ Chiave fissa

## 1.2.4 Simboli per alcuni tipi di informazioni e grafiche

# $\blacktriangledown$

Consentito Procedure, processi o interventi consentiti

## $\blacktriangleleft$

Preferito Procedure, processi o interventi preferenziali

## X

Vietato Procedure, processi o interventi vietati

## $\mathbf{f}$

Suggerimento Indica informazioni addizionali

## $\boxed{\blacksquare}$

Riferimento che rimanda alla documentazione

## $\blacksquare$

Riferimento alla figura

 $\blacktriangleright$ Avviso o singolo passaggio da rispettare

### 1. , 2. , 3.

Serie di passaggi

#### $L_{\bullet}$

Risultato di un passaggio

### $\boxminus$

Comando tramite tool operativo

#### $\circledR$

Parametro protetto da scrittura

#### 1, 2, 3, ... Numeri degli elementi

A, B, C, ... Viste

## $\mathbb{A} \rightarrow \overline{\mathbb{B}}$

Istruzioni di sicurezza

Rispettare le istruzioni di sicurezza riportate nelle relative istruzioni di funzionamento

## <span id="page-6-0"></span>1.3 Documentazione

I seguenti tipi di documentazione sono disponibili nell'area Download sul sito web di Endress+Hauser (www.endress.com/downloads):

Per una descrizione del contenuto della documentazione tecnica associata, consultare: • *W@M Device Viewer* ([www.it.endress.com/deviceviewer](https://www.endress.com/deviceviewer)): inserire il numero di serie riportato sulla targhetta

• *Operations App di Endress+Hauser*: inserire il numero di serie riportato sulla targhetta o scansionare il codice matrice 2D (codice QR) indicato sulla targhetta

## 1.3.1 Informazioni tecniche (TI)

#### Supporto per la pianificazione

Questo documento riporta tutti i dati tecnici del dispositivo ed offre una panoramica degli accessori e degli altri prodotti disponibili per il dispositivo.

## 1.3.2 Istruzioni di funzionamento brevi (KA)

#### Guida per ottenere rapidamente la prima misura

Le Istruzioni di funzionamento brevi forniscono tutte le informazioni essenziali, dall'accettazione alla consegna fino alla prima messa in servizio.

## 1.3.3 Istruzioni di funzionamento (BA)

Le Istruzioni di funzionamento comprendono tutte le informazioni necessarie per le varie fasi del ciclo di vita del dispositivo: da identificazione del prodotto, controlli alla consegna e stoccaggio, montaggio, connessione, messa in servizio e funzionamento fino a ricerca guasti, manutenzione e smaltimento.

## 1.3.4 Descrizione dei parametri dello strumento (GP)

La documentazione Descrizione dei parametri dello strumento fornisce spiegazioni dettagliate su ogni singolo parametro del menu operativo, ad eccezione del menu Expert (Esperto). La descrizione è rivolta a coloro che utilizzano il dispositivo per tutto il suo ciclo di vita operativa e che eseguono configurazioni specifiche.

## 1.3.5 Istruzioni di sicurezza (XA)

Le seguenti istruzioni di sicurezza (XA) sono fornite con il dispositivo in base all'approvazione. Sono parte integrante delle istruzioni di funzionamento.

La targhetta riporta le Istruzioni di sicurezza (XA) specifiche del dispositivo.

## 1.3.6 Istruzioni di installazione (EA)

Le istruzioni di installazione servono a sostituire un'unità difettosa con un'unità funzionante dello stesso tipo.

# 1.4 Marchi registrati

### FieldCare®

Marchio registrato di Endress+Hauser Process Solutions AG, Reinach, Switzerland

# <span id="page-7-0"></span>2 Istruzioni di sicurezza generali

# 2.1 Requisiti per il personale

Il personale addetto a installazione, messa in servizio, diagnostica e manutenzione deve soddisfare i seguenti requisiti:

- ‣ Gli specialisti addestrati e qualificati devono possedere una qualifica pertinente per la funzione e il compito specifici.
- ‣ Deve essere autorizzato dall'operatore/responsabile dell'impianto.
- ‣ Deve conoscere approfonditamente le normative locali/nazionali.
- ‣ Prima di cominciare il lavoro, leggere attentamente e assicurarsi di aver compreso le istruzioni contenute nel manuale e nella documentazione supplementare e i certificati (in funzione dell'applicazione).
- ‣ Seguire le istruzioni e rispettare le condizioni.

Il personale operativo, nell'eseguire i propri compiti, deve soddisfare i seguenti requisiti:

- ‣ Essere istruito e autorizzato in base ai requisiti del compito dal proprietario/operatore dell'impianto.
- ‣ Seguire le istruzioni contenute nel presente manuale.

# 2.2 Uso previsto

#### Applicazione e materiali misurati

I misuratori per uso in area pericolosa, in applicazioni igieniche o applicazioni che presentano rischi addizionali dovuti alla pressione di processo, riportano sulla targhetta il corrispondente contrassegno.

Per garantire le perfette condizioni del misuratore durante il funzionamento:

- ‣ Utilizzare il misuratore esclusivamente nel rispetto dei dati riportati sulla targhetta e delle condizioni generali, elencate nelle Istruzioni di funzionamento e nella documentazione supplementare.
- ‣ Controllare la targhetta e verificare se il dispositivo ordinato può essere impiegato per il suo scopo d'uso nell'area relativa all'approvazione (es. protezione dal rischio di esplosione, sicurezza di un contenitore in pressione).
- ‣ Se il misuratore non è utilizzato alla temperatura atmosferica, rispettare tassativamente le condizioni di base, specificate nella documentazione associata al dispositivo.
- ‣ Il misuratore deve essere protetto in modo permanente dalla corrosione provocata dalle condizioni ambientali.
- ‣ Rispettare i valori soglia riportati nelle "Informazioni tecniche".

Il produttore non è responsabile di eventuali danni causati da un uso improprio o non conforme all'uso previsto.

## 2.3 Sicurezza sul lavoro

Per intervenire sul dispositivo e utilizzarlo:

‣ Indossare l'equipaggiamento per la protezione personale, richiesto secondo le norme locali/nazionali.

## 2.4 Sicurezza operativa

Rischio di infortuni.

- ‣ Utilizzare il dispositivo solo in condizioni tecniche adeguate, in assenza di errori e guasti.
- ‣ L'operatore è responsabile del funzionamento privo di interferenze del dispositivo.

#### <span id="page-8-0"></span>Modifiche al dispositivo

Modifiche non autorizzate del dispositivo non sono consentite e possono provocare pericoli imprevisti:

‣ Se, in ogni caso, fossero richieste delle modifiche, consultare il produttore.

#### Riparazione

Per garantire sicurezza e affidabilità operative continue:

- ‣ Eseguire le riparazioni sul dispositivo solo se sono espressamente consentite.
- ‣ Attenersi alle norme locali/nazionali relative alla riparazione di un dispositivo elettrico.
- ‣ Utilizzare solo parti di ricambio e accessori originali del produttore.

#### Aree pericolose

Per escludere qualsiasi pericolo per le persone o per l'impianto, qualora lo strumento venga utilizzato in un'area pericolosa (ad es. protezione dal rischio di esplosione):

- ‣ controllare la targhetta e verificare se il dispositivo ordinato può essere impiegato per il suo scopo d'uso nell'area pericolosa.
- ‣ Rispettare le specifiche riportate nella documentazione supplementare separata, che è parte integrante di queste istruzioni.

## 2.5 Sicurezza del prodotto

Il misuratore è stato sviluppato secondo le procedure di buona ingegneria per soddisfare le attuali esigenze di sicurezza, è stato collaudato e ha lasciato la fabbrica in condizioni tali da poter essere usato in completa sicurezza. Soddisfa gli standard generali di sicurezza e i requisiti legali.

#### **AVVISO**

#### Perdita del grado di protezione aprendo il dispositivo in ambienti umidi

‣ Se si apre il dispositivo in un ambiente umido, il grado di protezione indicato sulla targhetta non è più valido. Questo può compromettere anche la sicurezza di funzionamento del dispositivo.

#### 2.5.1 Marchio CE

Il sistema di misura soddisfa i requisiti legali delle direttive UE applicabili. Sono elencati nella Dichiarazione di conformità EU insieme agli standard applicati.

Endress+Hauser conferma, che il dispositivo ha superato con successo il collaudo, applicando il marchio CE.

# <span id="page-9-0"></span>3 Descrizione del prodotto

# 3.1 Design del prodotto

La versione NMT81 convertitore + sonda di temperatura media può essere equipaggiata con elementi termoresistori (RTD) Pt100 a 4 fili in classe A IEC 60751/DIN EN 60751 o classe 1/10B nella relativa sonda di protezione, che può contenere fino a 24 elementi. È in grado di misurare accuratamente la temperatura di ogni elemento rilevando la sua resistenza, che dipende dalla temperatura. La versione NMT81 convertitore + sonda di temperatura rispetta gli standard di sicurezza intrinseca e, poiché NMT81 consuma poca energia, garantisce una maggiore sicurezza come dispositivo elettrico installato su serbatoi in luoghi pericolosi, nel rispetto dell'ambiente e dell'ecologia.

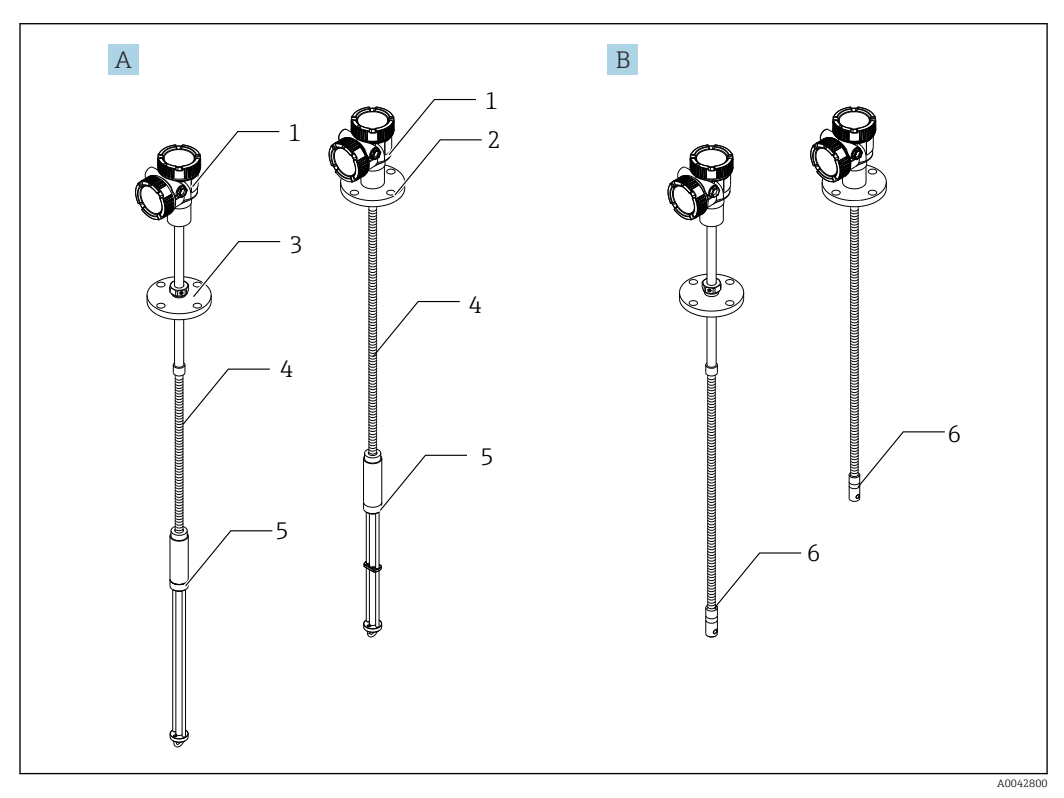

#### *1 Design di Prothermo NMT81*

- *A NMT81 con sonda di acqua sul fondo (WB)*
- *B NMT81 senza sonda di acqua sul fondo (WB)*
- *1 Convertitore*
- *2 Flangia saldata*
- *3 Flangia regolabile*
- *4 Sonda del sensore flessibile*
- *5 Sonda del sensore di acqua sul fondo (WB water bottom)*
- *6 Sonda flessibile del sensore senza WB*

# <span id="page-10-0"></span>4 Controllo alla consegna e identificazione del prodotto

# 4.1 Controllo alla consegna

Al ricevimento della fornitura, eseguire i seguenti controlli:

- I codici d'ordine sul documento di trasporto e sull'etichetta del prodotto sono identici?
- Le merci sono integre?
- I dati della targhetta corrispondono con le informazioni per l'ordine riportate sul documento di trasporto?
- Sono incluse le Istruzioni di sicurezza (XA)? (se necessarie, v. targhetta)

Nel caso che una di queste condizioni non sia rispettata, contattare l'Ufficio Endress  $|\mathbf{f}|$ +Hauser locale.

# 4.2 Identificazione del prodotto

Per identificare il misuratore sono disponibili le seguenti opzioni:

- Specifiche della targhetta
- Codice d'ordine esteso con l'elenco delle caratteristiche del dispositivo nel documento di trasporto
- *W@M Device Viewer* ([www.endress.com/deviceviewer\)](https://www.endress.com/deviceviewer): inserire il numero di serie riportato sulla targhetta
- *Endress+Hauser Operations App*: inserire il numero di serie indicato sulla targhetta oppure effettuare la scansione del codice matrice presente sulla targhetta

A0042783

## <span id="page-11-0"></span>4.2.1 Targhetta

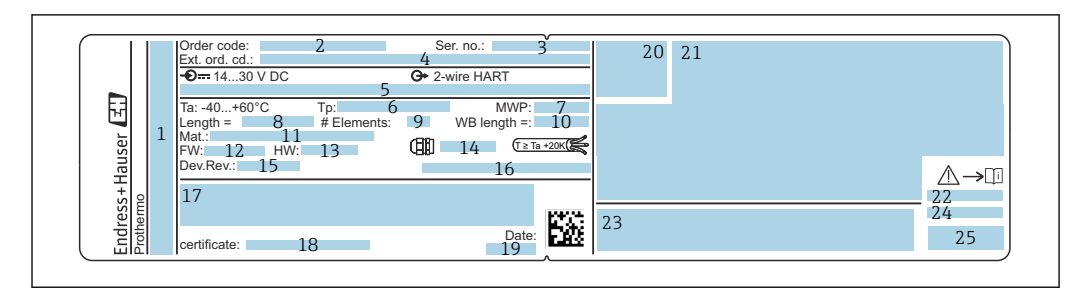

#### *2 Targhetta di Prothermo NMT81*

- *Indirizzo del produttore*
- *Codice ordine*
- *Numero di serie*
- *Codice d'ordine esteso*
- *Parametri a sicurezza intrinseca*
- *Temperatura di processo*
- *Pressione di lavoro massima*
- *Lunghezza della sonda del sensore di temperatura*
- *Numero di elementi*
- *Lunghezza dell'acqua sul fondo*
- *Materiale a contatto con il processo*
- *Versione firmware*
- *Revisione hardware*
- *Standard ingresso cavo*
- *Revisione del dispositivo*
- *Grado di protezione*
- *Altre informazioni sulla versione del dispositivo*
- *Numero di certificazione PTB (per tipo di approvazione PTB)*
- *Data di produzione*
- *Simbolo del certificato*
- *Dati relativi alle approvazioni Ex*
- *Istruzioni di sicurezza associate (XA)*
- *Istruzioni di sicurezza associate (XA) per la lingua locale*
- *Informazioni sul produttore per la lingua locale*
- *Dati del dispositivo per la lingua locale*

# 4.3 Indirizzo per contattare il produttore

Endress+Hauser Yamanashi Co., Ltd. 406-0846 862-1 Mitsukunugi, Sakaigawa-cho, Fuefuki-shi, Yamanashi

# 4.4 Immagazzinamento e trasporto

### 4.4.1 Condizioni di immagazzinamento

- Temperatura di immagazzinamento: –40 … 85 °C (–40 … 194 °F)
- Conservare il dispositivo nel suo imballaggio originale.

## 4.4.2 Trasporto fino al punto di misura

### **AATTENZIONE**

#### Rischio di infortuni

‣ Rispettare le istruzioni di sicurezza e le indicazioni per il trasporto di dispositivi con peso superiore a 18 kg (39,69 lb).

# <span id="page-12-0"></span>5 Installazione

# 5.1 Convertitore

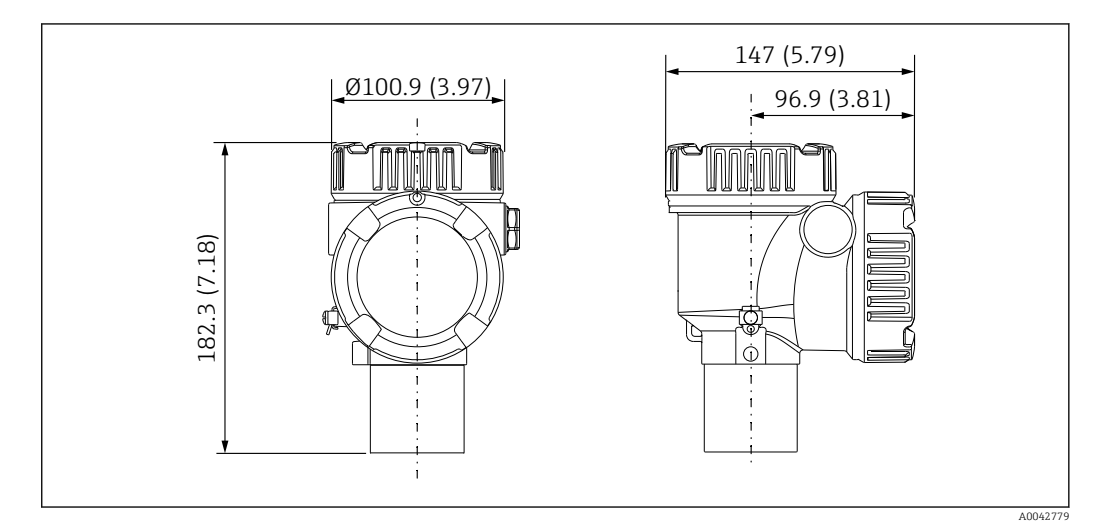

 *3 Convertitore standard. Unità di misura mm (in)*

# 5.2 Opzione 1: convertitore con raccordo universale

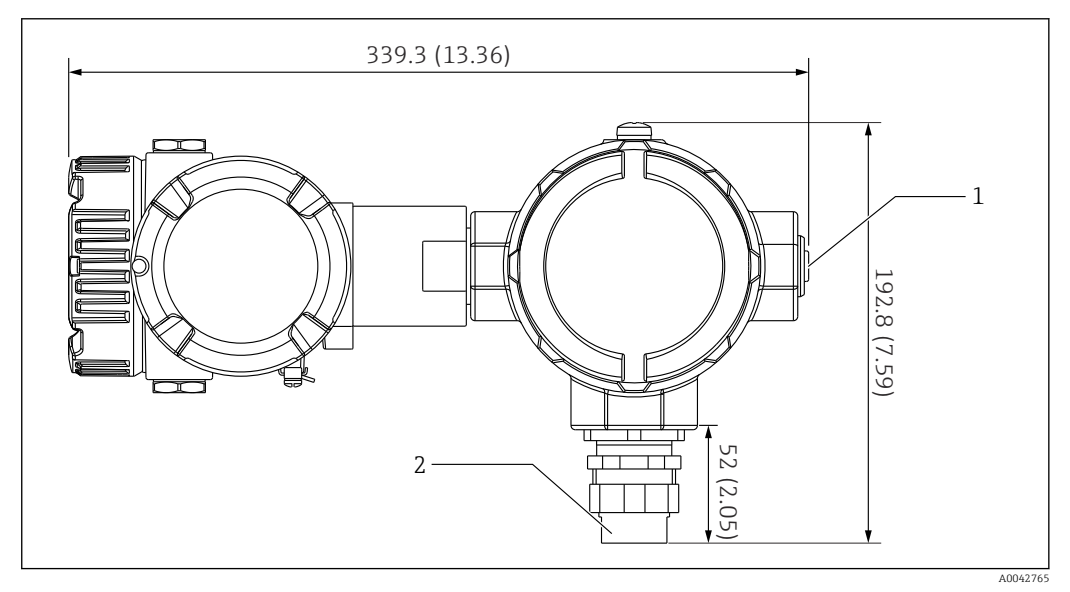

- *4 Opzione 1: convertitore (connessione con raccordo universale standard G3/4 (NPT 3/4)). Unità di misura mm (in)*
- *1 Tappo cieco G 1/2*
- *2 Filettatura G 3/4*

## <span id="page-13-0"></span>5.2.1 Opzione 1: funzioni di misura

Dato che il software del convertitore è dotato di una funzione che converte elementi con caratteristiche diverse, si possono utilizzare anche sonde di temperatura di altri produttori.

La versione NMT81 con solo il convertitore supporta i seguenti tipi di elementi:

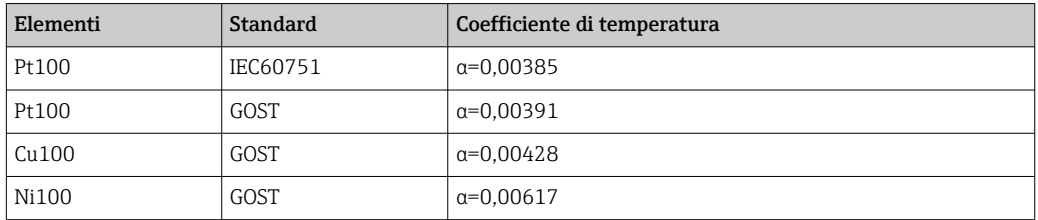

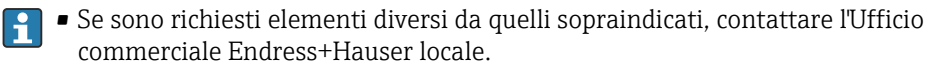

- NMT81 è a 4 fili solo con termometri multispot (MST), ma non è compatibile con un termometro a termocoppia.
- La connessione fisica tra sonda e NMT81 è completata da un raccordo filettato universale G 3/4" (NPT 3/4") in acciaio al carbonio zincato. Se è richiesta una filettatura di dimensioni diverse, Endress+Hauser può fornire una soluzione, adattando le dimensioni dei vari raccordi e i materiali in base alle reali specifiche della sonda di temperatura. Contattare l'Ufficio commerciale Endress+Hauser locale.
- Le linee di alimentazione e trasmissione dati sono fornite ambedue dal misuratore host di NMS5, NMS8x, NMR8x, NRF81 o NRF590 mediante una connessione locale a 2 fili del circuito HART locale. NMT81 può essere configurato e utilizzato mediante FieldCare.

## 5.3 Opzione 2: convertitore con filettatura di montaggio M20

Questo modello opzionale è stato sviluppato specificatamente per collegare una sonda di temperatura media della serie Whessoe Varec 1700. I dati dell'acqua sul fondo (WB) non sono disponibili, perché la serie 1700 non ha una sonda WB.

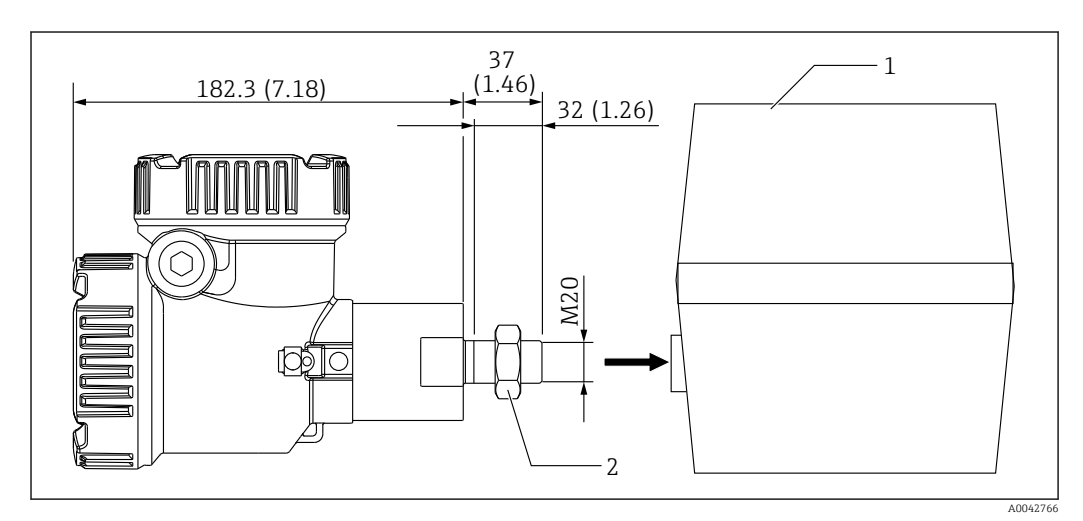

 *5 Opzione 2: convertitore (Varec 1700, attacco filettato M20). Unità di misura mm (in)*

*1 Morsettiera in loco della sonda RT serie 1700 esistente*

*2 Dado di serraggio*

Procedura di collegamento del modello UK con filettatura M20 alla custodia della morsettiera di Varec 1700

- 1. Utilizzare nastro sigillante per proteggere l'apertura dell'attacco filettato e inserire il fascio di cavi (cavo di ingresso dei segnali RTD) nell'apertura dell'attacco filettato femmina sulla morsettiera.
- 2. Avvitare il convertitore NMT81 ruotandolo almeno 10 volte in senso orario e fissarlo con un dado di bloccaggio.
	- Un collegamento inadeguato tra NMT81 e la custodia della morsettiera di Varec 1700 può comportare anomalie di funzionamento a causa delle possibili perdite e di altri fattori.

A questo punto, la procedura è terminata.

### <span id="page-15-0"></span>5.3.1 Opzione 2: funzioni di misura

L'opzione 2 ha le medesime funzioni della 1; tuttavia, l'opzione 2 è stata sviluppata in modo che la sede di un attacco filettato M20 speciale si adatti direttamente nella custodia della morsettiera esistente di un Varec 1700. Il cablaggio dei segnali RTD, da sonda a NMT81, è realizzato nella morsettiera del Varec 1700 e non sul lato del misuratore NMT8. Di conseguenza, per NMT81 non è fornita una custodia addizionale come nell'opzione 1.

# 5.4 Versione convertitore + sonda di temperatura media

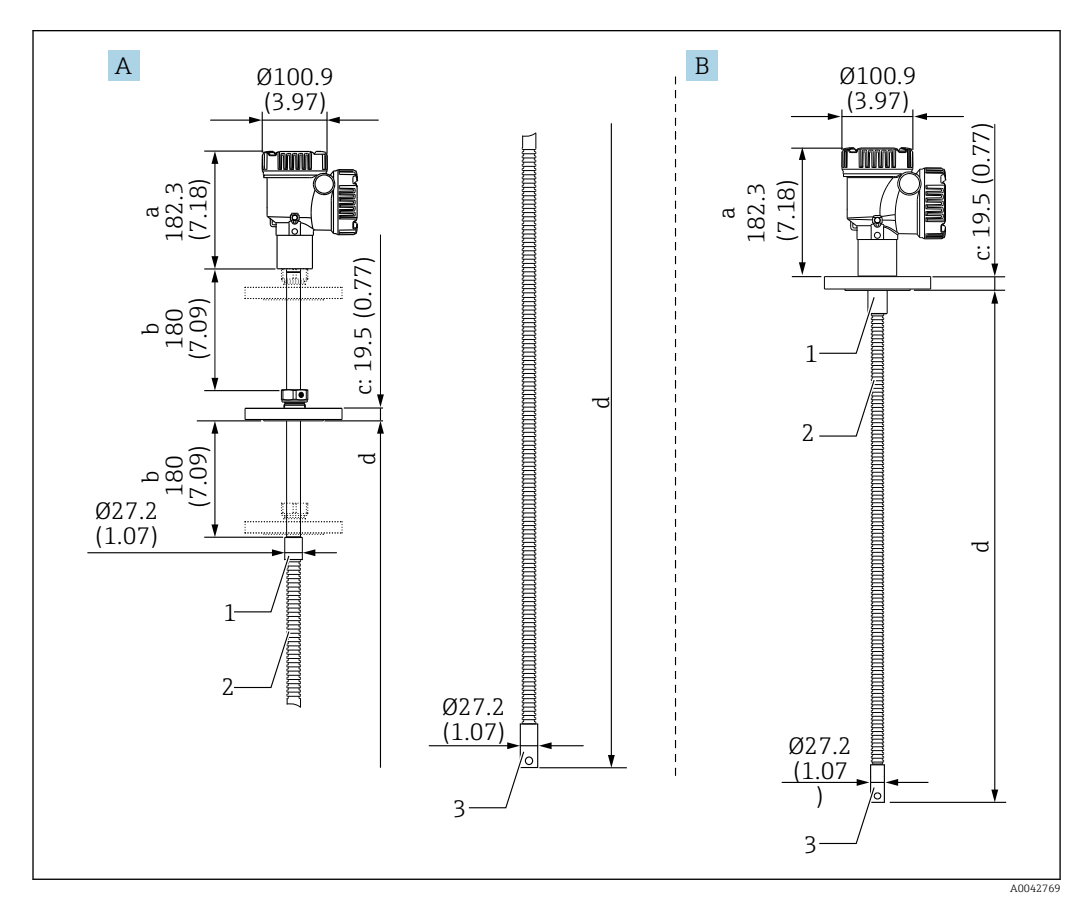

 *6 Convertitore + sonda di temperatura media. Unità di misura mm (in)*

- *A Flangia regolabile*
- *B Flangia saldata*
- *a Altezza del convertitore*
- *b Altezza di installazione regolabile*
- *c In base agli standard della flangia*
- *d Lunghezza della sonda di temperatura (v. sotto)*
- *1 316L*
- *2 316L*
- *3 316L*

Le seguenti tolleranze si applicano a prescindere dalla presenza di una sonda WB opzionale. In ogni caso, la posizione della flangia non può essere regolata, se la flangia è di tipo a saldare.

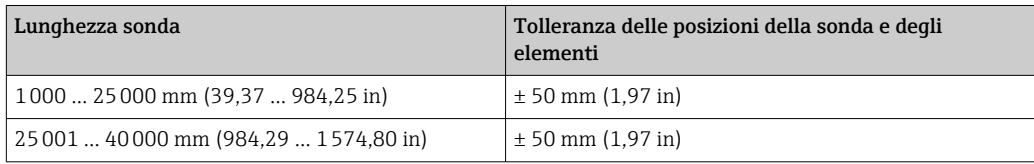

<span id="page-16-0"></span>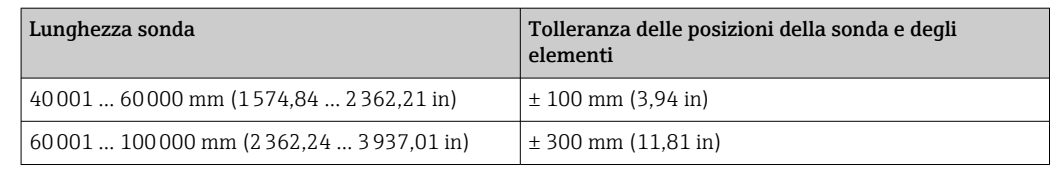

# 5.5 Convertitore + sonda di temperatura media + sonda di acqua sul fondo

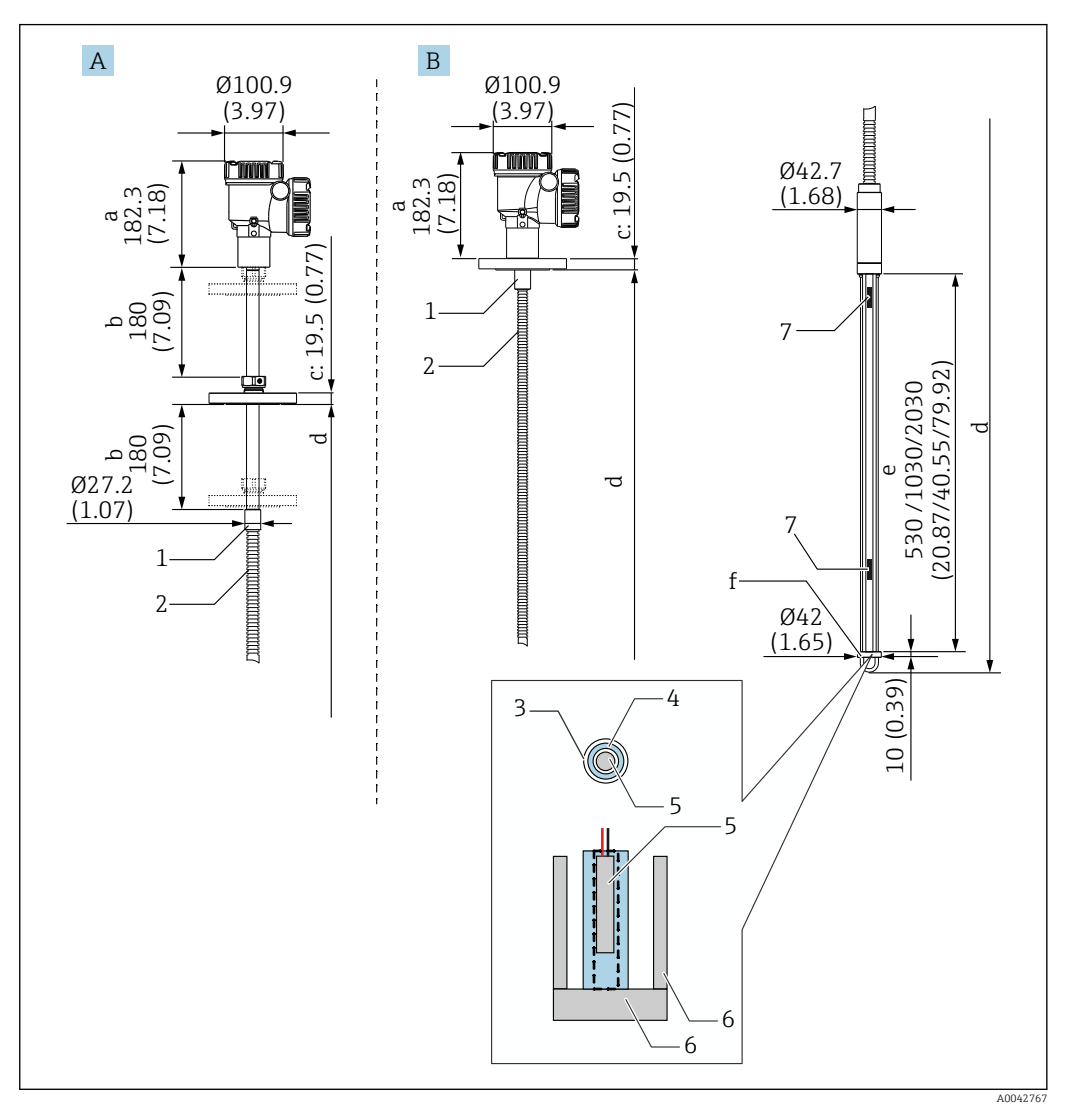

 *7 Convertitore + sonda di temperatura + sonda WB. Unità di misura mm (in)*

- *A Flangia regolabile*
- *B Flangia saldata*
- *a Altezza del convertitore*
- *b Altezza di installazione regolabile*
- *c In base agli standard della flangia*
- *d Lunghezza della sonda (dal lato inferiore della flangia al puntale della sonda WB) (v. sotto)*
- *e Sonda WB capacitiva*
- *f Gancio del peso di ancoraggio (316L)*
- *1 316L*
- 
- *2 316L 3 Tubo di protezione in PFA (spessore 1 mm (0,04 in))*
- *4 Tubo del sensore (304)*
- 
- *5 Elemento Pt100 6 Piastra di base/asta laterale (316L)*
- *7 Elemento*

Le seguenti tolleranze si applicano a prescindere dalla presenza di una sonda WB opzionale. La posizione della flangia non può essere regolata, se la flangia è del tipo a saldare.

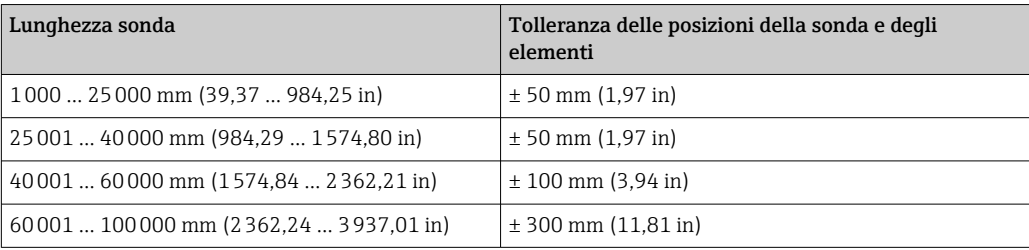

# <span id="page-18-0"></span>5.6 Flange

Le flange a saldare offrono una tenuta stagna migliore, perché i giunti sono completamente saldati tra loro. Tuttavia, la posizione delle flange saldate non può essere regolata.

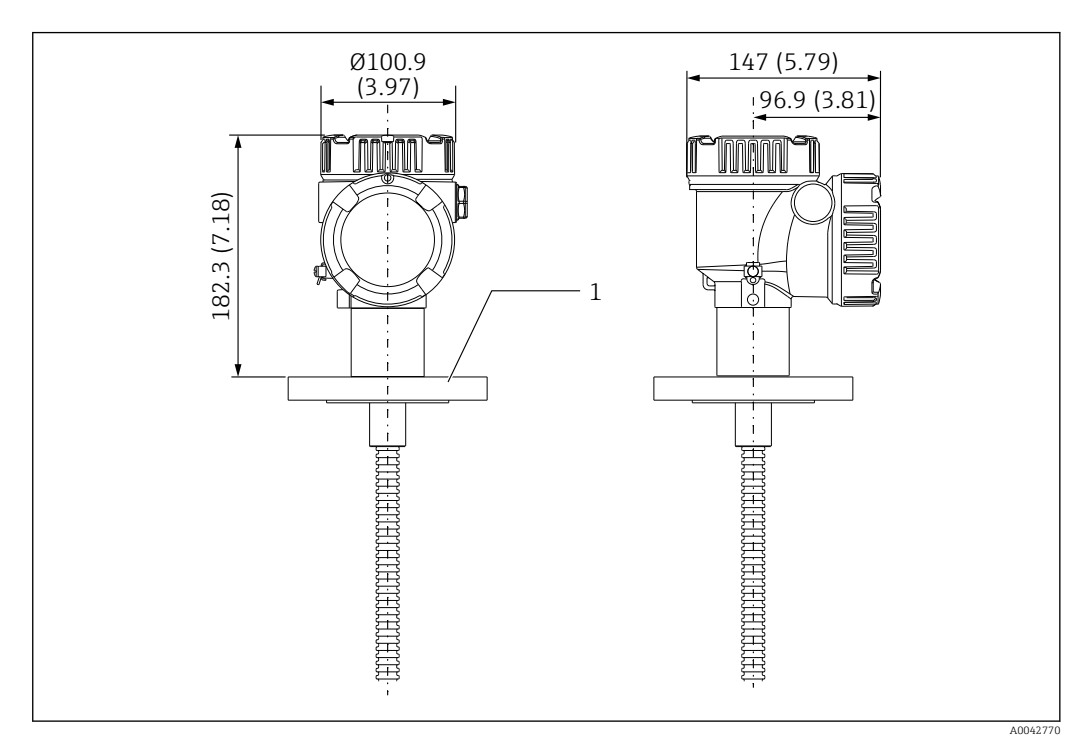

 *8 Flangia saldata. Unità di misura mm (in)*

*1 Flangia (JIS, ASME, JPI, DIN)*

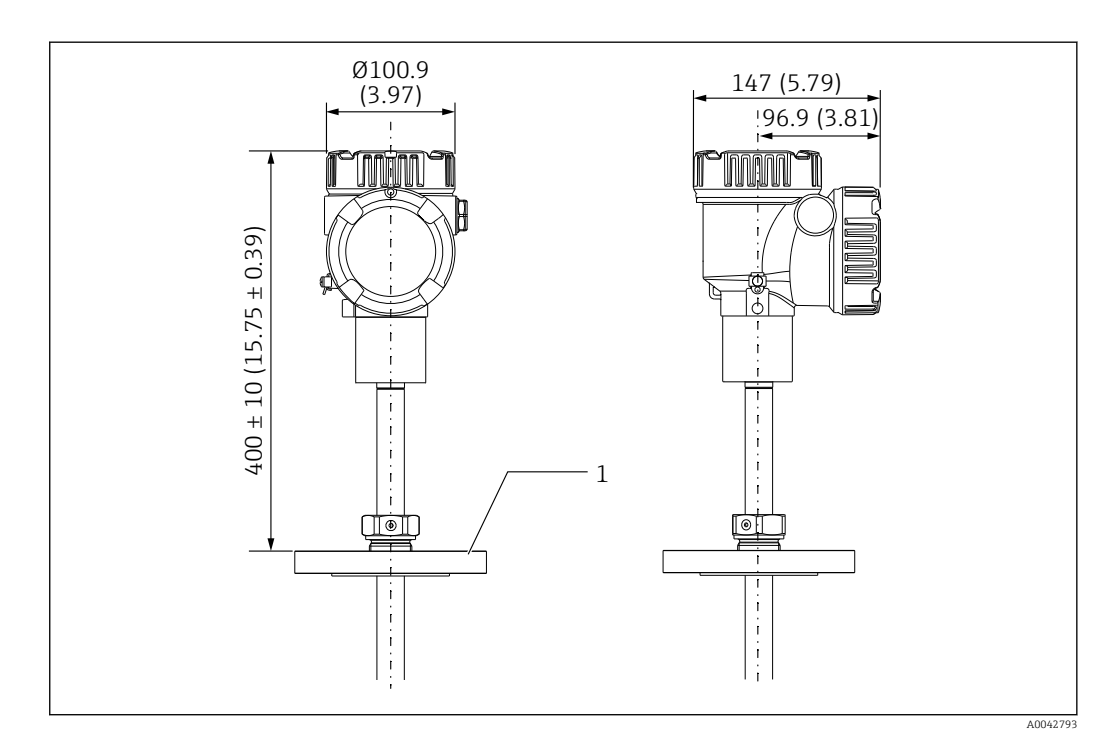

- *9 Flangia regolabile. Unità di misura mm (in)*
- *1 Flangia (JIS, ASME, JPI, DIN)*

# <span id="page-19-0"></span>5.7 Posizione elemento N. 1

L'elemento N. 1 è montato all'interno della sonda nelle combinazioni previste nelle specifiche dell'ordine, come descritto nella figura che segue. In genere, l'elemento N. 1 è quello montato nella posizione più bassa all'interno del serbatoio.

Quando si seleziona 085 = E (posizionamento personalizzato), l'elemento N. 1 può essere posizionato in uno spazio compreso tra: 100 mm (3,94 in) (d) misurati dall'estremità della sonda e la lunghezza della sonda -315 mm (12,40 in) (d)

Quando si seleziona 085 = F, l'elemento N. 1 è montato a 100 mm (3,94 in) dal lato inferiore della sonda (b in figura) e l'elemento nel punto più alto è montato a 315 mm (12,40 in) (d in figura) dal lato inferiore della flangia. Tutti gli altri elementi sono montati a una distanza determinata dalla seguente formula.

 $A$  1. B and bundle back and  $\overline{B}$ cdR5 R5 620=w/o R3, R4, R5 620=w/o R3, R4, R5 085=A, B, C, D<br>090=05, 10, 20<br>620=w/o R3, R4, J R4, 090=05, 10, 20 090=05, 10, 20 090=05, 10, 20 090=05, 10, 20 085=A, B, C, D 090=00 085=A, B, C, D 090=00 620=R4 085=A, B, C, D 090=00 620=R5 085=A, B, C, D 090=00 620=R3 085=A, B, C, D 620=R4 085=A, B, C, D 620=R5 085=A, B, C, D 620=R3 aa100 b (3.94) 300 (11.81) 400 (15.75) ⋒ e 200 (7.87)

Distanza elementi =  $(a - b - d) / (numero di punti di misura - 1)$ 

 *10 Posizione dell'elemento N. 1 di NMT81 in base al metodo di installazione. Unità di misura mm (in)*

- *A Convertitore + sonda di temperatura*
- *B Convertitore + sonda di temperatura + sonda WB*
- *a Installazione consigliata (lunghezza della sonda)*
- *b Elemento N. 1*
- *c Distanza predefinita in fabbrica dal lato inferiore della flangia alla sonda flessibile: 215 mm (8,46 in)*
- *d Distanza minima dal lato inferiore della flangia all'elemento superiore: 315 mm (12,40 in)*
- *e Fondo del serbatoio/piastra di riferimento*

A0041270

# <span id="page-20-0"></span>5.8 Posizioni degli elementi

La specifica d'ordine 085 E indica le posizioni degli elementi a partire dall'estremità inferiore della sonda. I dati FC indicano la posizione dell'elemento a partire dal fondo del serbatoio/dalla piastra di riferimento.

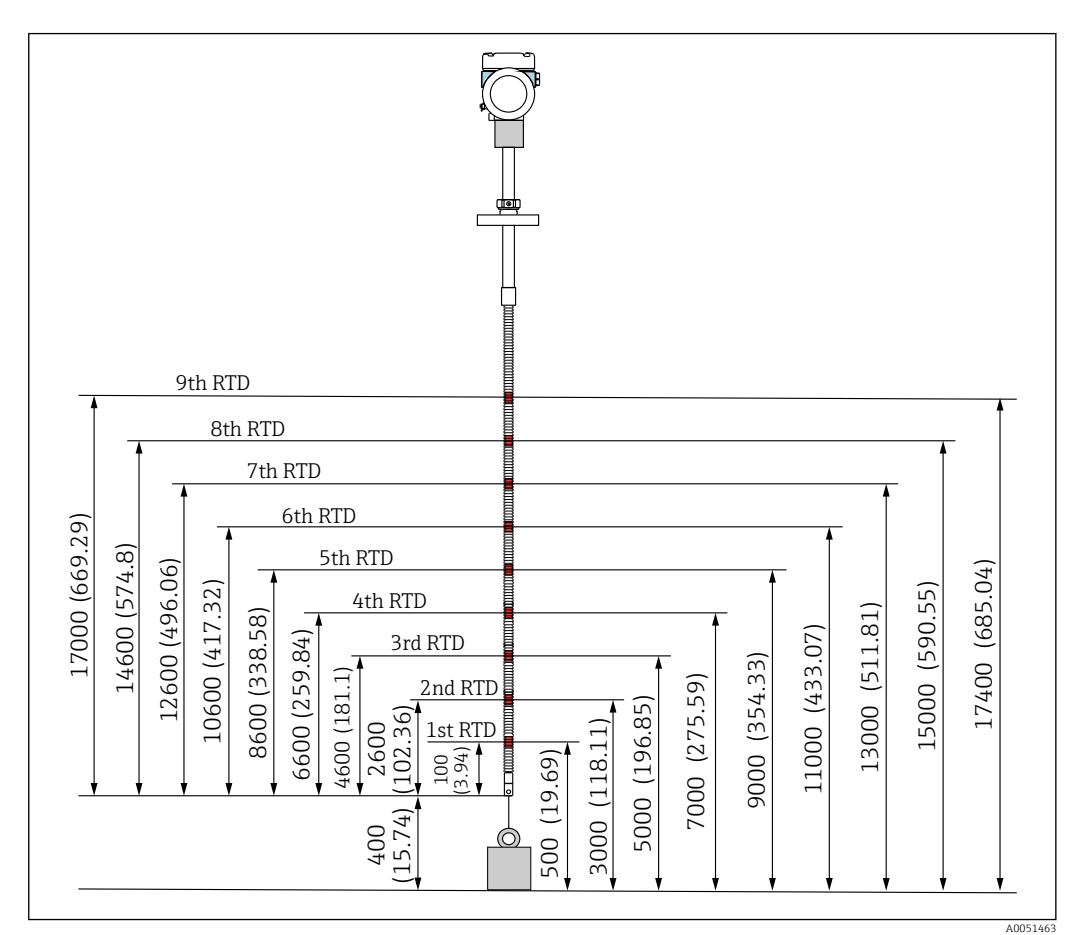

 *11 Posizione dell'elemento. Unità di misura mm (in)*

# <span id="page-21-0"></span>5.9 Struttura della sonda WB

Il sensore WB integrato (misura di interfase capacitiva dell'acqua) è montato all'estremità inferiore di una sonda di temperatura media. I campi standard per la misura di interfase dell'acqua sono 500 mm (19,69 in), 1000 mm (39,37 in) e 2000 mm (78,74 in). La sonda WB è costituita da un tubo in acciaio inox 304 protetto da un tubo in PFA di spessore 1 mm (0,04 in), da una piastra di base e da aste laterali in 316L. Il tubo può ospitare fino a due termoelementi Pt100. In questo modo si ottiene una misura di temperatura costante, vicino al fondo del serbatoio.

• Una precisa taratura iniziale del misuratore NMT81 è eseguita prima della  $\boxed{2}$ spedizione in base alle opzioni del cliente.

• NMT81 non può misurare l'interfase dell'acqua, se l'acqua all'interno del serbatoio è congelata. Garantire che l'acqua non possa gelare nel serbatoio.

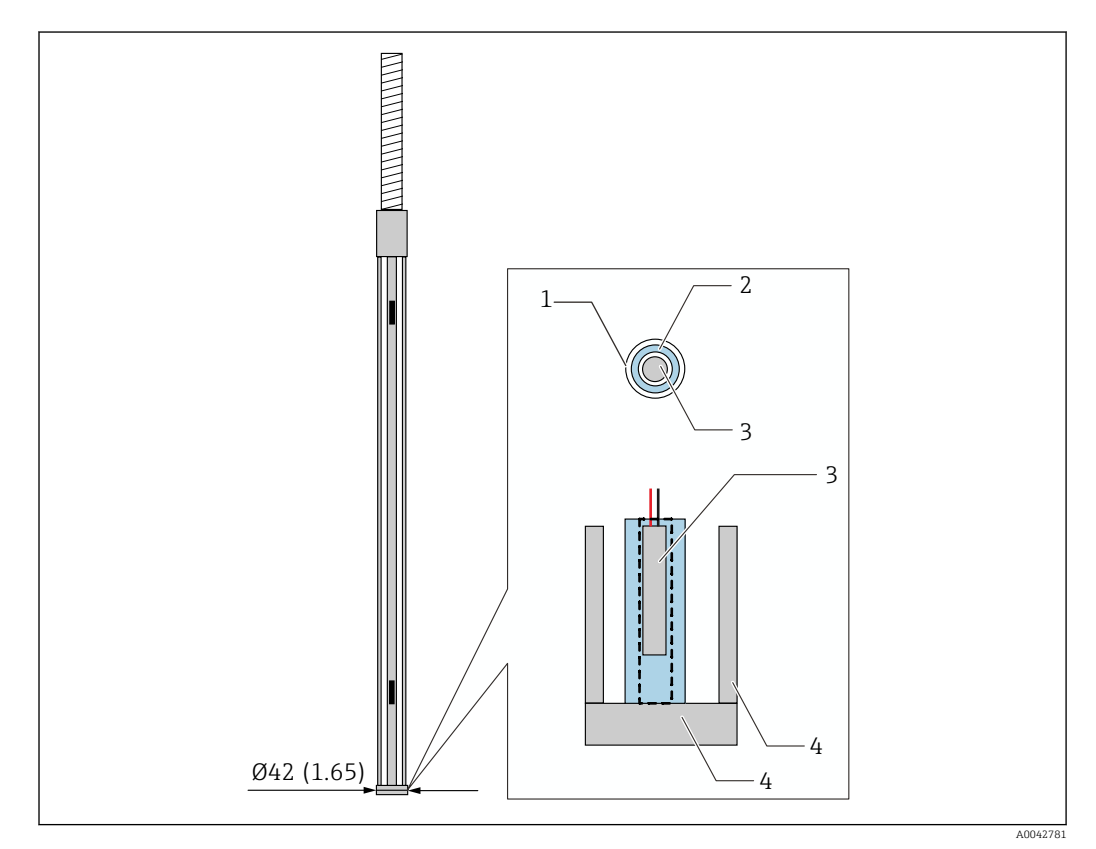

 *12 Struttura della sonda WB. Unità di misura mm (in)*

- *1 Tubo di protezione in PFA (spessore: 1 mm)*
- *2 Tubo del sensore (304)*
- *3 Elemento Pt100*
- *4 Piastra di base/asta laterale (316L)*

## 5.9.1 Misura di livello dell'acqua in presenza di tre fasi

Quando si misura il livello dell'acqua e nel campo dell'acqua sul fondo (WB) sono presenti tre fasi (aria, prodotto e acqua), l'accuratezza della misura di livello dell'acqua è influenzata negativamente dalla differenza dielettrica tra aria, prodotto e acqua.

NMT81 compensa questo effetto eseguendo un confronto con il livello del prodotto indicato da un dispositivo NMS8x o NMR8x. Con questa compensazione, NMT81 elimina anche l'effetto della differenza dielettrica, in modo che la sonda di acqua sul fondo (WB) possa garantire misure molto accurate e stabili.

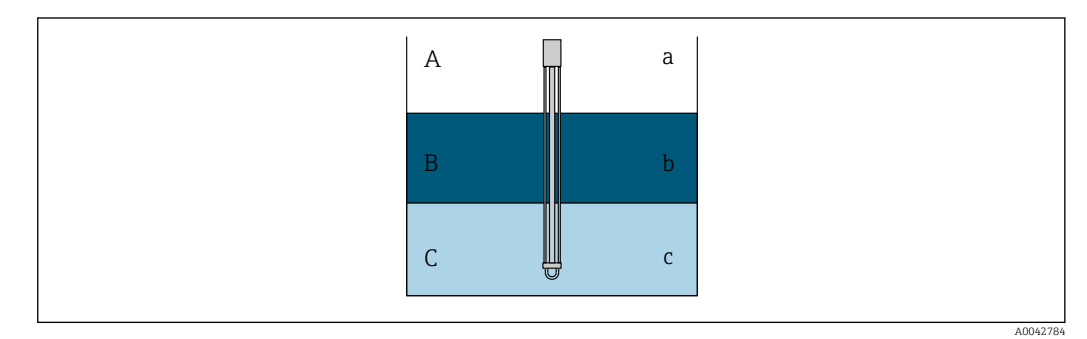

- *13 Misura di livello dell'acqua nelle tre fasi*
- *A Aria*
- *B Prodotto*
- *C Acqua*
- *a Dielettrico basso*
- *b Dielettrico*
- *c Conducibilità*

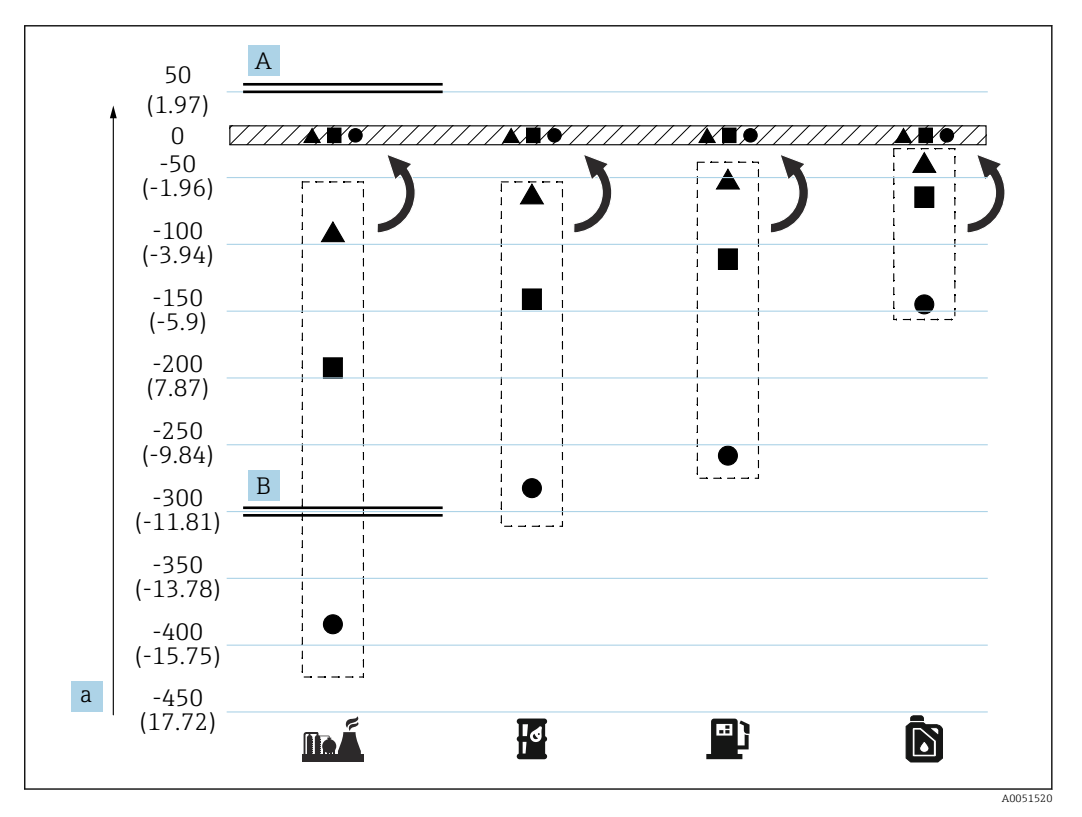

 *14 Effetto della compensazione delle tre fasi*

*A Con compensazione*

*B Senza compensazione*

*a Errore massimo del livello dell'acqua mm (in)*

<span id="page-23-0"></span>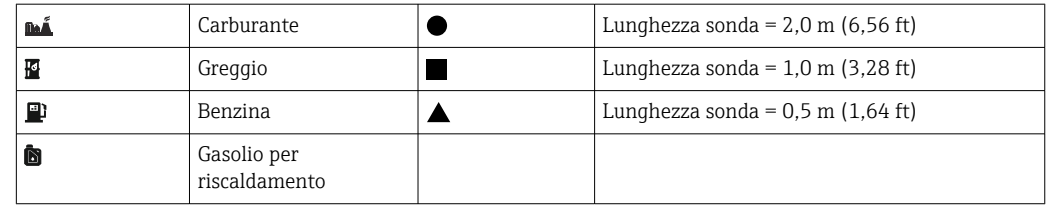

# 5.10 Preinstallazione di NMT81

## 5.10.1 Disimballaggio

Il disimballaggio di NMT81 deve essere effettuato da più persone. Se NMT81 viene disimballato da una sola persona, la sonda di temperatura può piegarsi o torcersi.

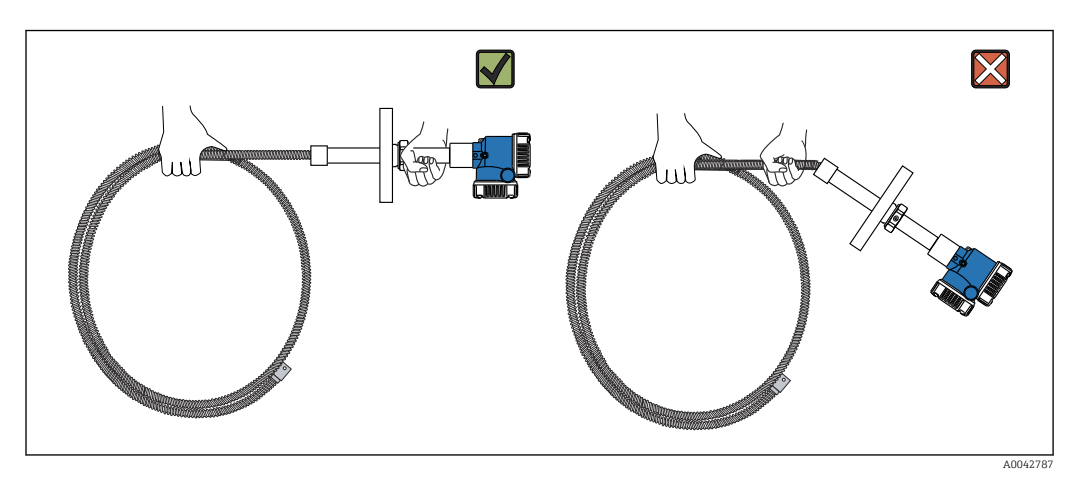

 *15 Disimballaggio di NMT81*

## 5.10.2 Manipolazione della sonda di temperatura

Non tirare il convertitore afferrando la sonda di temperatura. Ciò potrebbe causare il malfunzionamento del dispositivo.

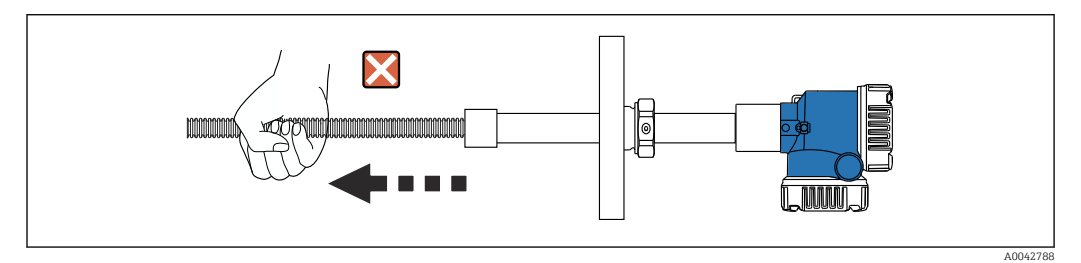

 *16 Manipolazione della sonda di temperatura*

Quando si avvolge la sonda di temperatura, non superare il diametro di piegatura di 600 mm (23,62 in). Quando si installa la sonda di temperatura su un serbatoio o se è necessario piegarla, verificare che la parte piegata sia almeno R = 300 mm (11,81 in).

<span id="page-24-0"></span>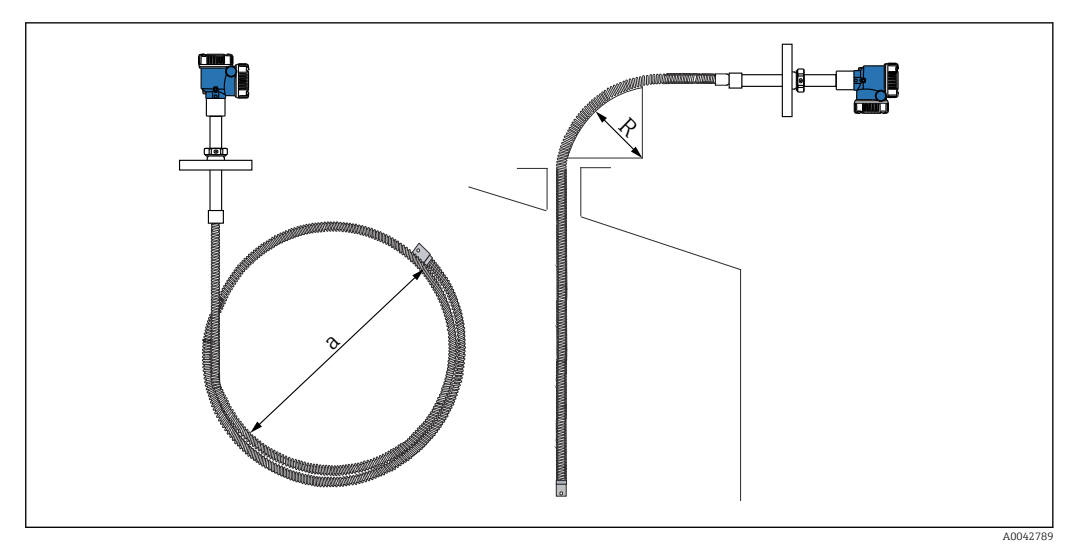

 *17 Installazione e avvolgimento di una sonda di temperatura*

- *a 600 mm (23,62 in) o più*
- *R 300 mm (11,81 in) o più*

### **AATTENZIONE**

Se si piega la sonda di temperatura con un valore di R inferiore a 300 mm (11.81 in), la sonda e gli elementi possono subire danni.

▶ Piegare la sonda con R di almeno 300 mm (11,81 in).

#### 5.10.3 Regolazione dell'altezza di installazione

Una caratteristica esclusiva di NMT81 è la possibilità opzionale di regolare l'altezza di ±180 mm (7,09 in) circa rispetto alla posizione originale.

La funzione di regolazione dell'altezza non è disponibile per il tipo con flangia saldata e per la versione "solo convertitore".

## 5.11 Procedura di installazione

La lunghezza della sonda NMT81 è predeterminata dal cliente. Prima dell'installazione, controllare quanto segue.

- Numero tag sul dispositivo
- Lunghezza della sonda di temperatura
- Numero di elementi
- Intervalli tra gli elementi
- La procedura di installazione della sonda NMT81 varia in base alla forma e al tipo di serbatoio. Per gli esempi che seguono, si considerano un serbatoio a tetto conico e un serbatoio a tetto galleggiante. La procedura per montare la flangia della sonda NMT81 sulla flangia del tronchetto di un serbatoio è la stessa a prescindere dal tipo di serbatoio utilizzato.
- Il diametro consigliato del tronchetto di installazione è:
	- Sonda di sola temperatura: 32A (1-1/4") o più
	- Con sonda WB: 50A (2") o più

### 5.11.1 Installazione della sonda NMT81

Prima di montare il dispositivo NMT81 sul serbatoio, controllare che la dimensione del tronchetto corrisponda a quella della flangia. La misura della flangia e la portata del dispositivo NMT81 possono variare a seconda delle specifiche richieste dal cliente.

- Controllare le dimensioni della flangia del dispositivo NMT81.
- Montare la flangia sulla sommità del serbatoio. Lo scostamento della flangia rispetto al piano orizzontale non dovrebbe superare +/- 1 grado.
- Installare la sonda NMT81 ad almeno 300 mm (11,81 in) o API 7: 1000 mm (39,4 in) di distanza dalla parete. Ciò garantisce che la misura della temperatura non venga influenzata dalla temperatura ambiente o da quella della parete del serbatoio.

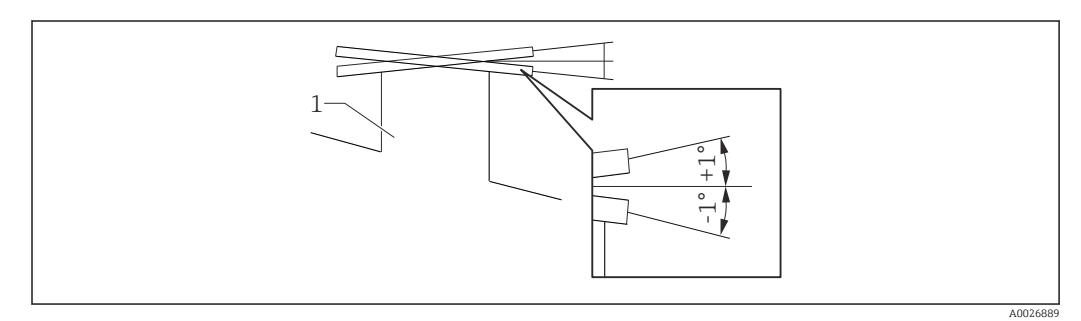

 *18 Inclinazione consentita della flangia di montaggio*

*1 Tronchetto*

Inserire la sonda di temperatura, la sonda WB opzionale e il peso di ancoraggio a profilo basso attraverso il tronchetto sul tetto del serbatoio.

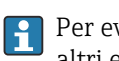

Per evitare danni, garantire che la sonda di temperatura e la sonda WB non urtino altri elementi durante l'inserimento nel tronchetto di installazione.

#### Tipi di flangia

Per l'installazione della sonda NMT81, ci sono tre tipi di regolatori per le flange.

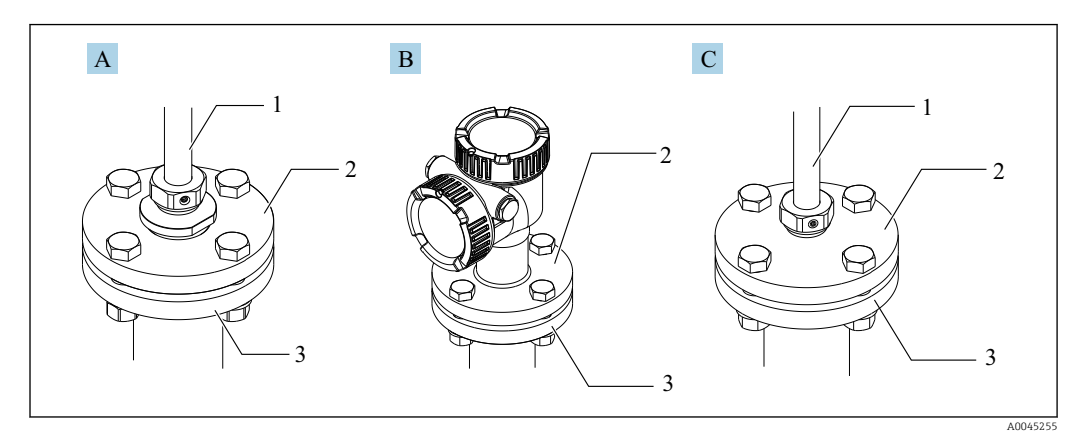

#### *19 flange*

- *A Regolatore filettato*
- *B Senza regolatore di altezza*
- *C Con regolatore di altezza*
- *1 Regolatore*
- *2 Flangia NMT81*
- *3 Flangia sul tetto del serbatoio (predisposta dal cliente)*

### Regolazione del tipo con regolatore di altezza

- 1. Svitare le viti a brugola [2].
- 2. Svitare la boccola [3].
- 3. Regolare l'altezza e allineare la posizione di orientamento della sonda NMT81.
- 4. Serrare la boccola.
	- Coppia di serraggio: 60 Nm
- 5. Serrare a fondo le viti a brugola.
	- Coppia di serraggio: 4 Nm

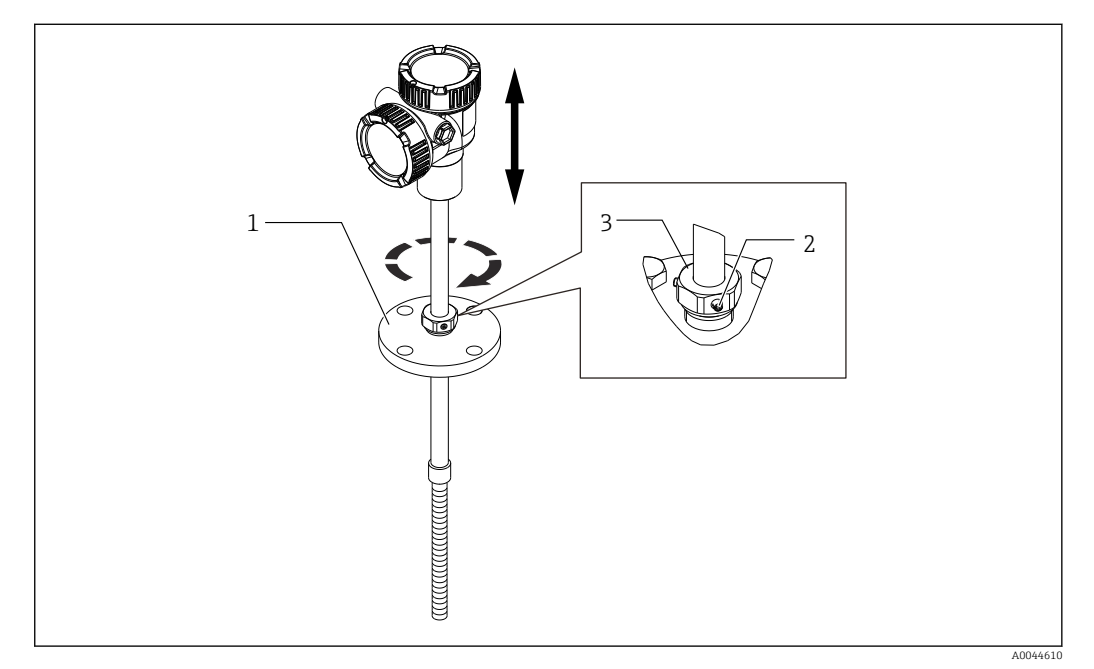

 *20 Tipo con regolatore di altezza della sonda NMT81*

- *1 Flangia*
- *2 Vite di fissaggio a esagono incassato*
- *3 Boccola*

#### Tipo senza regolatore di altezza della sonda NMT81

Verificare la corretta posizione di orientamento del dispositivo prima di serrare i bulloni.

#### **AATTENZIONE**

#### Danneggiamento del cavo

Può causare il danneggiamento del cavo all'interno.

‣ Non ruotare la custodia allentando la vite a brugola montata lato convertitore.

#### Procedura di installazione del tipo filettato

- ‣ Serrare saldamente il riduttore.
	- Coppia di serraggio per NPT1-1/2: 255 Nm Coppia di serraggio per NPT2: 316 Nm

#### **AATTENZIONE**

Precauzioni relative al filo intrecciato su peso di ancoraggio e ancoraggio superiore L'applicazione di una tensione di oltre 6 kg (13.23 lb) può danneggiare internamente la sonda di temperatura.

 $\triangleright$  Verificare che, durante e dopo l'installazione, la tensione non superi 6 kg (13.23 lb).

<span id="page-27-0"></span>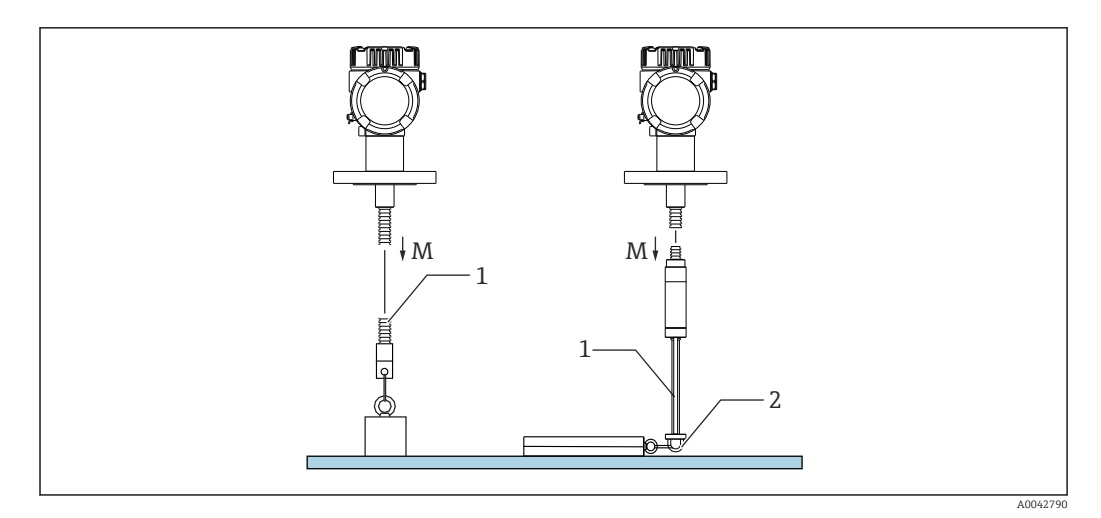

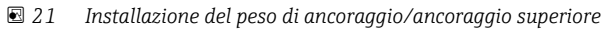

- *M Durante/dopo l'installazione: M ≤ 6 kg (13,23 lb)*
- *1 Posizione del termoelemento più basso*
- *2 Gancio*

# 5.12 Montaggio della sonda NMT81 su un serbatoio a tetto conico

Quando si installa una sonda WB, controllare il "punto di zero" (posizione di riferimento) sulla sonda WB confrontandolo a un riferimento a immersione manuale.

Esistono tre modi di installare la sonda NMT81 su un serbatoio a tetto conico:

- Metodo con ancoraggio superiore
- Metodo con tubo di calma
- Metodo con peso di ancoraggio

Se sul fondo del serbatoio è fissata una serpentina di riscaldamento, installare NMT81  $\vert \bm{\mathsf{F}} \vert$ in modo che il lato inferiore della sonda di temperatura o della sonda WB non sia troppo vicino alla serpentina (la distanza varia in base al tipo di serpentina di riscaldamento).

### 5.12.1 Metodo con ancoraggio superiore

Con questo metodo, la sonda di temperatura o la sonda WB viene fissata utilizzando un gancio e un ancoraggio superiore.

Per evitare di danneggiarle, verificare che la sonda di temperatura e la sonda WB non tocchino altri elementi durante l'inserzione nel tronchetto di installazione.

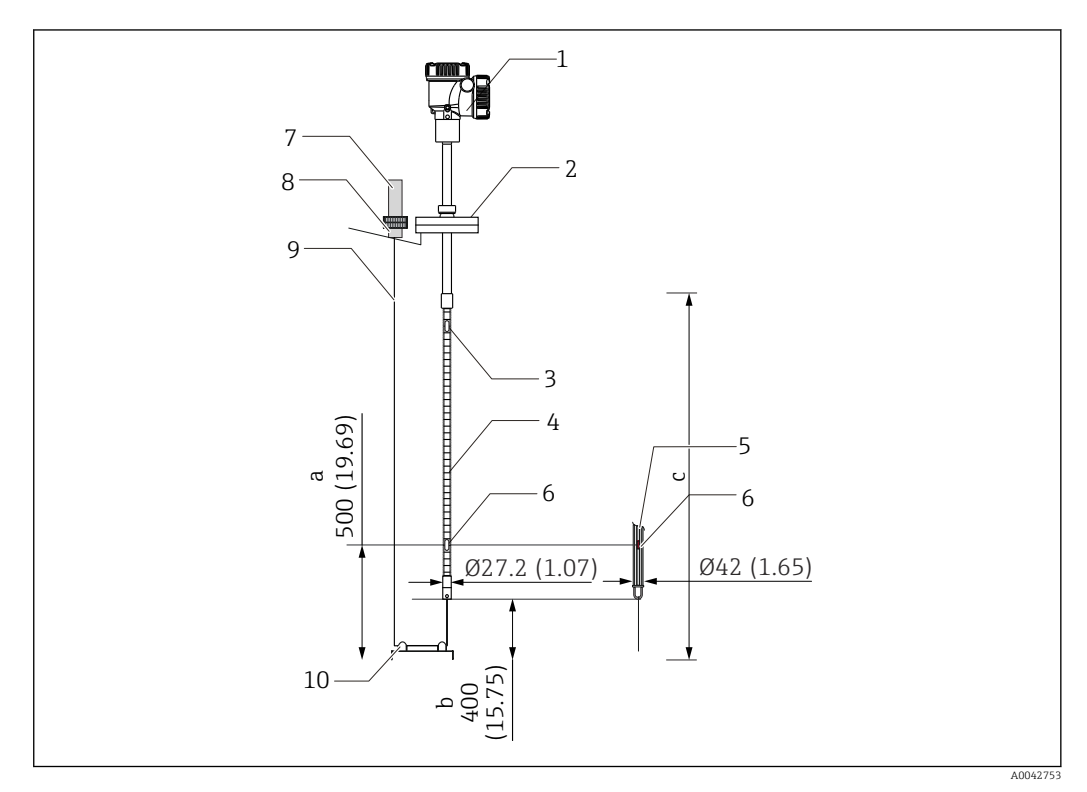

 *22 Metodo con ancoraggio superiore. Unità di misura mm (in)*

- *a Dal fondo del serbatoio all'elemento più basso*
- *b Dal fondo del serbatoio al lato inferiore della sonda*
- *c Altezza serbatoio*
- *1 Convertitore (vano elettrico)*
- *2 Flangia*
- *3 Termoelemento più alto*
- *4 Sonda di temperatura*
- *5 Sonda WB*
- *6 Posizione elemento N. 1 (elemento più basso)*
- *7 Ancoraggio superiore*
- *8 Ingresso*
- *9 Filo intrecciato*
- *10 Gancio del filo*

#### Procedura di installazione dell'ancoraggio superiore

- 1. Sospendere il filo intrecciato all'ancoraggio superiore in cima al serbatoio e fissare provvisoriamente la sua estremità all'ancoraggio superiore.
- 2. Far passare il filo intrecciato attraverso il gancio sul fondo del serbatoio.
- 3. Far passare il filo intrecciato attraverso i bulloni a occhiello del gancio inferiore.

A0042791

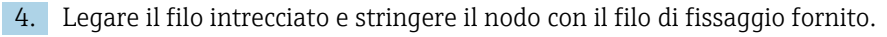

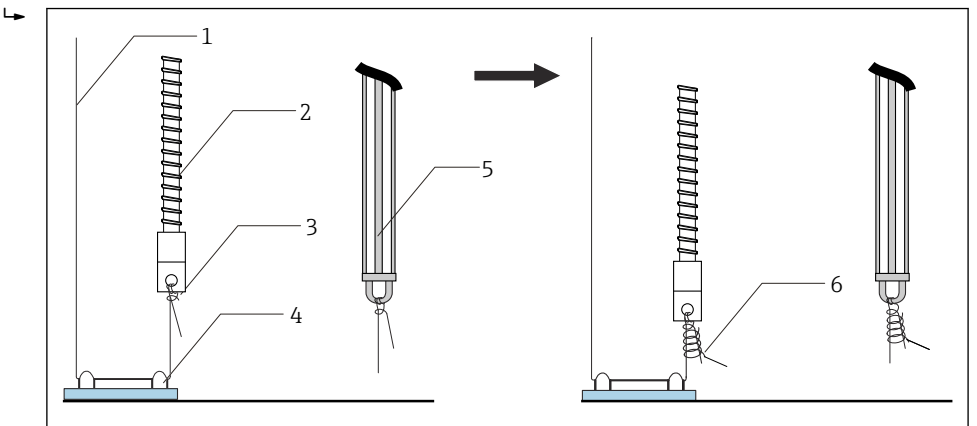

 *23 Installazione dell'ancoraggio superiore 1*

- *1 Filo intrecciato (lunghezza specificata della sonda + 2000 mm (78,74 in)/φ3 mm (0,12 in))*
- *2 Sonda di temperatura*
- *3 Gancio sul lato inferiore della sonda (sospensione del filo)*
- *4 Gancio del filo*
- *5 Sonda WB*

 $\mathbf{L}$ 

- *6 Filo di fissaggio fornito (2000 mm (78,74 in)/φ0,5 mm (0,02 in))*
- 5. Fissare il filo intrecciato all'ancoraggio superiore mentre lo si tira tenendolo con un piede o con una mano.
- 6. Avvolgere una volta l'estremità del filo intrecciato attorno all'asse dell'ancoraggio superiore e serrarlo con due dadi.
- 7. Tagliare il filo intrecciato in eccesso.
- 8. Ruotare i dadi in senso orario fino a quando la molla dell'ancoraggio superiore si trova a 35 … 37 mm (1,38 … 1,46 in).

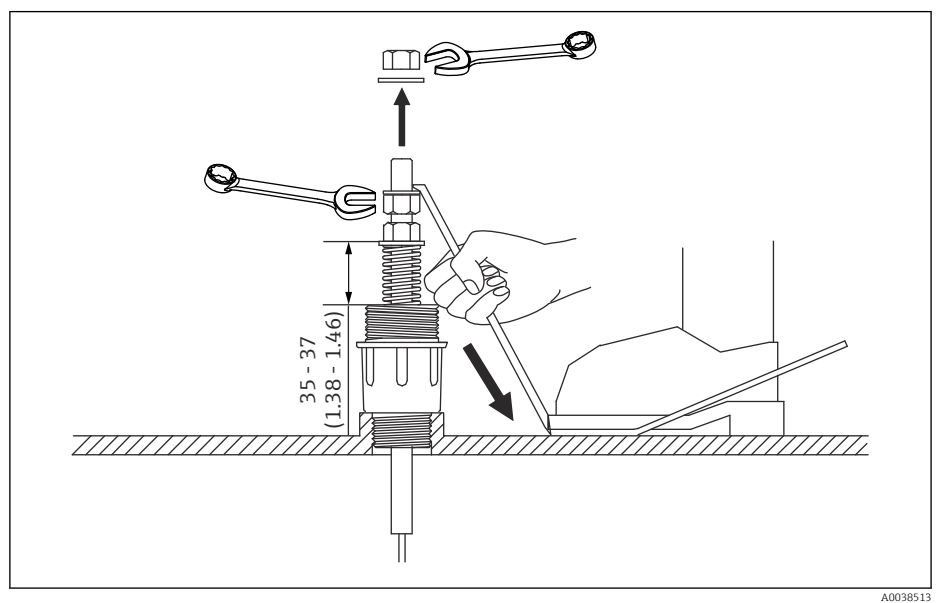

 *24 Installazione dell'ancoraggio superiore 2. Unità di misura mm (in)*

9. Coprire l'ancoraggio superiore.

A questo punto, la procedura di installazione di un ancoraggio superiore è terminata.

#### 5.12.2 Metodo con tubo di calma

Preparare un tubo di calma di diametro superiore a quello della sonda di misura.

Quando si usa un peso di ancoraggio, utilizzare un tubo che sia 100A (4") (JIS, ASME) o più largo. Se nel metodo con tubo di calma non si utilizza un peso di ancoraggio, installare la sonda WB in modo che la sua estremità inferiore si trovi sotto il lato inferiore del tubo di calma. Ciò consentirà di riempire di liquido il tubo.

Per evitare di danneggiarle, verificare che la sonda di temperatura e la sonda WB non tocchino altri elementi durante l'inserzione nel tronchetto di installazione.

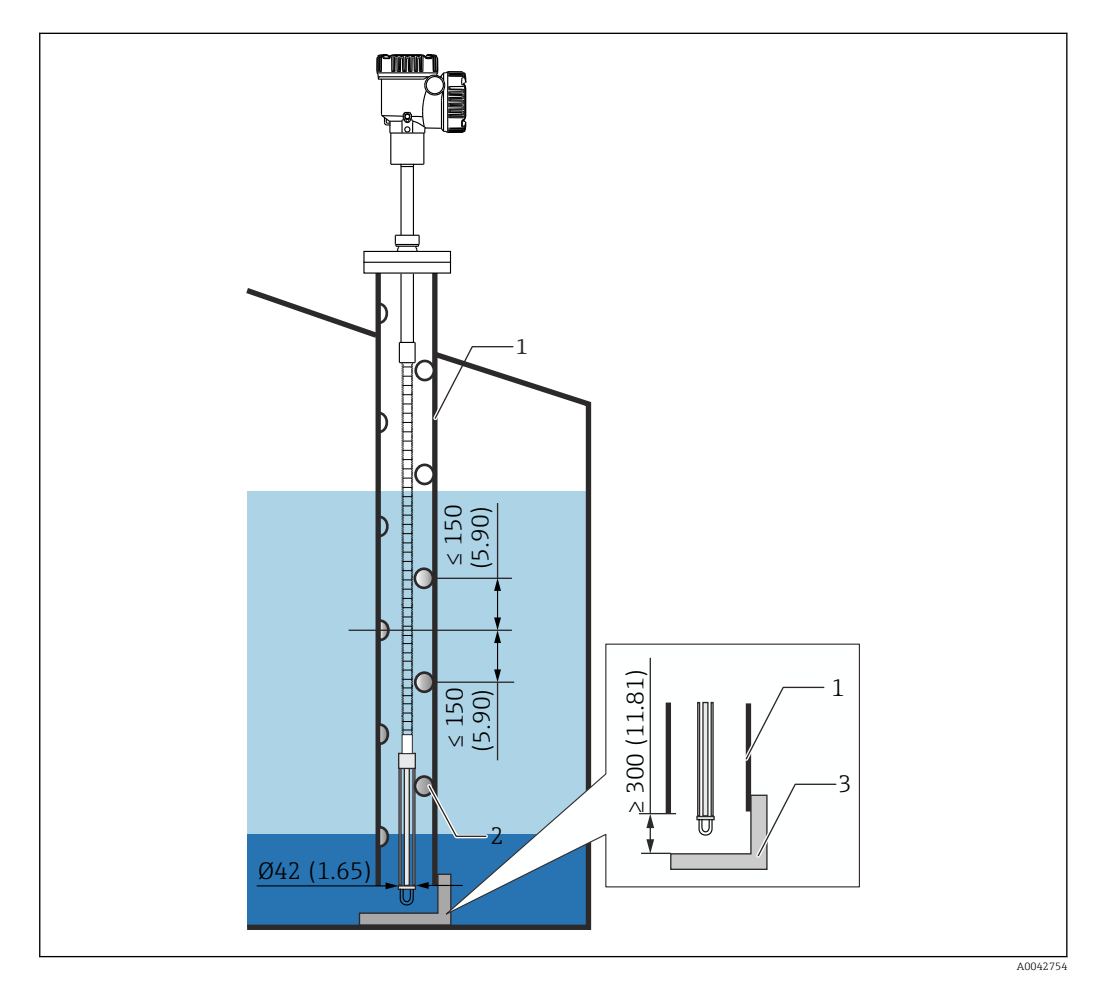

 *25 Tubo di calma. Unità di misura mm (in)*

- *1 Tubo di calma*
- *2 Foro (φ 25 mm (0,98 in))*
- *3 Piastra di base/piastra di riferimento*

#### Procedura di installazione del tubo di calma

- 1. Far passare la sonda di temperatura e la sonda WB attraverso una guarnizione e inserirle dal tronchetto di installazione in cima al serbatoio.
- 2. Fissare con bulloni la flangia della sonda NMT81 al tronchetto di installazione in cima del serbatoio.

A questo punto, la procedura di installazione di un tubo di calma è terminata.

### 5.12.3 Metodo con peso di ancoraggio

Questo metodo prevede il fissaggio della sonda di temperatura con un peso di ancoraggio.

Per evitare di danneggiarle, verificare che la sonda di temperatura e la sonda WB non tocchino altri elementi durante l'inserzione nel tronchetto di installazione.

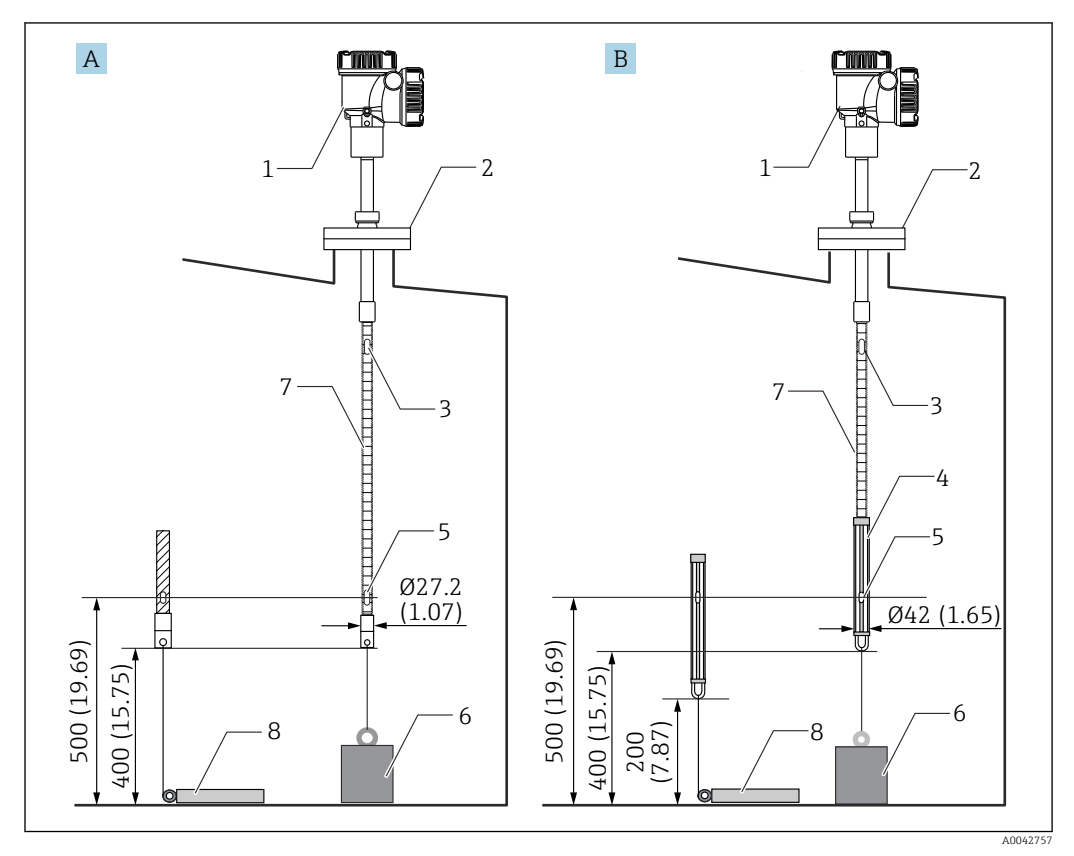

 *26 Metodo con peso di ancoraggio. Unità di misura mm (in)*

- *A Senza sonda WB*
- *B Con sonda WB*
- *1 Convertitore (vano elettrico)*
- *2 Flangia*
- *3 Elemento superiore*
- *4 Sonda WB*
- *5 Elemento N. 1 (elemento più basso)*
- *6 Peso di ancoraggio (profilo alto)*
- *7 Sonda di temperatura*
- *8 Peso di ancoraggio (profilo basso)*

#### **AATTENZIONE**

#### Installazione di un peso di ancoraggio

L'uso di un peso di ancoraggio di oltre 6 kg (13.23 lb) può danneggiare internamente la sonda di temperatura.

‣ Verificare che il peso di ancoraggio sia stabile sul fondo del serbatoio. Quando si installa la sonda NMT81 con un peso di ancoraggio sospeso, usare un peso di ancoraggio di 6 kg (13.23 lb) o meno.

#### Procedura di installazione del peso di ancoraggio

- 1. Legare il gancio inferiore della sonda di temperatura o della sonda WB all'anello del peso di ancoraggio usando un filo intrecciato.
- 2. Avvolgere due volte il filo intrecciato attorno al gancio inferiore. Tirarlo verso il basso, legarlo e avvolgerlo con il cavo di fissaggio fornito.
- 3. Fissare con bulloni la flangia della sonda NMT81 al tronchetto in cima del serbatoio.

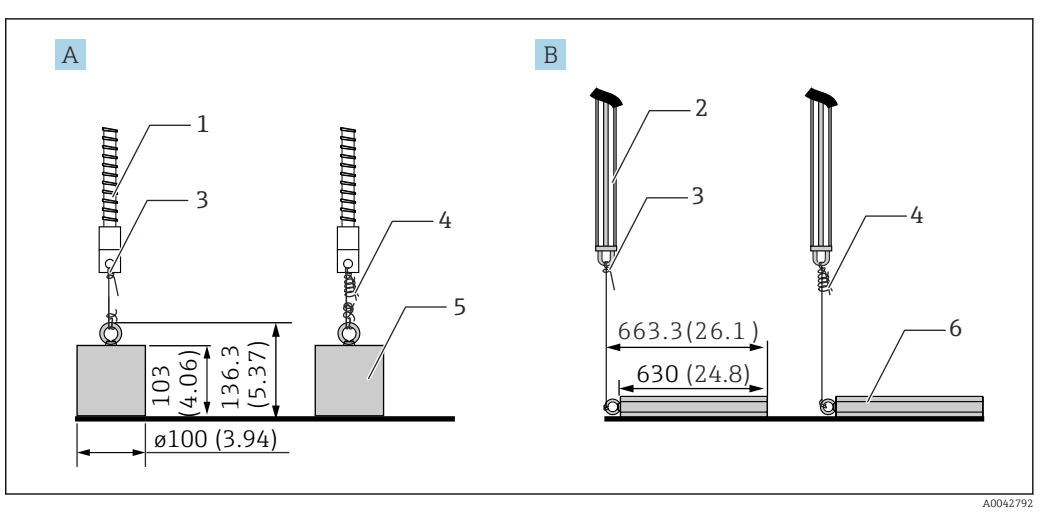

<span id="page-32-0"></span>A questo punto, la procedura di installazione di un peso di ancoraggio è terminata.

 *27 Installazione del peso di ancoraggio*

- *A Sonda senza WB*
- *B Sonda con WB*
- *1 Sonda di temperatura*
- *2 Sonda WB*
- *3 Gancio inferiore*
- *4 Filo di fissaggio fornito (1300 mm (51,12 in)/φ0,5 mm (0,02 in))*
- *5 Peso di ancoraggio (profilo alto)*
- *6 Peso di ancoraggio (profilo basso)*

# 5.13 Montaggio della sonda NMT81 su un serbatoio a tetto galleggiante

Esistono tre modi di installare la sonda NMT81 su un serbatoio galleggiante.

- Metodo con ancoraggio superiore
- Metodo con tubo di calma
- Metodo con anello di guida e peso di ancoraggio

Se al fondo del serbatoio è fissata una serpentina di riscaldamento, installare la sonda  $\mathbf{F}$ NMT81 in modo che il gancio inferiore della sonda di temperatura o della sonda WB non sia troppo vicino alla serpentina.

## 5.13.1 Metodo con ancoraggio superiore

Inserire una sonda di temperatura o una sonda WB in un tubo fisso e fissarla con un ancoraggio superiore.

Per evitare di danneggiarle, verificare che la sonda di temperatura e la sonda WB non tocchino altri elementi durante l'inserzione nel tronchetto di installazione.

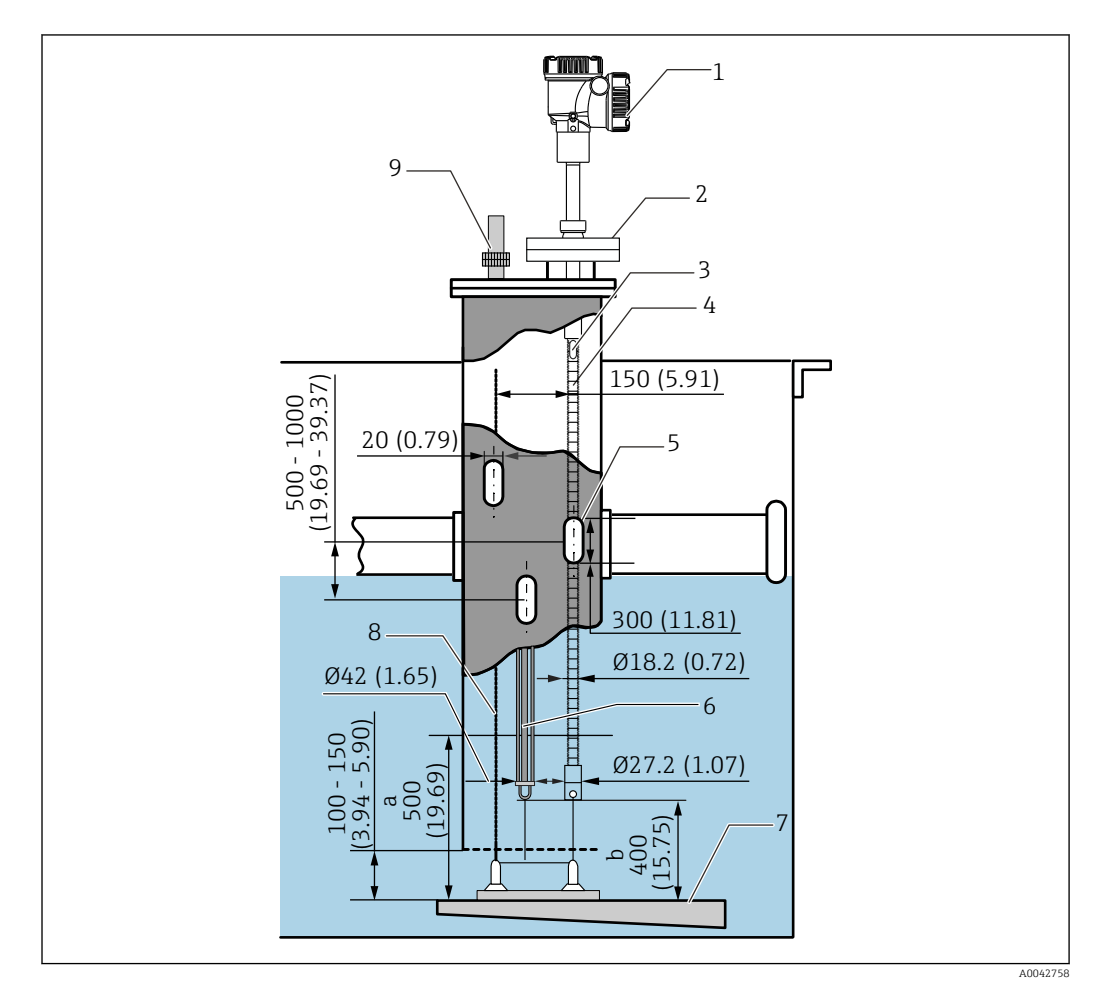

 *28 Metodo con ancoraggio superiore. Unità di misura mm (in)*

- *a Distanza tra la piastra di base e la sonda di temperatura*
- *b Distanza tra la piastra di base e la sonda WB*
- *1 Convertitore (vano elettrico)*
- *2 Flangia*

 $\mathbf{F}$ 

- *3 Elemento superiore*
- *4 Sonda di temperatura (senza sonda WB)*
- *5 Foro del tubo di calma*
- *6 Sonda di temperatura (con sonda WB)*
- *7 Piastra di base/piastra di riferimento*
- *8 Filo intrecciato*
- *9 Ancoraggio superiore*

Per la procedura di installazione dettagliata dell'ancoraggio superiore,  $\rightarrow \blacksquare$  28

## 5.13.2 Metodo con tubo di calma

Inserire una sonda di temperatura e una sonda WB in un tubo di calma da 50A (2") o più largo. La procedura di installazione è uguale a quella della versione "solo temperatura".

Per evitare di danneggiarle, verificare che la sonda di temperatura e la sonda WB non tocchino altri elementi durante l'inserzione nel tronchetto di installazione.

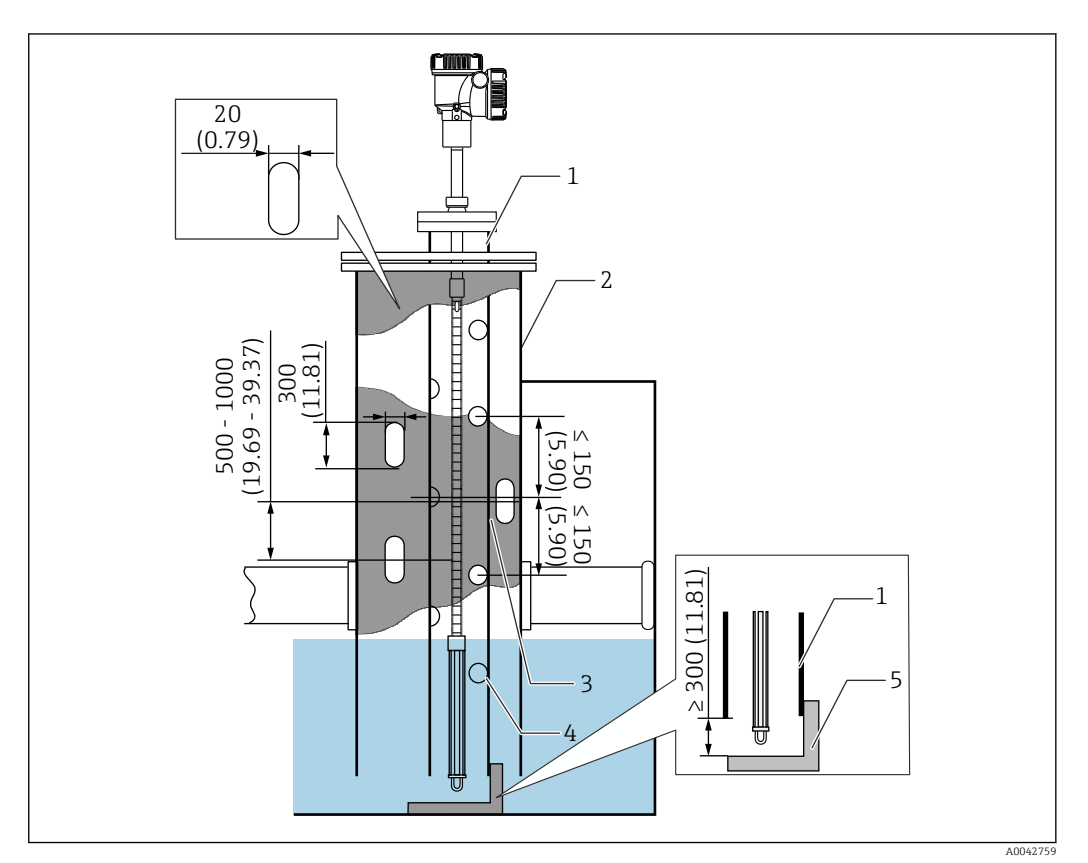

 *29 Metodo con tubo di calma. Unità di misura mm (in)*

- 
- *1 Tubo di calma 2 Tubo fisso*
- *3 Foro del tubo fisso*
- *4 Foro del tubo di calma (φ 25 mm (0,98 in))*
- *5 Piastra di base/piastra di riferimento*

Per la procedura di installazione dettagliata del tubo di calma,  $\rightarrow \Box$  28

### 5.13.3 Metodo con anello di guida e peso di ancoraggio

Fissare una sonda di temperatura o una sonda WB usando un anello di guida e un peso di ancoraggio.

Per evitare di danneggiarle, verificare che la sonda di temperatura e la sonda WB non tocchino altri elementi durante l'inserzione nel tronchetto di installazione.

![](_page_35_Figure_5.jpeg)

 *30 Metodo con anello di guida e peso di ancoraggio. Unità di misura mm (in)*

- *A Senza sonda WB*
- *B Con sonda WB*
- *1 Convertitore (vano elettrico)*
- *2 Flangia*
- *3 Elemento superiore*
- *4 Sonda WB*
- *5 Sonda di temperatura*
- *6 Elemento N. 1 (elemento più basso)*
- *7 Peso di ancoraggio (profilo alto)*
- *8 Peso di ancoraggio (profilo basso)*
- *9 Anello di guida (non fornito, v. NOTA.)*

L'anello di guida deve essere preparato dal cliente oppure contattare l'Ufficio H commerciale Endress +Hauser locale per ulteriori informazioni.

### **AATTENZIONE**

#### Installazione di un peso di ancoraggio

L'uso di un peso di ancoraggio di oltre 6 kg (13.23 lb) può danneggiare internamente la sonda di temperatura.

‣ Verificare che il peso di ancoraggio sia stabile sul fondo del serbatoio. Quando si installa la sonda NMT81 con un peso di ancoraggio sospeso, usare un peso di ancoraggio di 6 kg (13.23 lb) o meno.
# 5.14 Montaggio della sonda NMT81 su un serbatoio pressurizzato

In un serbatoio pressurizzato, è necessario installare un tubo di protezione o un pozzetto senza fori, celle o estremità aperte, in modo da proteggere le sonde dalla pressione.

Per evitare di danneggiarle, verificare che la sonda di temperatura e la sonda WB non tocchino altri elementi durante l'inserzione nel tronchetto di installazione.

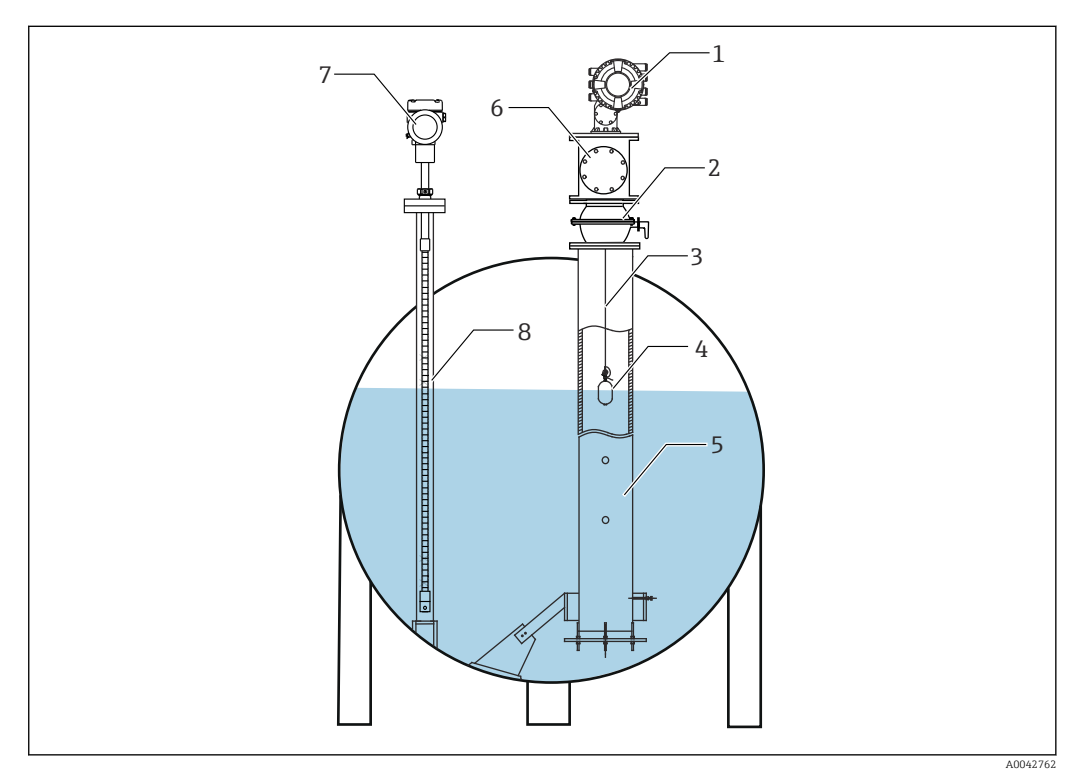

 *31 Pozzetto per un serbatoio pressurizzato*

- *1 NMS8x/NMS5*
- *2 Valvola a sfera*
- *3 Filo di misura*
- *4 Dislocatore*
- *5 Tubo di calma 6 Camera di manutenzione*
- 
- *7 NMT81 8 Pozzetto*

Se la pressione all'interno del serbatoio supera la soglia prevista, installare un pozzetto H senza fori o celle attorno alla sonda NMT81 per proteggerla dalla pressione dell'applicazione (di processo). NMS8x richiede comunque un tubo di calma con fori e celle.

Il pozzetto si installa dalla cima del tronchetto del serbatoio. Coprire il fondo del pozzetto e saldarlo per proteggere la sonda dalla pressione.

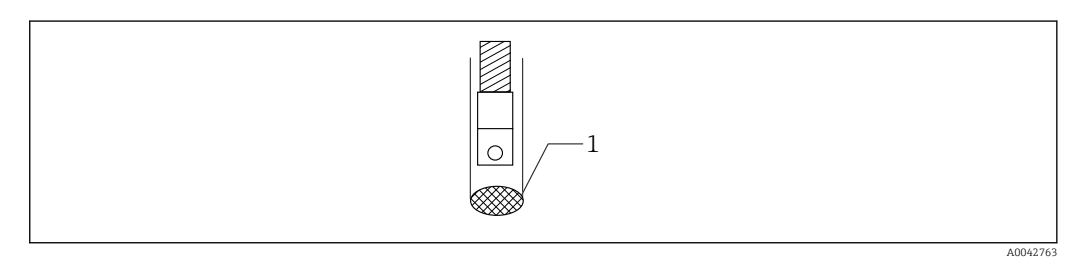

- *32 Saldatura del pozzetto*
- *1 Punto di saldatura*

# 6 Connessione elettrica

# 6.1 Connessione a sicurezza intrinseca (Ex ia) di NMT81

NMT81, se utilizza la comunicazione HART a sicurezza intrinseca, deve essere collegato al morsetto a sicurezza intrinseca del dispositivo. Consultare le norme di sicurezza intrinseca per definire il cablaggio e l'allestimento del dispositivo da campo.

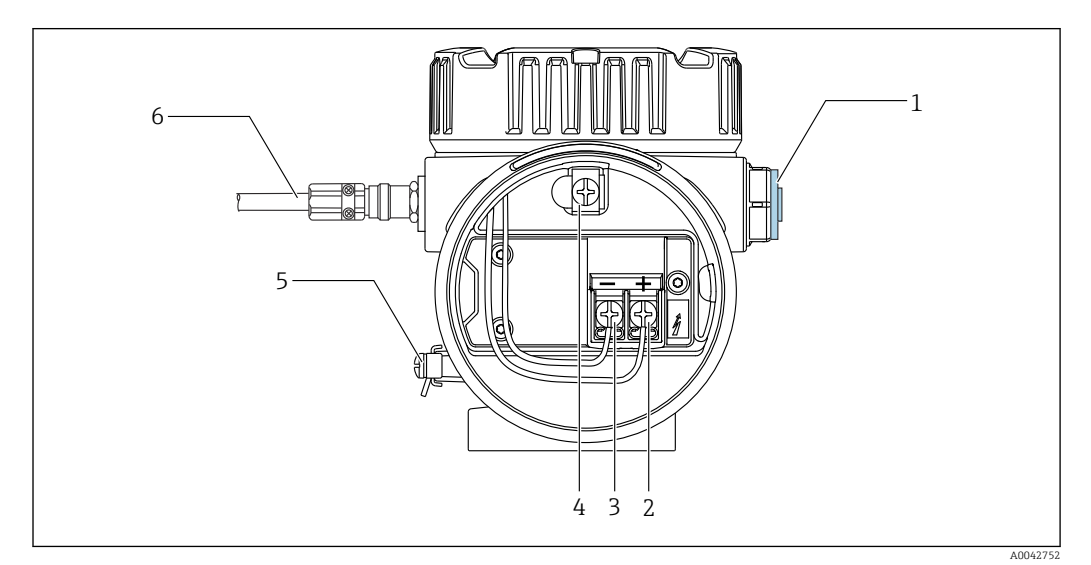

 *33 Morsetti di NMT81 (ATEX*・*Ex ia)*

- *1 Tappo cieco*
- *2 + morsetto (v. Informazioni)*
- *3 morsetto (v. Informazioni)*
- *4 Morsetto di terra interno per schermatura del cavo*
- *5 Morsetto di terra esterno*
- *6 Filo a coppie intrecciate schermato o filo corazzato in acciaio*
- Utilizzare esclusivamente un pressacavo in metallo. Il filo schermato sulla linea di  $| \cdot |$ comunicazione HART deve essere messo a terra.
	- Prima della consegna, il tappo è montato anche sul lato di [6] nella figura sopra. Il materiale del tappo (alluminio o 316L) varia in base al materiale della custodia del trasmettitore.

#### *Tabella delle connessioni*

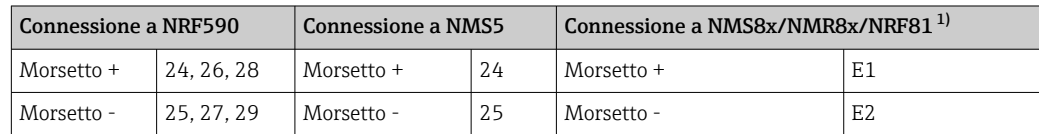

1) Se è installato un modulo HART analogico 4 … 20 mA Ex i/IS, NMT81 può essere collegato allo slot B2, B3 o C2, C3.

# 6.2 Trasmettitore NMT81 e connessione dell'elemento

Il ritorno comune a quattro fili consente la massima precisione per una sonda in posizione angusta, con limitata apertura del tronchetto del serbatoio. Lo schema elettrico riporta la seguente configurazione.

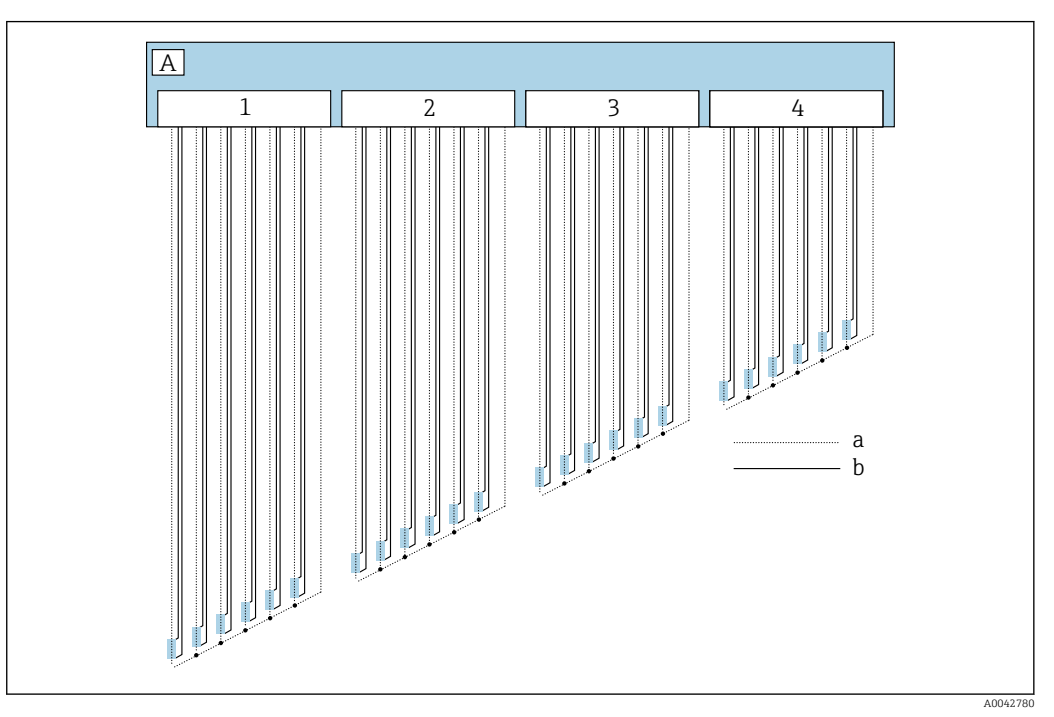

 *34 Schema di connessione a quattro fili*

- *A Sensore*
- *a Portata corrente*
- *b Misura di tensione*
- *1 Connettore 1*
- *2 Connettore 2*
- *3 Connettore 3*
- *4 Connettore 4*

# 6.3 Connessione a sicurezza intrinseca (Ex d [ia]) di NMS8x/NMR8x/NRF81

Quando si collega un dispositivo NMT81 a sicurezza intrinseca, E1 e E2 sono utilizzati per la connessione a NMS8x, NMR8x e NRF81.

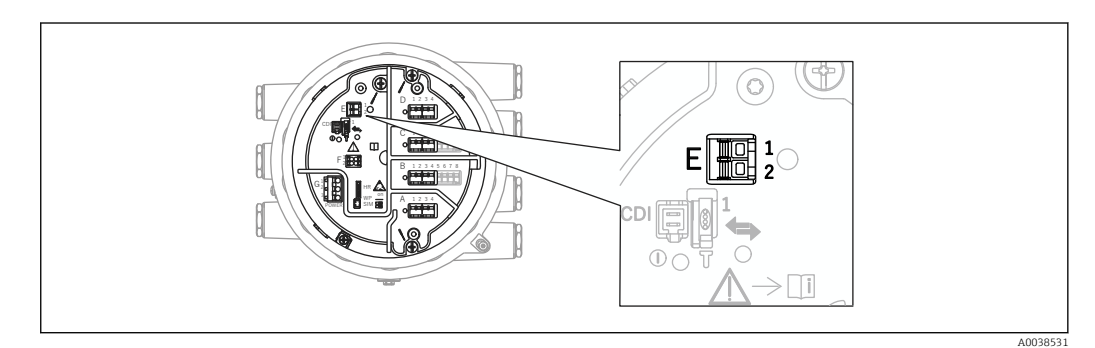

 *35 Morsetto di NMS8x per NMT81*

```
E1 Morsetto +
```

```
E2 Morsetto -
```
# 6.4 Connessione a sicurezza intrinseca (Ex d [ia]) di NMS5

Il misuratore NMT81 a sicurezza intrinseca deve essere collegato ad un morsetto HART a sicurezza intrinseca sul dispositivo NMS5.

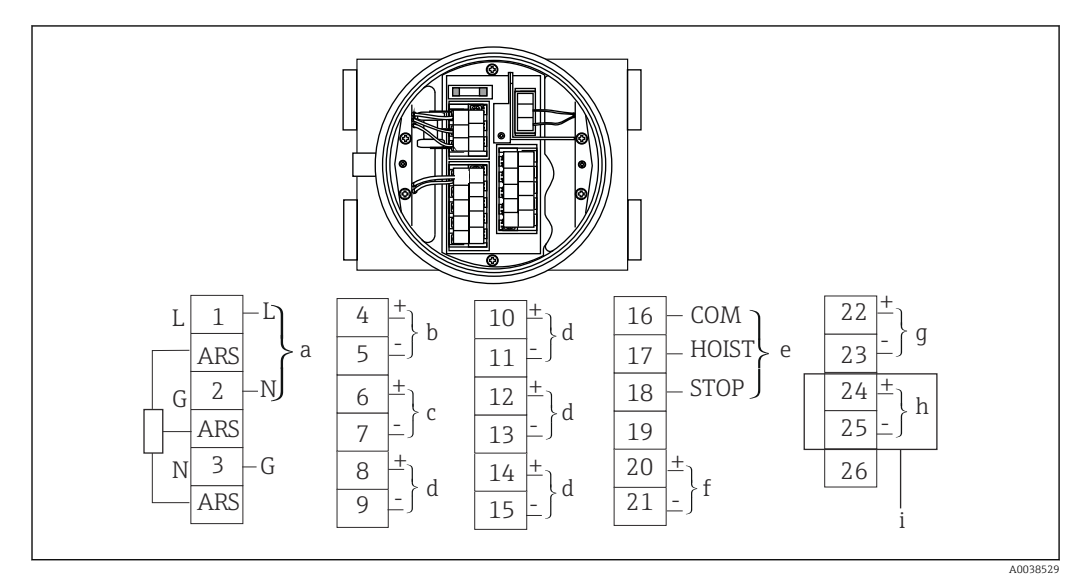

#### *36 Morsetto di NMS5*

- *a Alimentazione*
- *b Comunicazione HART non a sicurezza intrinseca: NRF, ecc.*
- *c Uscita digitale Modbus, seriale RS485 o HART*
- *d Punto del contatto di allarme*
- *e Ingresso del punto di contatto operativo*
- *f Canale 1 4 … 20 mA*
- *g Canale 2 4 … 20 mA*

H

- *h HART a sicurezza intrinseca*
- *i Dal dispositivo NMT81 Ex ia*

Non collegare il cavo di segnale HART di NMT81 ai morsetti 4 e 5 sul dispositivo NMS5/NMS7. Questi morsetti sono riservati alla comunicazione HART Ex d..

# 6.5 Morsetti di NRF590

NRF590 ha tre set di morsetti HART a sicurezza intrinseca locali.

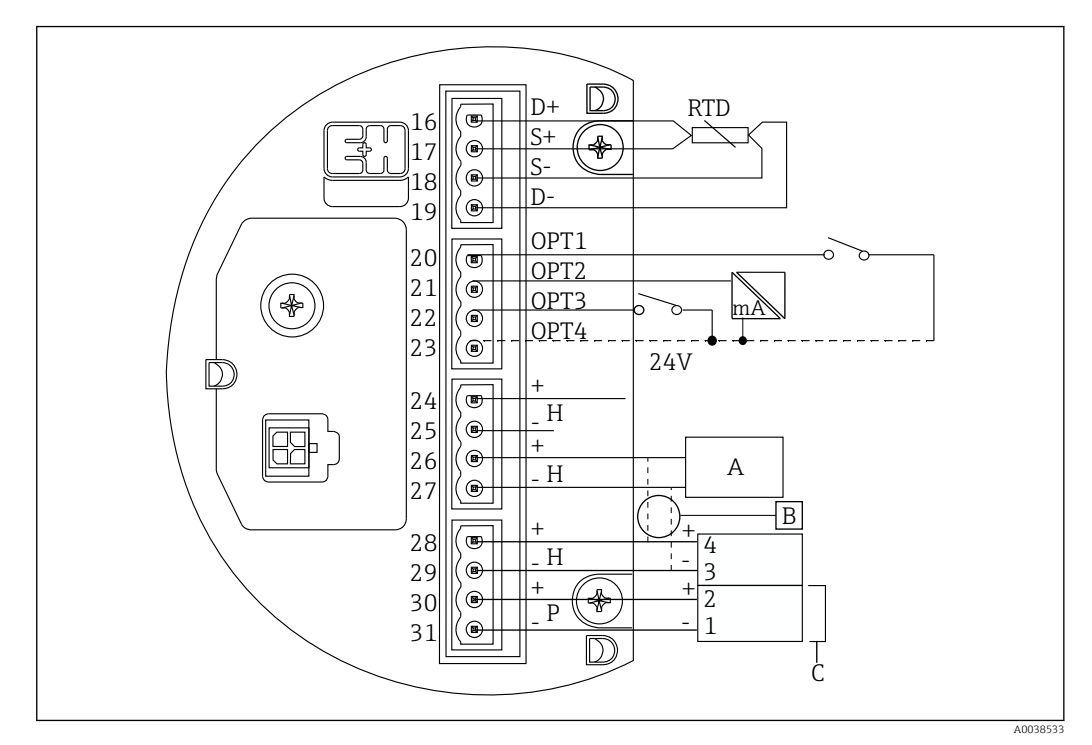

 *37 Morsetti di NRF590 (a sicurezza intrinseca)*

- *A Sensore HART (collegati tra loro all'interno come un singolo circuito del bus di campo HART)*
- *B Circuito del bus di campo*
- *C Solo nella serie Micropilot S*

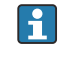

Una linea del segnale HART non può essere collegata dal dispositivo NMT81 ai morsetti 30 e 31. Questi morsetti consentono l'alimentazione 24  $V_{DC}$  a sicurezza intrinseca della serie Micropilot S (FMR53x, FMR540).

# 6.6 Connessione meccanica per la versione solo convertitore

## Preparazione della connessione meccanica

Controllare quanto segue, prima di sostituire un convertitore di temperatura RTD esistente.

- Numero di elementi
- Presenza/assenza di elementi di temperatura a spot della fase di vapore e del fondo del serbatoio addizionali, diversi dagli elementi di temperatura media
- Posizione dell'elemento inferiore
- Intervallo tra gli elementi
- Colore del cavo per ogni elemento

Prima di installare NMT81, legare tra loro temporaneamente tutti i cavi RTD di una sonda di temperatura, mediante una fascetta o cordicella, in modo da non danneggiarli durante il processo di connessione meccanica.

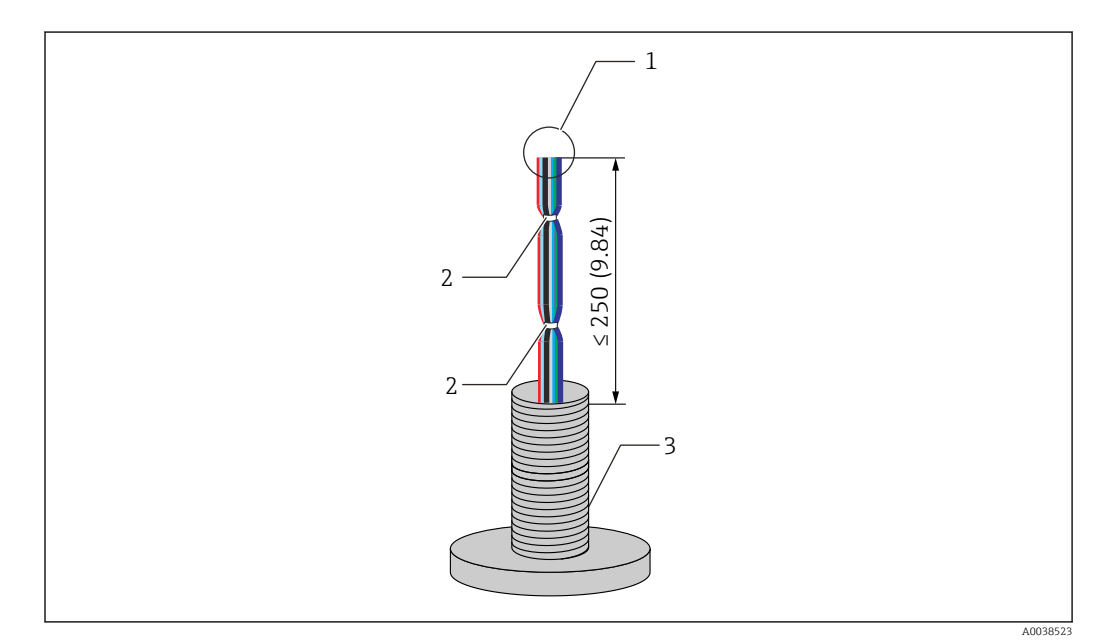

 *38 Preparazione del cavo*

- *1 Estremità cavo*
- *2 Fascette autoaggancianti*
- *3 Sonda di temperatura*

### Procedura per la preparazione del cavo

- 1. Tagliare le estremità dei cavi in modo che abbiamo la medesima lunghezza per il collegamento al dispositivo NMT81.
- 2. Legare insieme tutti i cavi temporaneamente, per proteggerli da eventuali danni durante il processo di connessione meccanica.
- 3. Mantenere almeno 250 mm (9,84 in) tra il bordo del connettore a vite G3/4 e le estremità cavo.

Questo completa la procedura per la preparazione del cavo.

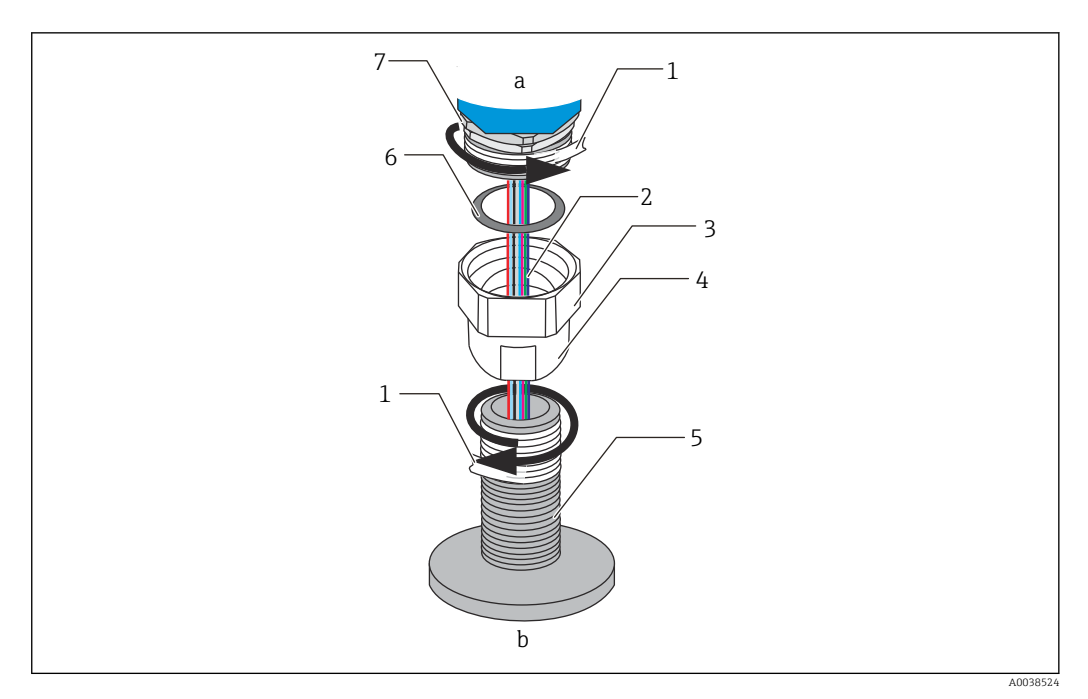

- *39 Attacco filettato*
- *a Lato di connessione NMT81*
- *b Lato di connessione della sonda di temperatura (agli elementi RTD)*
- *1 Nastro di tenuta (non fornito)*
- *2 Cavi RTD*
- *3 Connettore filettato femmina*
- *4 Raccordo*
- *5 Connessione filettata (lato della sonda di temperatura)*
- *6 Tenuta (guarnizione)*
- *7 Connettore filettato maschio M20*

Liberare il connettore filettato femmina G3/4 e posizionarlo sulla sonda di temperatura; allinearli tra loro per garantire che ogni filettatura sia connessa in modo uniforme.

#### Procedura per l'attacco filettato

- 1. Avvolgere l'attacco filettato G3/4 con un nastro di tenuta.
- 2. Avvitare il raccordo alla parte dell'attacco filettato G3/4 e verificare che sia saldo.
- 3. Avvolgere il connettore filettato maschio con un nastro di tenuta.
- 4. Inserire il gruppo nel raccordo e installare NMT81.
- 5. Serrare il raccordo manualmente finché non è avvitato fino in fondo.
- 6. Togliere il coperchio e verificare che tutti e due i lati dei cavi sono sufficientemente lunghi per essere collegati.
- 7. Al termine del collegamento dei cavi e della regolazione della posizione di NMT81, serrare manualmente il raccordo ed eseguire una rotazione di 1/8 con una chiave per fissarlo saldamente in sede.

Questo completa la procedura per l'attacco filettato.

#### **AATTENZIONE**

#### Preparazione del cavo

Questo può causare malfunzionamenti o danni all'interno del cavo, dove la temperatura non può essere misurata.

‣ Durante questa procedura, non si devono tirare le estremità dei cavi o sottoporli ad un tensionamento eccessivo.

# 6.7 Collegamento elettrico

### Procedura per collegare il cavo del segnale di temperatura

Il cavo del segnale di temperatura è collegato al cavo di ingresso di NMT81 con il morsetto a connettore fornito.

Gli elementi di temperatura sono suddivisi tra quattro connettori in base ai numeri degli elementi (v. fig. successiva).

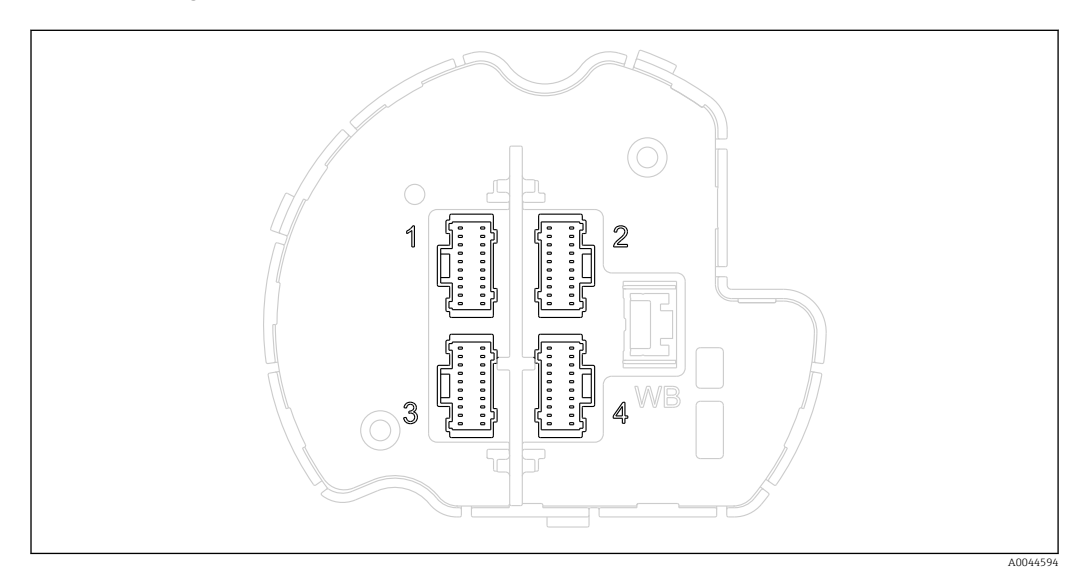

 *40 Morsetti a connettore per elementi di temperatura*

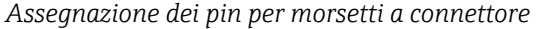

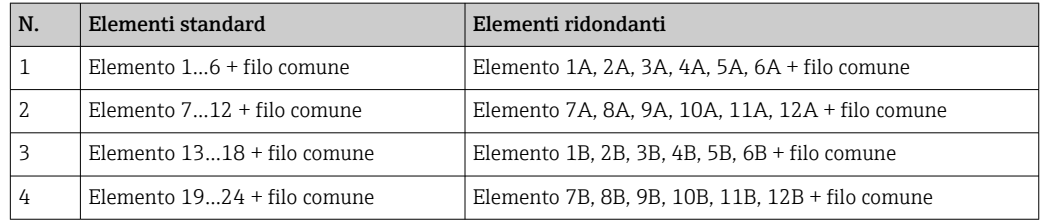

Ciascun elemento comprende tre fili colorati (blu, rosso e bianco) e un filo comune (nero) per ciascun connettore.

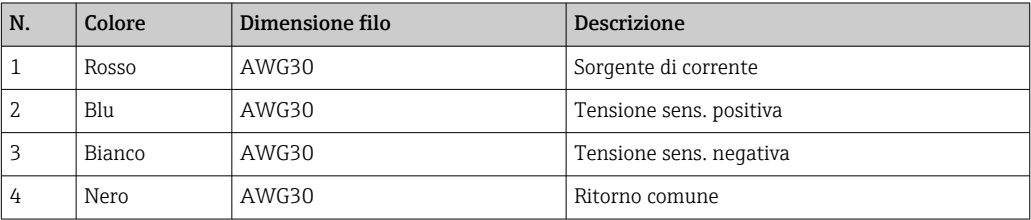

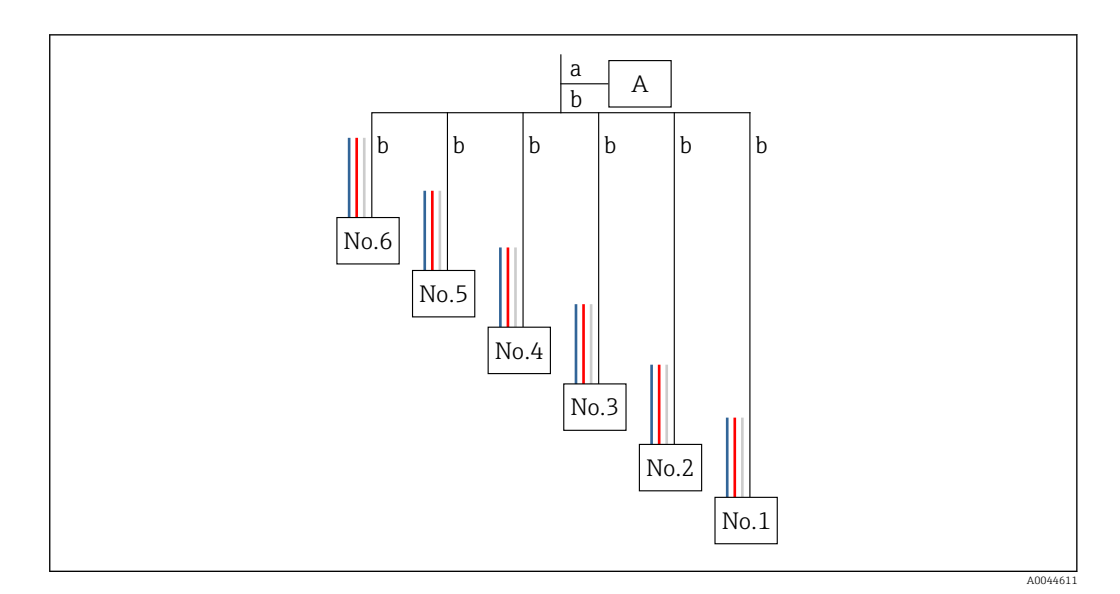

- *41 Struttura a quattro fili*
- *A Morsetto a connettore*
- *a Filo dal dispositivo NMT81*
- *b Filo dalla sonda di temperatura*
- 1. Selezionare una coppia di fili (blu, rosso, bianco e nero).
- 2. Spelare 5 mm (0,2 in)
- 3. Intrecciare le due estremità tra loro e inserirle nel morsetto a crimpare [1]
- 4. Crimpare il morsetto collegato con un utensile di crimpatura, una pinza o un altro utensile adatto.

Questo completa la procedura per collegare i fili del segnale di temperatura.

Se sono presenti requisiti di preparazione speciali per la sonda di temperatura,  $\mathbf{a}$ rispettarli conseguentemente.

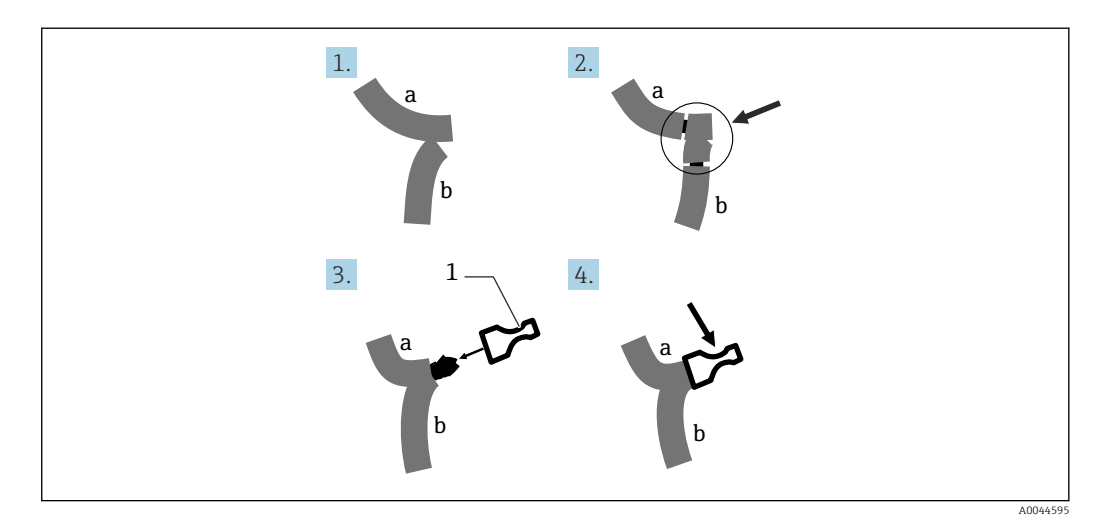

- *42 Connessione del filo*
- *a Filo dal dispositivo NMT81*
- *b Filo dalla sonda di temperatura*
- *1 Morsetto a crimpare*

NMT81 utilizza un filo comune per ogni connettore. Se la sonda di temperatura utilizzata ha fili comuni addizionali, combinarli in un unico filo prima di inserirli nel morsetto a crimpare.

# 7 Operatività

# 7.1 Panoramica delle opzioni operative

NMT81 può essere controllato mediante:

- Tasti operativi e microinterruttori sull'inserto elettronico
- tool operativo (Endress+Hauser FieldCare/DeviceCare)
- master HART collegato con i dispositivi (NMx8x NMR8x, NRF8x)

# 7.2 Struttura e funzioni del menu operativo

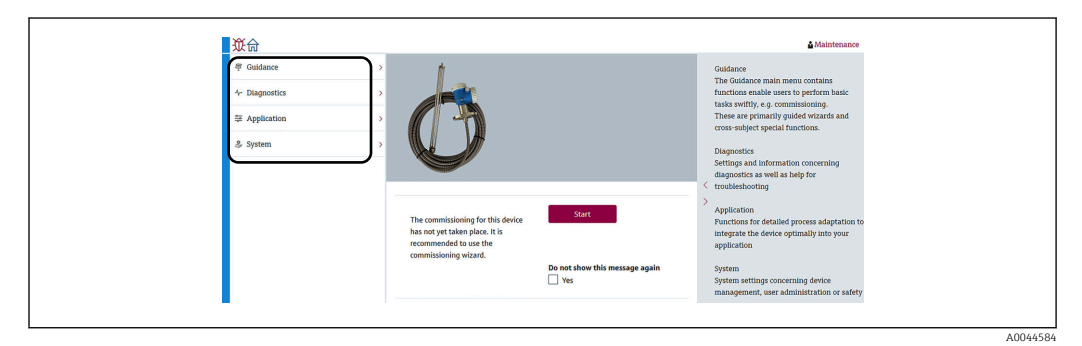

 *43 Visualizzazione della struttura mediante FieldCare*

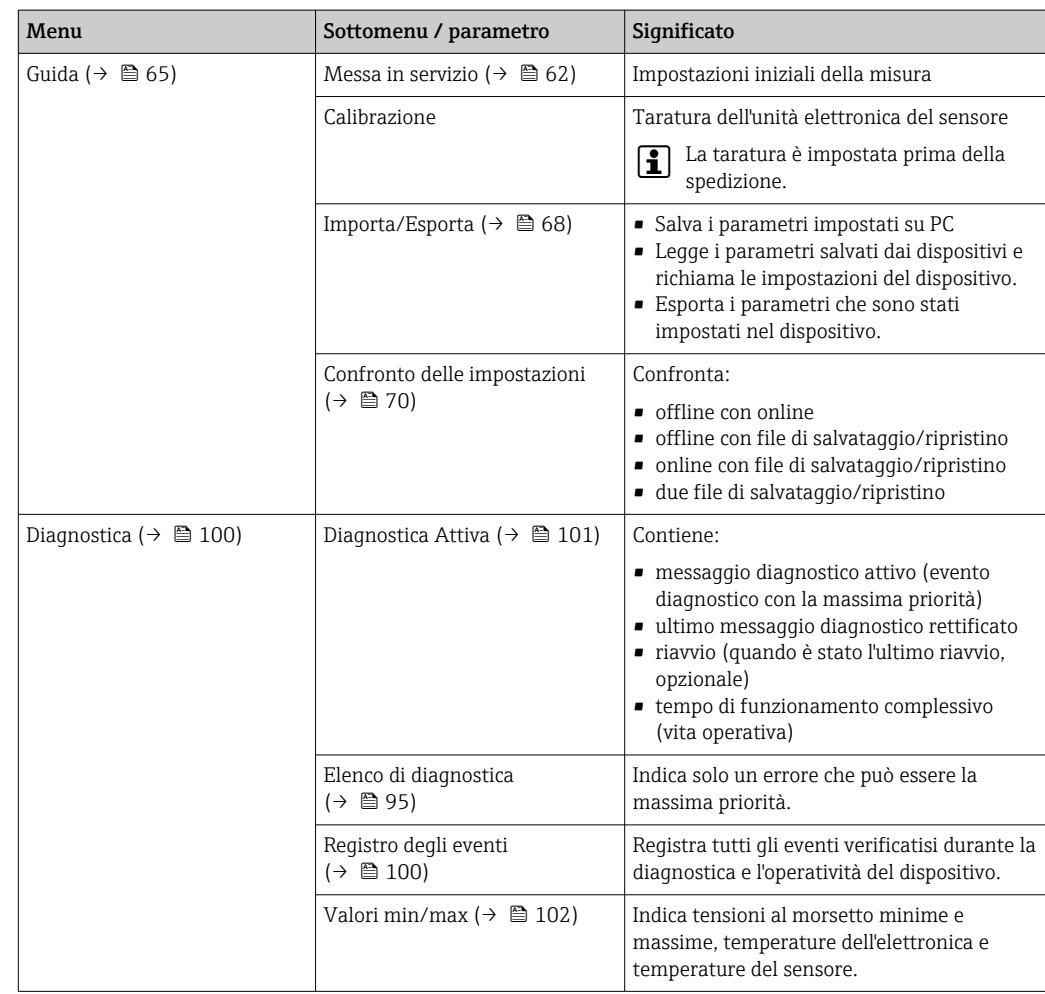

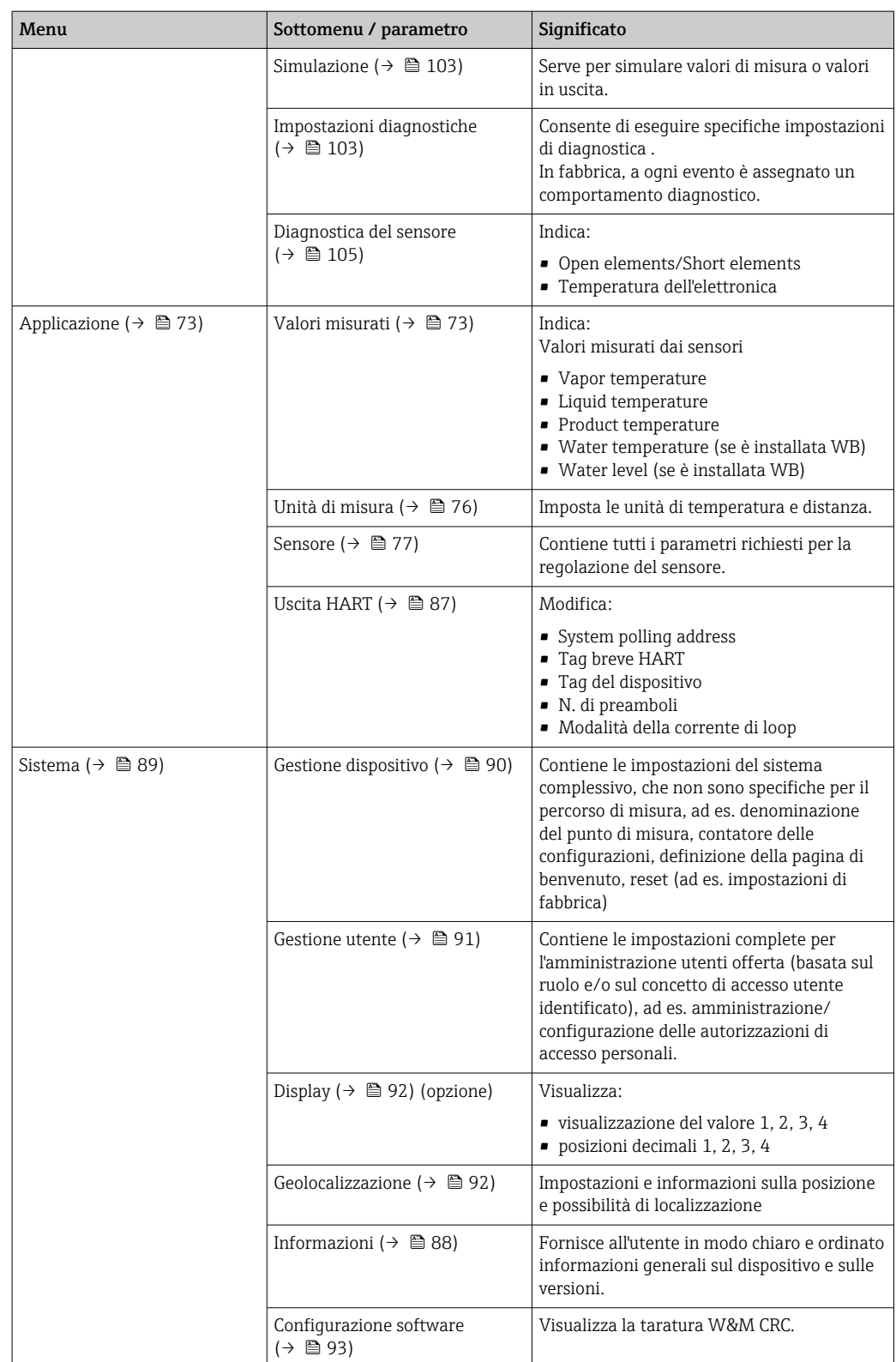

# 7.3 Operatività mediante master HART collegato con i dispositivi

Il display locale di NMT81 è un'alternativa per visualizzare valori misurati, guasti e messaggi di avviso. Il display non può essere utilizzato per l'operatività. Il controllo può essere eseguito dal dispositivo master HART locale (ad es. NMS8x) e dal display separato (ad es. DKX001). Il campo di operatività dipende dal singolo dispositivo. Consultare il relativo manuale operativo per ulteriori supporti.

- Stabilire la connessione tra i dispositivi master HART locali, il display separato o FieldCare e NMT81
- Impostazione mediante i dispositivi master HART locali, il display separato e FieldCare
- Operatività mediante i dispositivi master HART locali, il display separato e FieldCare

Il display separato può connettersi ai dispositivi master HART quando i dispositivi sono di NMR8x, NMS8x, e NRF8; tuttavia, il display separato non può collegarsi direttamente al NMT81.

# 7.4 Display del NMT81

Il dispositivo ha un display a cristalli liquidi retroilluminato (LCD/opzione), che visualizza i valori misurati.

Di seguito, la visualizzazione standard di NMT81 e i significati delle icone.

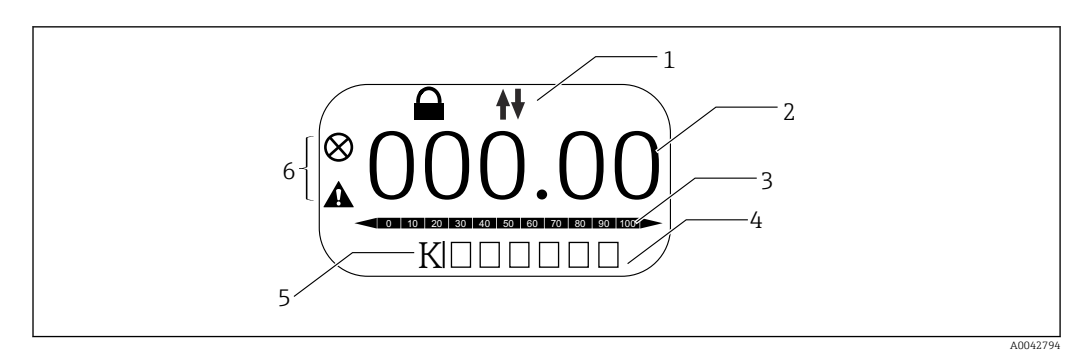

 *44 Vista standard*

- *1 Area di stato*
- *2 Valore misurato*
- *3 Area di stato del valore di uscita in percentuale (%) (v. NOTA).*
- *4 Area di stato del numero di errore 5 Area di stato dell'unità di misura*
- *6 Area di stato dell'allarme*

L'area di stato del valore di uscita [3] visualizza il valore misurato (temperatura di liquido, prodotto o acqua) in percentuale (%), che è selezionato mediante il selettore PV in base ai parametri Valore di fondo scala temperatura e Valore di inizio scala temperatura.

(ad es.) Quando si seleziona la temperatura del liquido nel selettore PV, è indicato 0 (valore di inizio scala), se la temperatura del liquido è –40 °C (–40 °F), e 100 (valore di fondo scala), se la temperatura è 70 °C (158 °F).

#### *Simbolo di stato*

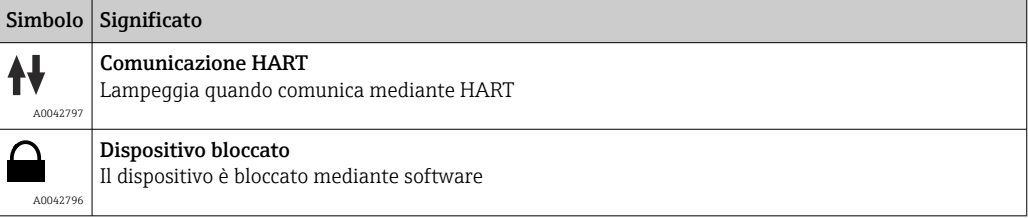

<span id="page-48-0"></span>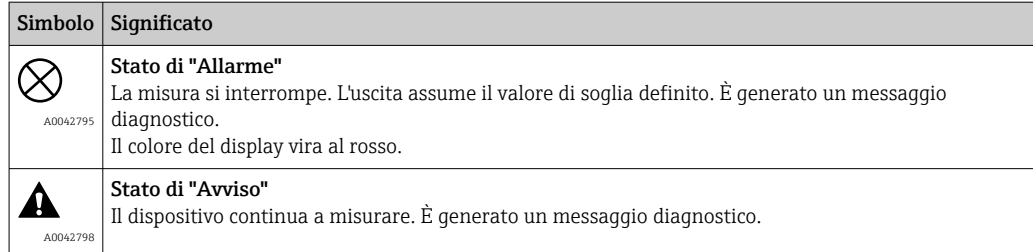

# 7.5 Tasti operativi e microinterruttori sull'inserto elettronico

L'unità principale offre diversi connettori e interruttori per modificare le impostazioni del dispositivo.

Svitare il coperchio della custodia e togliere il display (opzione). Il modulo elettrico si trova sotto il display.

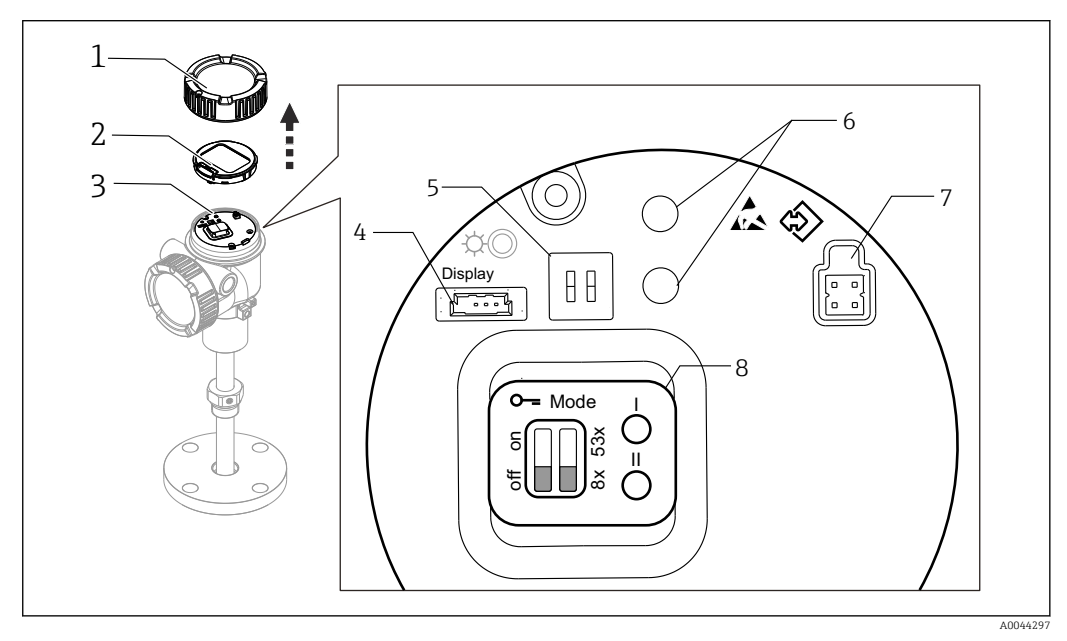

 *45 Modulo elettrico*

- *1 Coperchio della custodia*
- *2 Display (opzione)*
- *3 Unità principale*
- *4 Connettore del display*
- *5 DIP switch*
- *6 Tasti operativi*
- *7 Connettore FieldCare*
- *8 Etichetta per la descrizione di connettori e interruttori*

Il N. 8 indicato sopra mostra le posizioni e le funzioni di ogni interruttore e <u>| - 1</u> connettore. I connettori fisici e gli interruttori sono da N.4 a 7.

*Descrizione di connettori e interruttori*

| Connettore o interruttore | <b>Descrizione</b>                                                |
|---------------------------|-------------------------------------------------------------------|
| Connettore per il display | Il display è in opzione.                                          |
| Connettore per FieldCare  | Porta CDI per la connessione a FieldCare mediante Commubox FXA291 |
|                           | FXA195 può essere utilizzato quando si collega la linea HART.     |

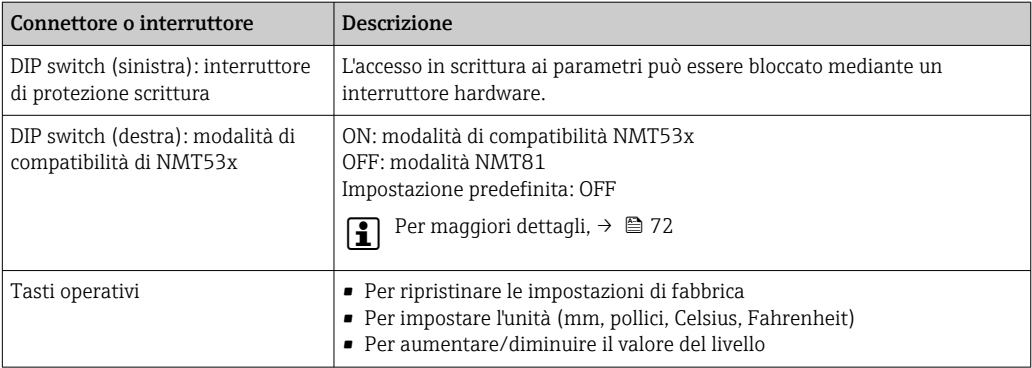

## 7.5.1 Blocco/sblocco hardware

L'accesso in scrittura al parametro può essere bloccato mediante l'interruttore DIP (sinistra) sull'inserto elettronico.

In questo stato di blocco, tutti i parametri sono di sola lettura e il display locale visualizza il simbolo della chiave  $\textcircled{\small{a}}$ .

Se l'operatività è bloccata mediante DIP switch, può essere sbloccata di nuovo solo  $| \cdot |$ mediante DIP switch.

- 1. Svitare il coperchio della custodia.
- 2. Impostare l'interruttore di protezione scrittura (sinistra) nella posizione richiesta. ON: il menu operativo è bloccato; OFF: il menu operativo è sbloccato.
- 3. Sistemare il modulo display sul vano connessioni e avvitare saldamente il coperchio.

La procedura di attivazione/disattivazione della protezione scrittura è così completata.

#### Indicazione dello stato di blocco

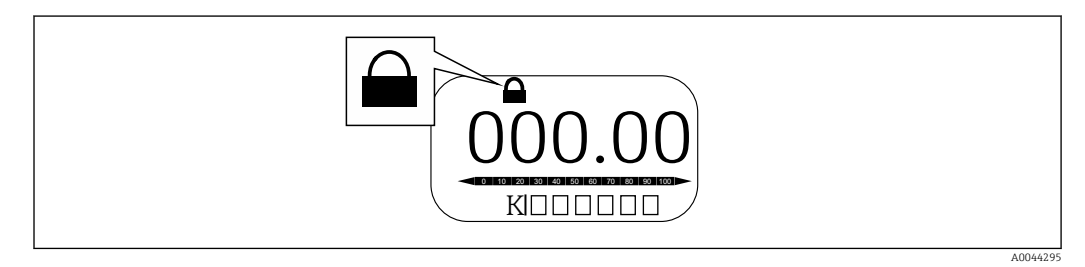

 *46 Simbolo di protezione scrittura nell'intestazione del display*

La protezione scrittura con interruttore di blocco è indicata come segue:

- Condizione di blocco = Blocco scrittura hardware
- $\textcircled{a}$  appare nell'intestazione del display.

## 7.5.2 Tasto per reset di fabbrica

Premere contemporaneamente i due tasti operativi per dodici secondi. Tutte le impostazioni ritornano ai valori predefiniti in fabbrica.

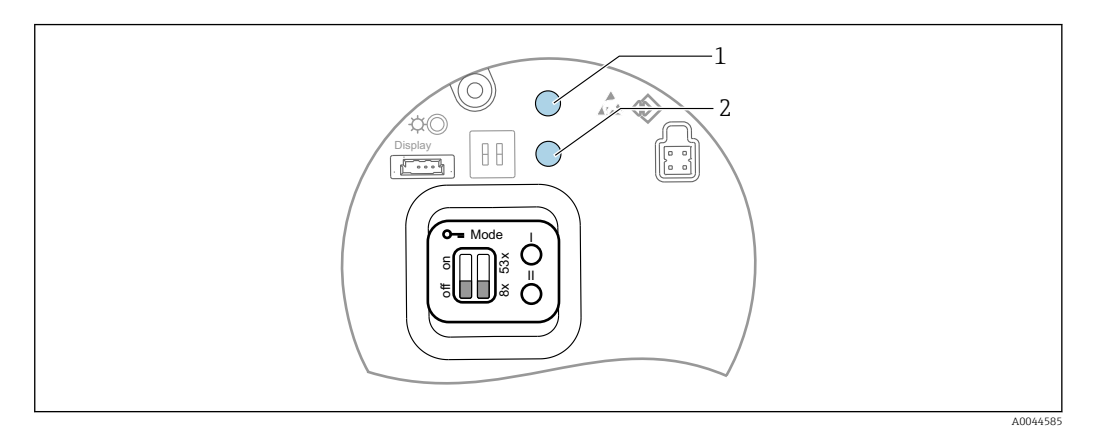

 *47 Ripristino delle impostazioni di fabbrica*

- *1 Tasto I*
- *2 Tasto II*

## 7.5.3 Impostazione dell'unità (metrica (mm) e Celsius (°C))

Il display deve essere collegato al dispositivo. Questa azione imposta automaticamente tutti i valori nell'unità metrica (mm).

### Impostazione del valore di livello (a) nella procedura Metrica (mm)

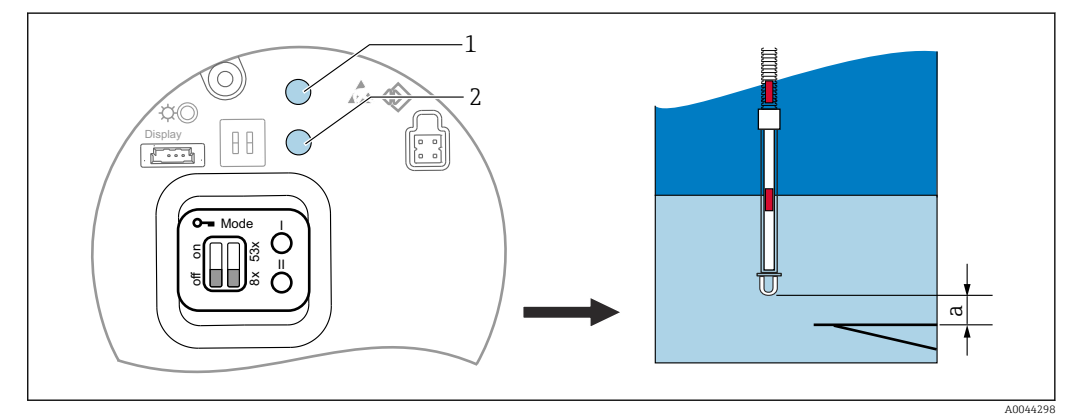

 *48 Impostazione del livello*

- *a End of probe to zero distance*
- *1 Tasto I*
- *2 Tasto II*

1. Premere il tasto I [1] per 3 secondi.

- $\rightarrow$  Tutte le cifre del display lampeggiano. È visualizzata l'unità metrica (mm).
- 2. Premere il tasto I per aumentare il valore del livello o il tasto II [2] per ridurlo.
	- Quando il valore aumenta di 1 mm, l'altezza del livello del liquido si muove in direzione negativa.
- 3. Premere il tasto per almeno 2 secondi.
	- Si attiva così la modalità automatica di incremento o decremento.
- 4. Tenere premuto il tasto, finché non è visualizzato il valore richiesto.
- 5. Per completare la regolazione, premere contemporaneamente ambedue i tasti I e II per almeno 3 secondi.
	- Se non si interviene per più di 30 secondi, la modalità di regolazione termina automaticamente ed è salvato il valore attuale.

La procedura di impostazione è così completata.

## 7.5.4 Impostazione dell'unità (pollici (in) e Fahrenheit (°F))

Il display deve essere collegato al dispositivo. Questa azione imposta automaticamente tutti i valori in pollici (in).

Impostazione del valore di livello (a) sull'unità Pollici (in), Fahrenheit (°F) e procedura

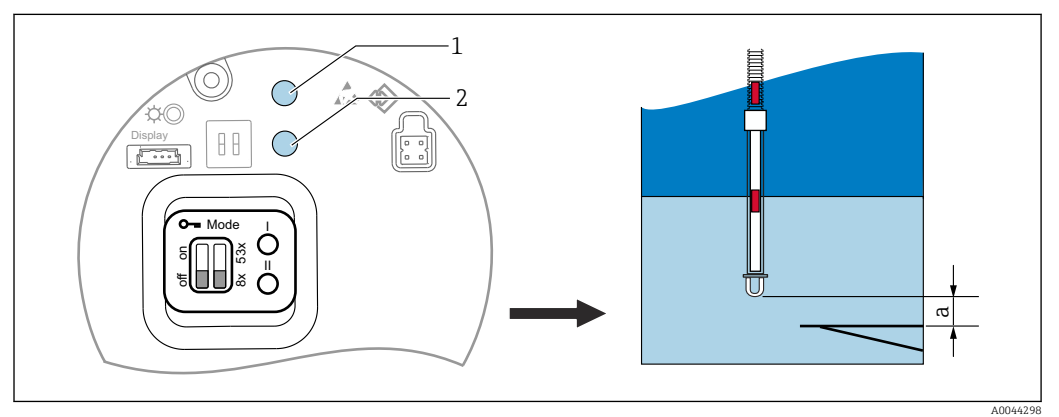

 *49 Impostazione del livello*

- *a End of probe to zero distance*
- *1 Tasto I*

*2 Tasto II*

1. Premere il tasto II [2] per 3 secondi.

- $\rightarrow$  Tutte le cifre del display lampeggiano. È visualizzata l'unità di misura in pollici (in).
- 2. Premere il tasto I per aumentare il valore del livello o il tasto II [2] per ridurlo.
	- Quando il valore aumenta di 0,05 in, l'altezza del livello del liquido si muove in una direzione negativa.
- 3. Premere il tasto per almeno 2 secondi.
	- Si attiva così la modalità automatica di incremento o decremento.
- 4. Tenere premuto il tasto, finché non è visualizzato il valore richiesto.
- 5. Per completare la regolazione, premere contemporaneamente ambedue i tasti I e II per almeno 3 secondi.
	- Se non si interviene per più di 30 secondi, la modalità di regolazione termina automaticamente ed è salvato il valore attuale.

La procedura di impostazione è così completata.

# 7.6 Configurazione di NMT81 con NMS5/NMS7/NRF590

- Prima di collegare fisicamente il dispositivo NMT81 a NMS5/NMS7/NRF590. verificare che la modalità di compatibilità sia attivata. Questo garantisce che il master HART riconosca il dispositivo. L'operatività di NMT81 in modalità di compatibilità è limitata.
- NRF590: collegare il cavo di segnle HART locale, alimentato in loop di corrente di NRF590 (vano laterale a sicurezza intrinseca), a NMT81. NRF590 è stato progettato per riconoscere NMT81 come dispositivo HART specifico di Endress+Hauser.
- NMS5/NMS7: il master HART di NMS5 e NMS7 è progettato per riconoscere NMT81 come dispositivo HART. I morsetti 24 e 25 di NMS5/NMS7 e NMT81 sono collegati con un cavo HART locale.

# 7.6.1 Scanner HART di NRF590

Dopo che NMT81 e NRF590 sono stati cablati tra loro, tutti i dispositivi HART sono scansionati automaticamente quando NRF590 è attivato; tuttavia non tutti i dispositivi NRF590 sono completamente compatibili e riconoscono NMT81. Contattare l'Ufficio commerciale Endress+Hauser locale per informazioni sulla compatibilità delle versioni software e hardware di NRF590.

# 7.6.2 Parametri di NMS5/NMS7/NRF590

La configurazione dei parametri di NMT81 visualizzati sui dispositivi dipende dal software installato e dalle versioni hardware dei relativi dispositivi. Per maggiori informazioni, contattare l'ufficio commerciale Endress+Hauser locale.

# 7.7 Configurazione di NMT81 con NMS8x/NMR8x/ NRF81

Il master HART di NMS8x, NMR8x e NRF81 è progettato per riconoscere NMT81 come dispositivo HART. I morsetti E1 e E2 di NMR8x, NRF81 e NMS8x sono collegati a NMT81 con un cavo HART locale.

## 7.7.1 Preparazione per configurare NMS8x/NMR8x/NRF81

### Procedura per l'impostazione

Questa procedura è disponibile solo per il DTM corrispondente a FW 1.05 o successivo.

1. Expert → Input/output → HART devices → HART Device(s) → NMT device config

2. Selezionare Sì per Configure Device?

3. Inserire la distanza tra l'estremità inferiore della sonda di acqua sul fondo e il punto del livello 0 mm (piastra di riferimento) nel serbatoio.

La procedura per l'impostazione è così completata.

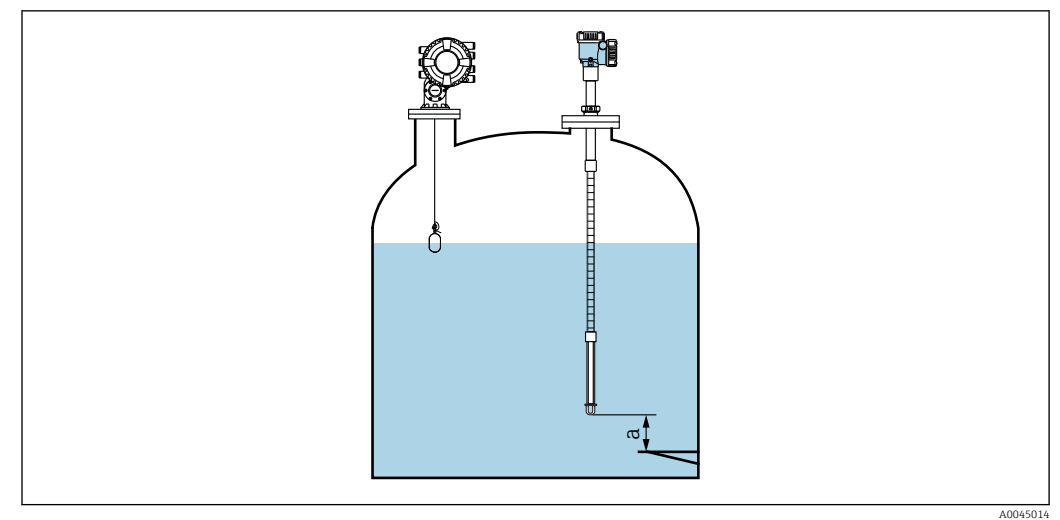

 *50 Posizione dell'elemento di temperatura del punto inferiore*

*a Distanza tra estremità della sonda di acqua sul fondo e punto del livello 0 mm (piastra di riferimento)*

La posizione di "a" in figura varia in base alle specifiche del cliente; tuttavia, se  $\mathbf{A}$ necessario, può essere configurata.

### Liquid temperature

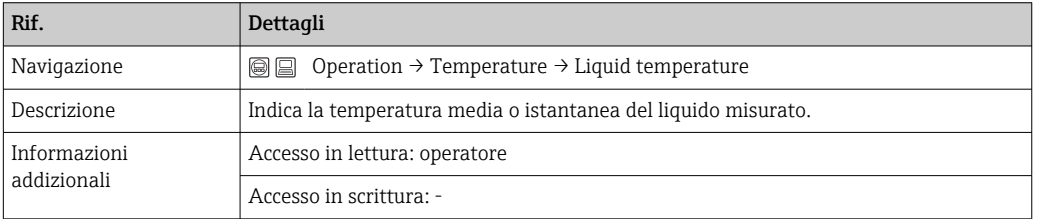

Per ottenere i dati di Liquid temperature mediante NMT81:  $\Box$ 

Accedere a: Setup → Advanced setup → Applicazione → Tank configuration → Temperature → Liquid temp source

Impostare la provenienza sul dispositivo HART (NMT81).

### NMT element values

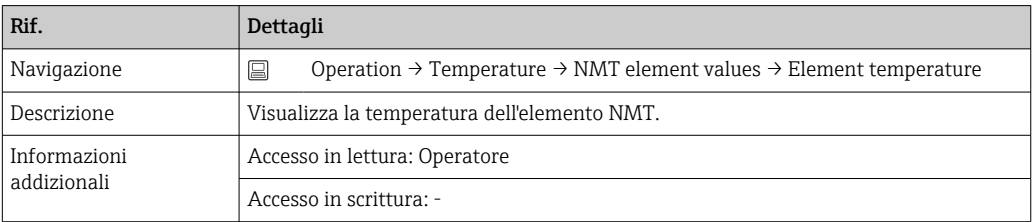

## Level source

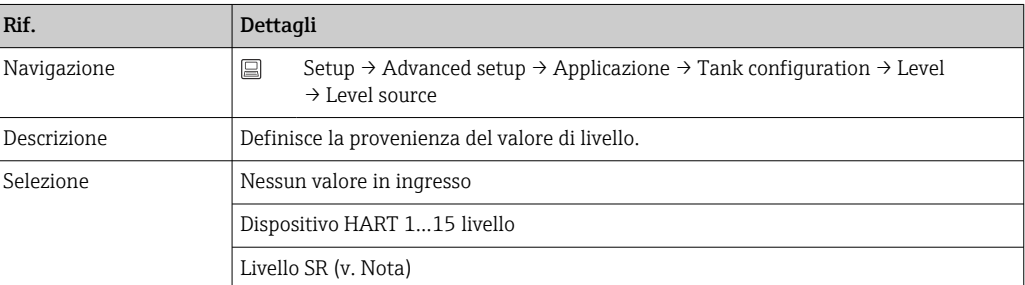

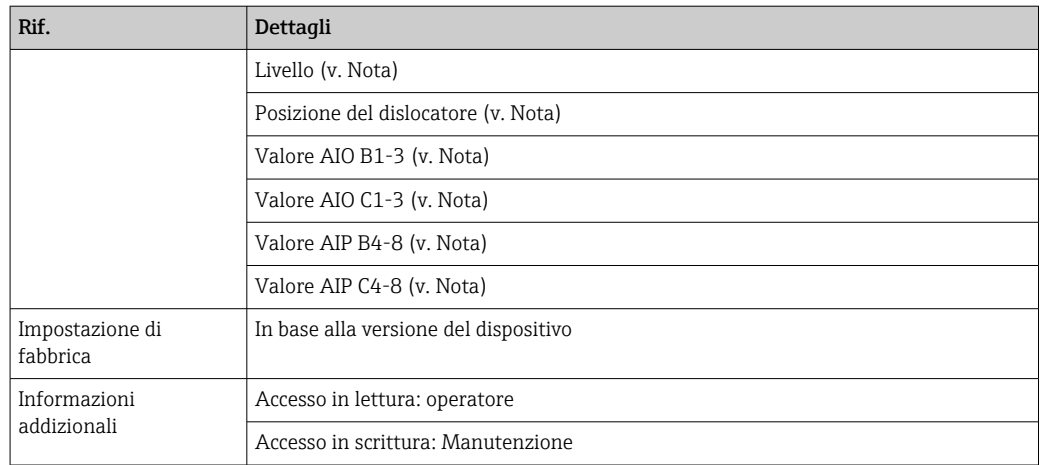

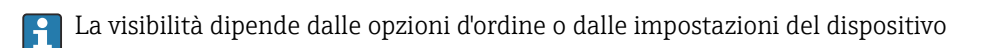

### Water level source

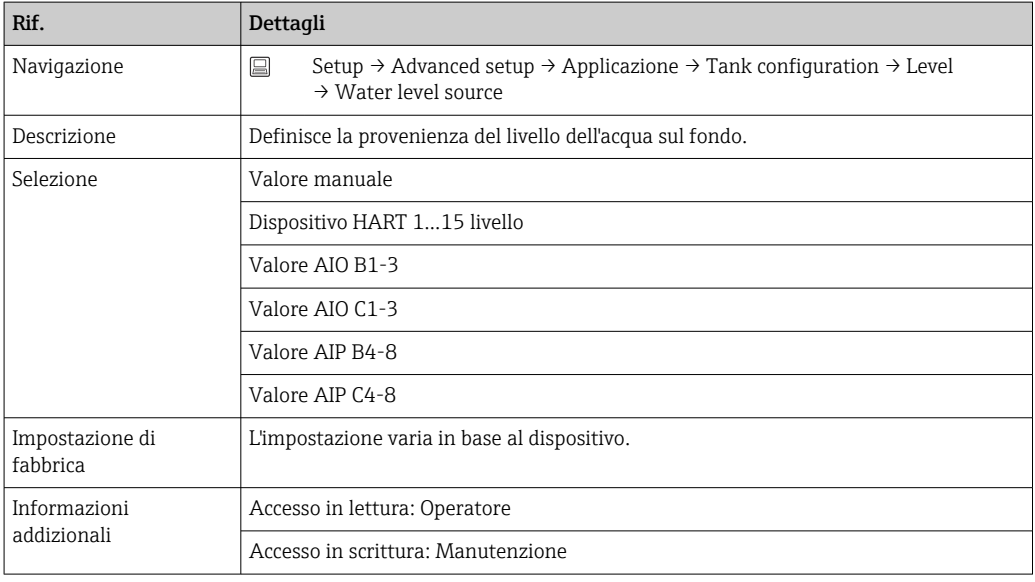

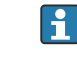

La visualizzazione varia in base alle opzioni selezionate e alle impostazioni dell'apparecchiatura.

## 7.7.2 Configurazione di NMT81 mediante NMS8x/NMR8x/NRF81

La seguente configurazione si riferisce ai parametri di NMT81. Per informazioni sul funzionamento di NMS8x, NMR8x e NRF81, v. rispettive istruzioni di funzionamento.

 I seguenti parametri possono essere controllati dal display accedendo mediante il menu principale: Expert → Input/output → HART devices → HART Device(s) → NMT device config [MenuName].

*Configurazione dei parametri*

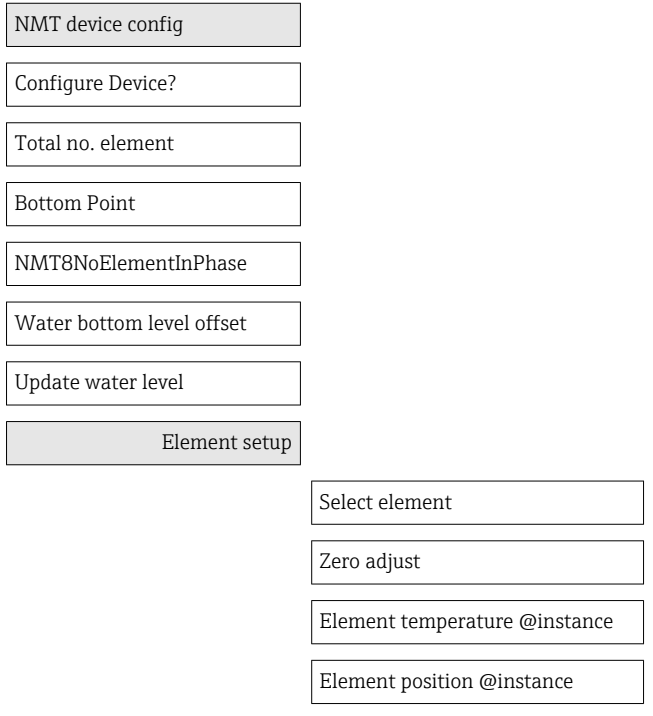

## Configure Device?

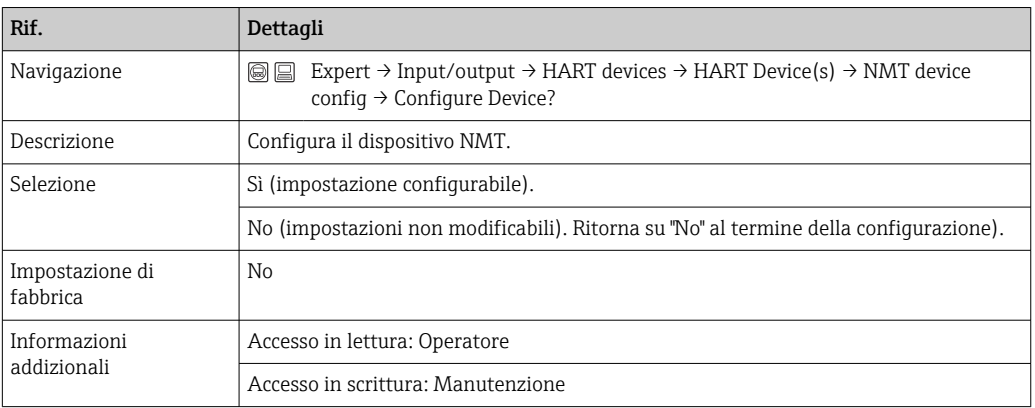

### Total no. element

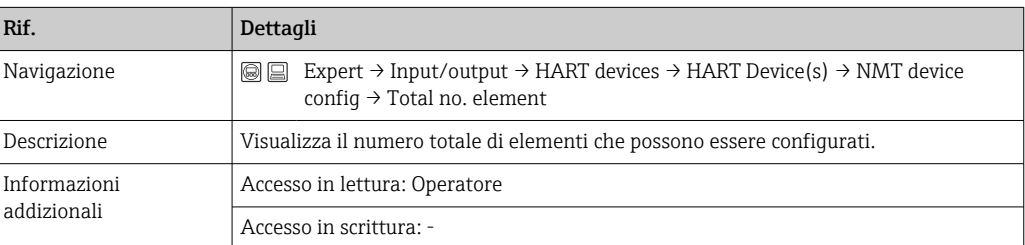

### Bottom Point

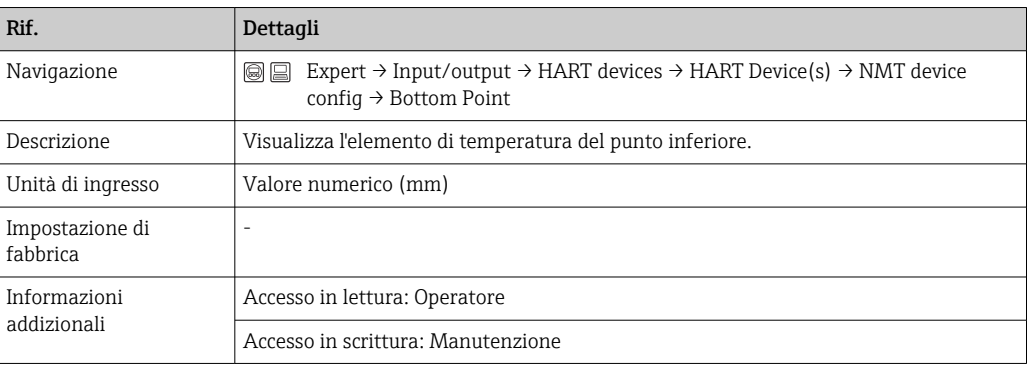

## NMT8NoElementInPhase

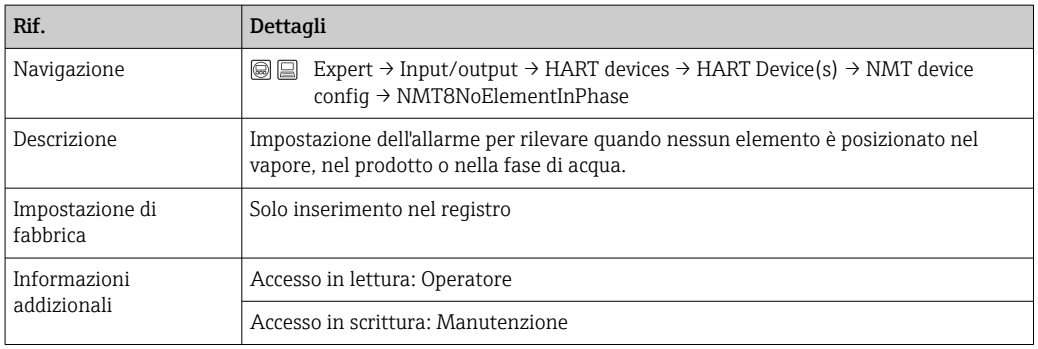

## Water bottom level offset

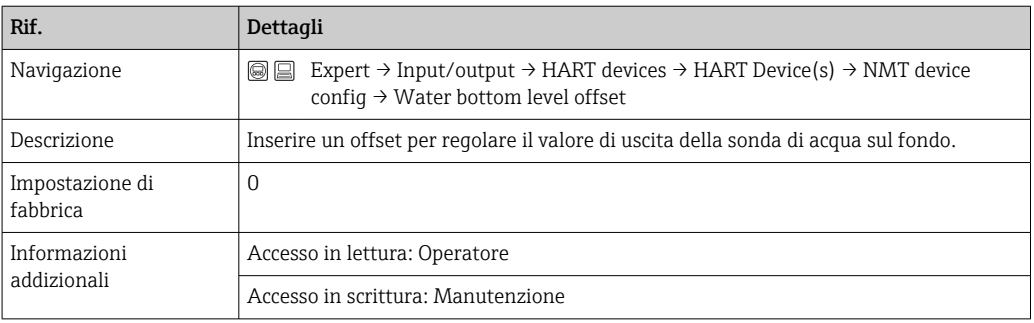

## Update water level

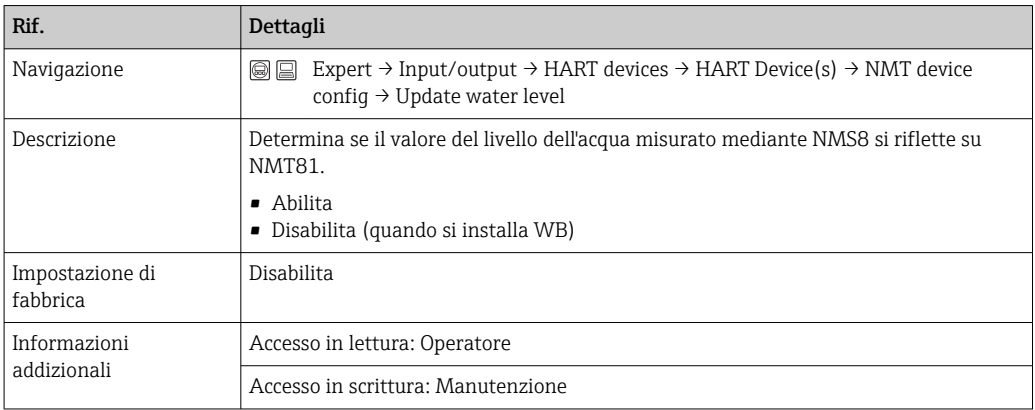

## Select element

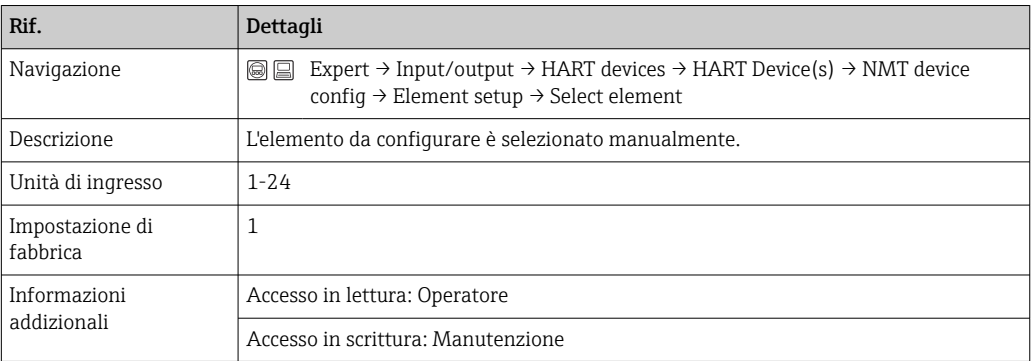

## Zero adjust

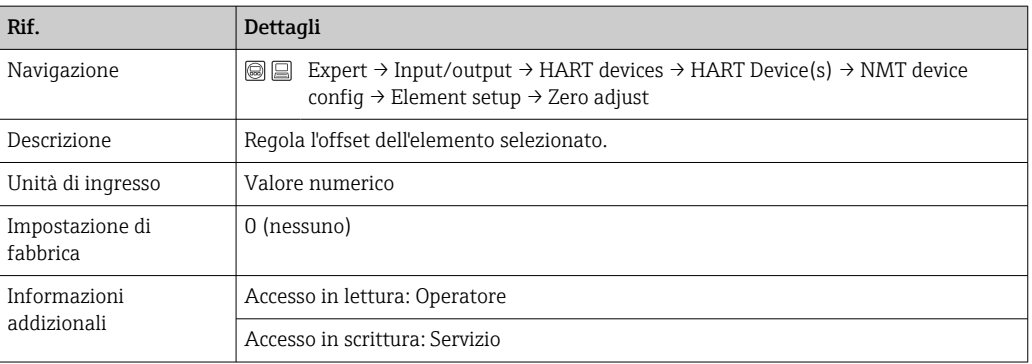

## Element temperature 1 … 24

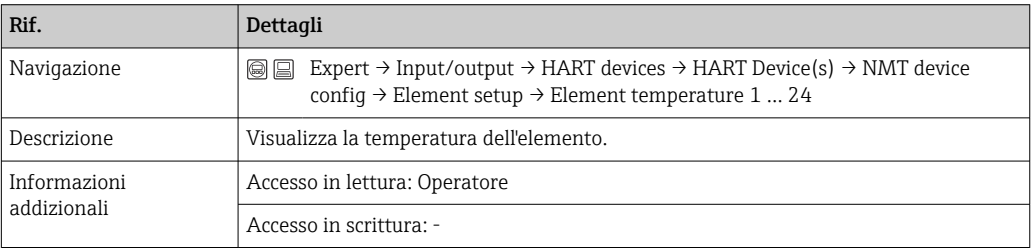

## Element 1 … 24 position

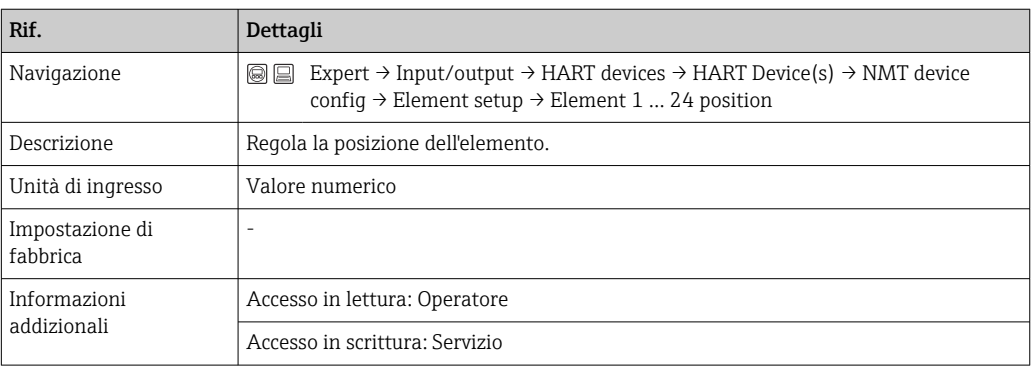

# 7.8 Accesso al menu operativo mediante tool operativo

Per l'accesso al menu operativo è disponibile solo:

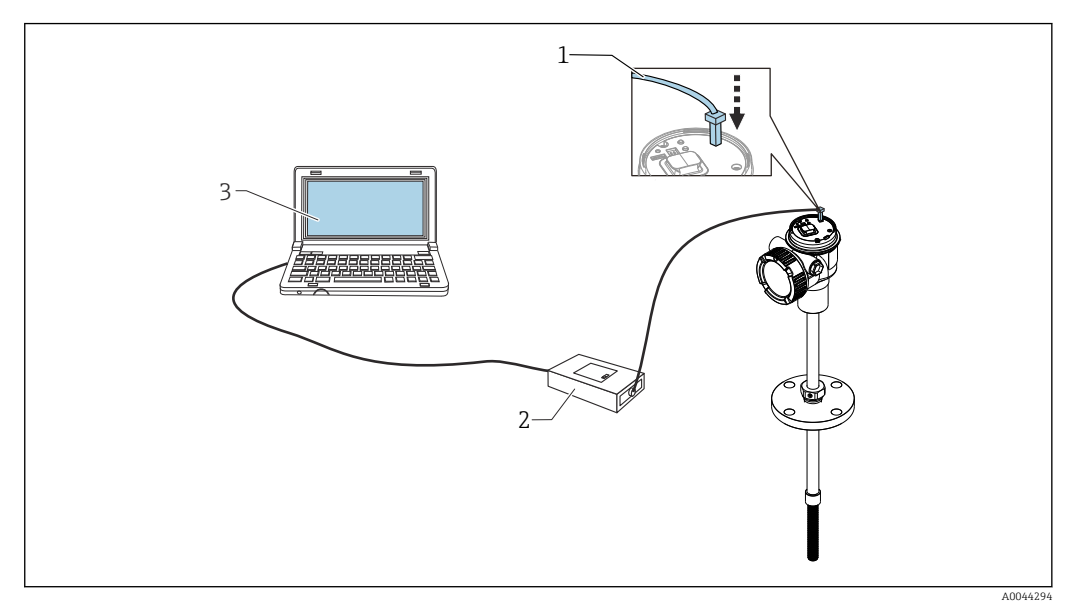

- *51 Funzionamento mediante interfaccia service*
- *1 Interfaccia service (CDI = Common Data Interface Endress+Hauser)*
- *2 Commubox FXA291, FXA195 (modello HART)*
- *3 Computer con tool operativo "FieldCare" e "CDI Communication FXA291" o FXA195 (modello HART) COM DTM*

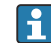

#### Funzione "Salva/Ripristina"

Terminato il salvataggio di una configurazione del dispositivo su un computer, i dati devono essere salvati sul computer con la funzione Salva/Ripristina (Navigare fino a: Guida → Importa/Esporta → Salva / Ripristina) di FieldCare [→ 68,](#page-67-0) il dispositivo deve essere riavviato con la seguente impostazione:

Sistema → Gestione dispositivo → Reset del dispositivo→ Riavvia il dispositivo

Questo garantisce il corretto funzionamento del dispositivo dopo il ripristino.

A0044581

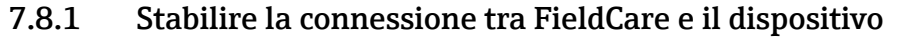

- 1. Verificare che il DTM di Prothermo NMT8x sia installato e aggiornare il catalogo DTM, se necessario.
	- I nomi dei dati possono o saranno modificati/aggiornati in qualsiasi momento. Trova nome simile mediante FieldCare.
- 2. Creare un nuovo progetto in FieldCare.

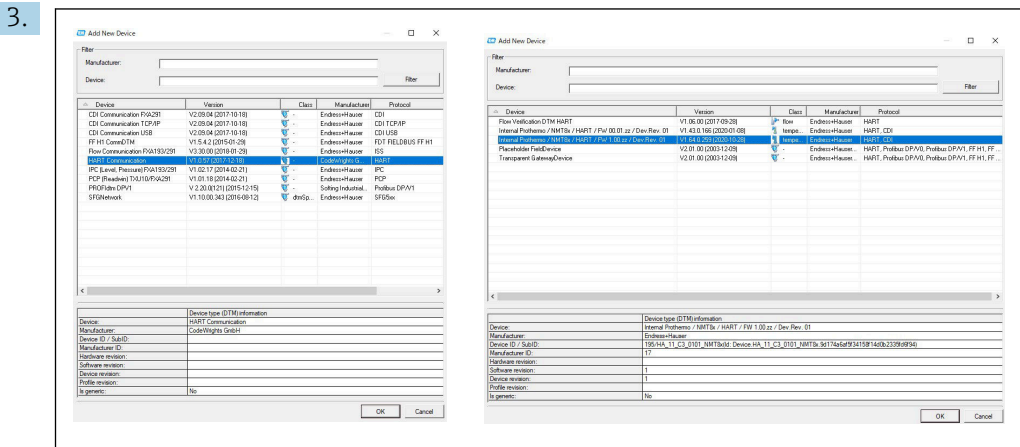

Aggiungere nuovi dispositivi: HART e CDI Communications di Prothermo NMT8x.

 Se la connessione CDI è disponibile, si consiglia di installarlo, perché la velocità di connessione semplifica il funzionamento del DTM.

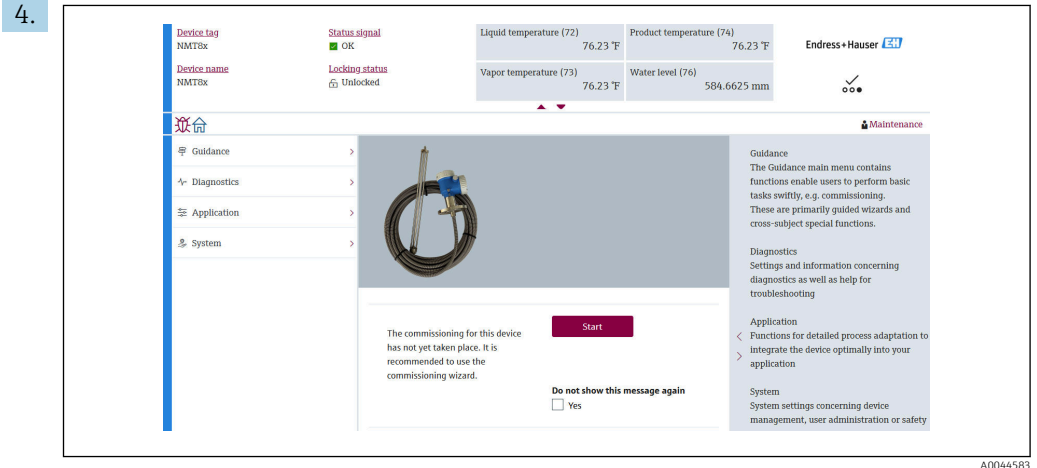

 *52 Visualizzazione della struttura mediante FieldCare*

Selezionare con un doppio clic Prothermo NMT8x per aprire i dati del DTM con FieldCare.

Il dispositivo è configurato e visualizza la schermata iniziale.

# Funzione "Salva/Ripristina"

Terminato il salvataggio di una configurazione del dispositivo su un computer, i dati devono essere salvati sul computer con la funzione Salva/Ripristina (Navigare fino a: Guida → Importa/Esporta → Salva / Ripristina) di FieldCare →  $\triangleq$  68.

# 8 Integrazione di sistema

# 8.1 Panoramica dei file descrittivi del dispositivo (DTM)

Per integrare il dispositivo tramite HART in FieldCare, è necessario un file di descrizione del dispositivo (DTM) secondo la seguente specifica:

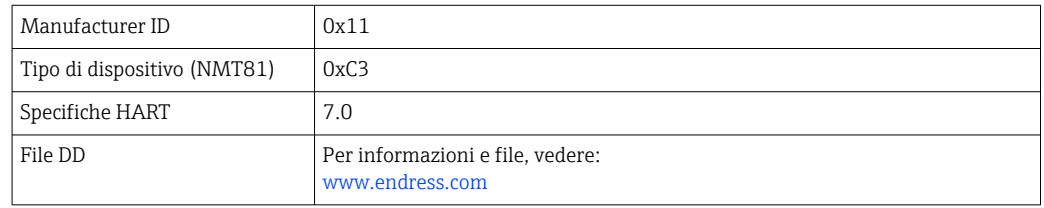

# 8.2 Variabili misurate mediante protocollo HART

I seguenti valori misurati sono assegnati in fabbrica alle variabili del dispositivo:

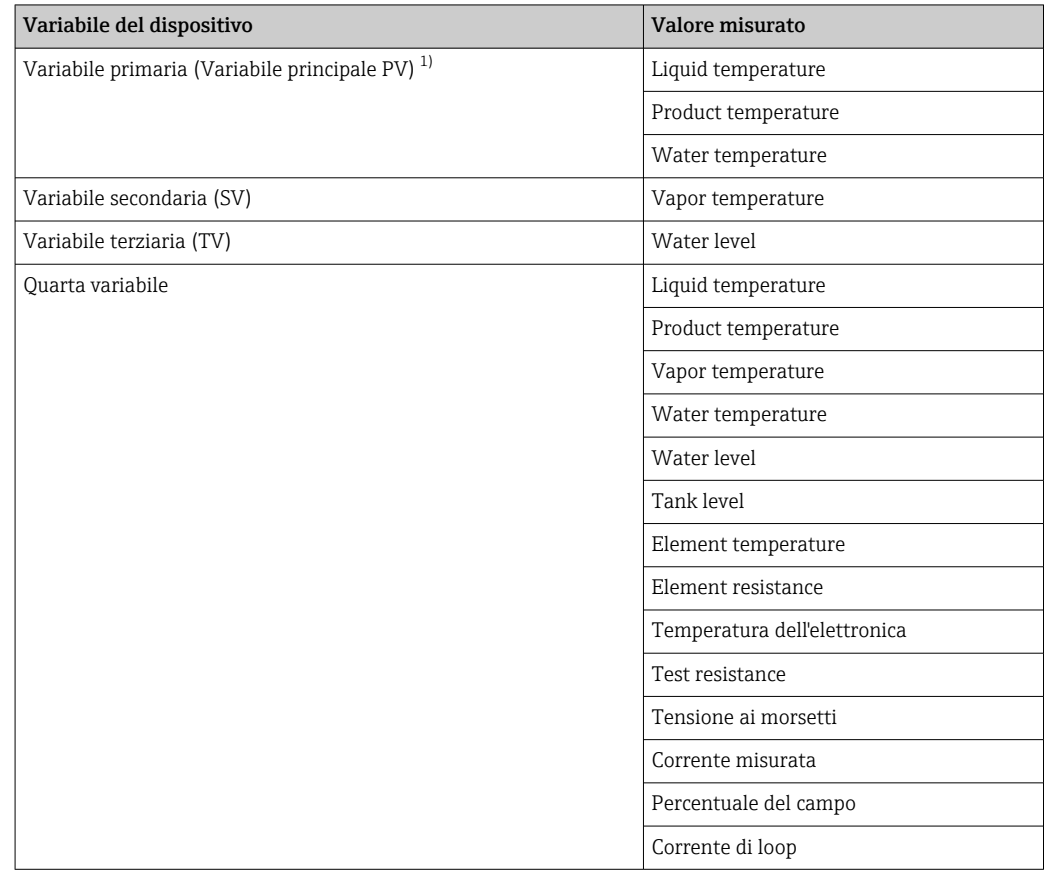

1) PV (variabile principale) è sempre applicata all'uscita in corrente.

L'assegnazione dei valori misurati alle variabili del dispositivo può essere modificata  $|\mathbf{f}|$ nel seguente sottomenu:

Applicazione → Uscita HART → Uscita HART

# <span id="page-61-0"></span>9 Messa in servizio

# 9.1 Termini relativi alla misura di temperatura

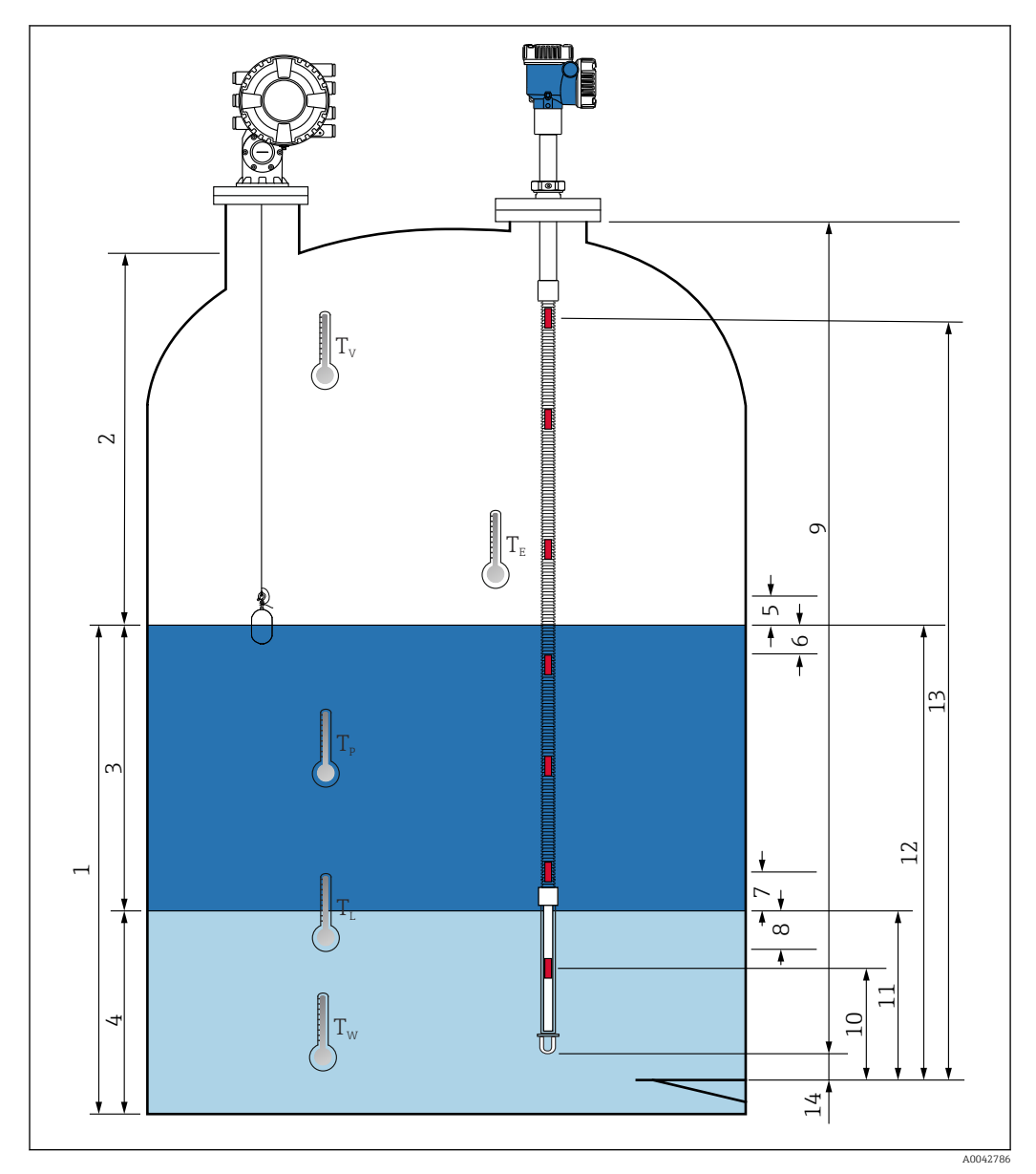

 *53 Termini relativi all'installazione di NMT81*

- *Liquid temperature*
- *Vapor temperature*
- *Product temperature*
- *Water temperature*
- *Altezza minima sopra il livello del serbatoio (libera)*
- *Profondità minima sotto il livello del serbatoio (coperta)*
- *Altezza minima sopra il livello dell'acqua (libera)*
- *Profondità minima sotto il livello dell'acqua (coperta)*
- *Lunghezza sonda*
- *Posizione del 1° elemento*
- *Water level*
- *Tank level*
- *Posizione dell'elemento "n"*
- *End of probe to zero distance*

# 9.2 Impostazione iniziale

In base alle specifiche del dispositivo NMT81, alcune delle impostazioni descritte di seguito potrebbero non essere necessarie.

NMT81 non prevede funzioni per l'impostazione della lingua di visualizzazione o per l'impostazione dell'orologio in tempo reale. L'unica lingua di visualizzazione disponibile è l'inglese per NMT81.

# 9.3 Schermata iniziale

Questa sezione descrive brevemente le categorie di opzioni e il loro contenuto e operazioni. Per ulteriori dettagli di ciascuna descrizione, fare riferimento alle seguenti sezioni.

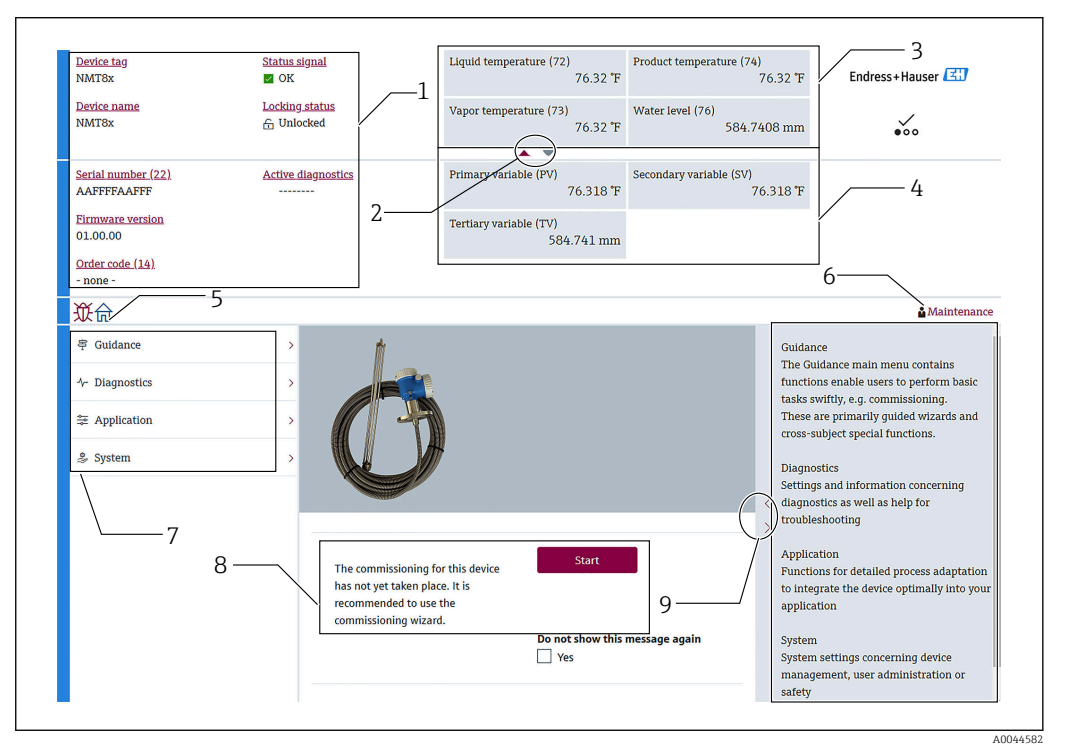

 *54 Schermata iniziale tramite FieldCare*

- *1 Area di visualizzazione dello stato del dispositivo*
- *2 Tasto per visualizzazione ingrandita delle aree superiore ed inferiore*
- *3 Area di visualizzazione superiore*
- *4 Area di visualizzazione inferiore*
- *5 Pulsante Home*
- *6 Visualizzazione modalità*
- *7 Elenco del menu operativo*
- *8 Area di inserimento impostazioni*
- *9 Tasto per visualizzazione ingrandita area per descrizioni*

## <span id="page-63-0"></span>9.3.1 Aree di visualizzazione superiore e inferiore

La disposizione delle opzioni nell'area di visualizzazione superiore [3] e nell'area di visualizzazione inferiore [4] può essere modificata trascinando e rilasciando le opzioni nell'area di visualizzazione sopra indicata.

Per la categoria di (PV) e (QV), è possibile selezionare le opzioni che si desidera visualizzare nell'area di visualizzazione superiore o inferiore attraverso la parte "Impostazioni uscita" della procedura Messa in servizio. Per la categoria di (QV), le opzioni possono essere selezionate ma non visualizzate sulle aree di visualizzazione superiore o inferiore. Per maggiori dettagli sull'impostazione delle visualizzazioni superiore ed inferiore, fare riferimento al successivo articolo "Messa in servizio".

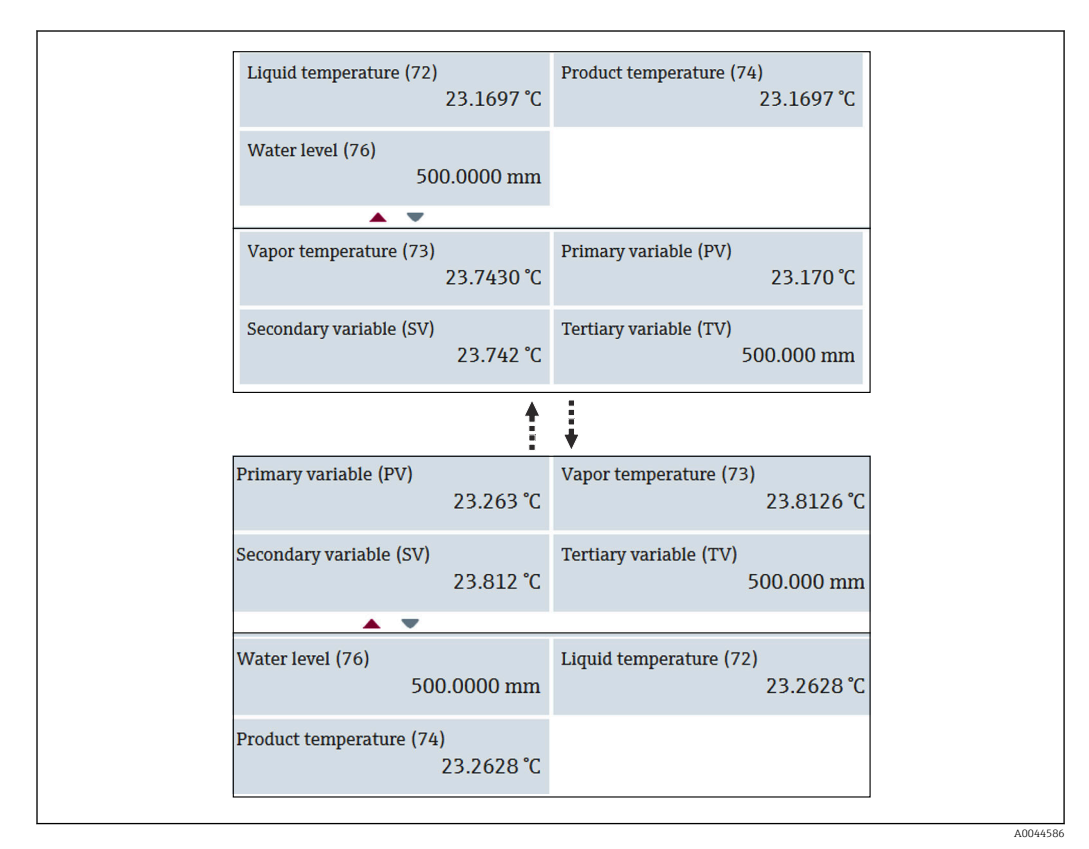

 *55 Aree di visualizzazione superiore e inferiore*

# <span id="page-64-0"></span>9.4 Guida

Guida contiene tre opzioni: Messa in servizio, Calibrazione e Importa/Esporta; tuttavia questa sezione descrive soltanto Messa in servizio e Importa/Esporta. Si consiglia di affidare la taratura al personale di assistenza E+H e per questo le Istruzioni di funzionamento non elencano le relative procedure.

## 9.4.1 Messa in servizio

Messa in servizio comprende l'esecuzione delle impostazioni iniziali per la misura. Alla prima apertura di DTM, sarà necessaria la Messa in servizio di NMT81.

#### Procedura di Messa in servizio

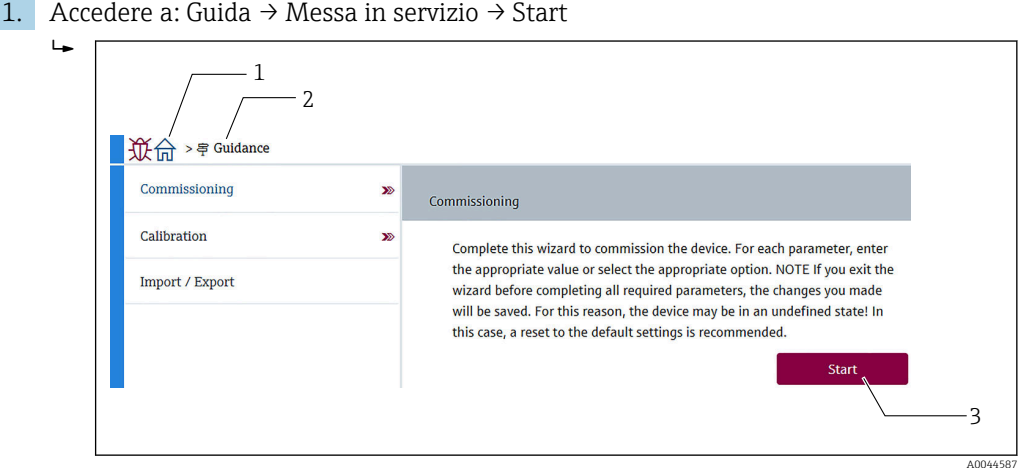

 *56 Schermata iniziale di Messa in servizio*

- *1 Pulsante Home*
- *2 Menu operativo: Guida*
- *3 Pulsante Start*

 $\overline{a}$ 

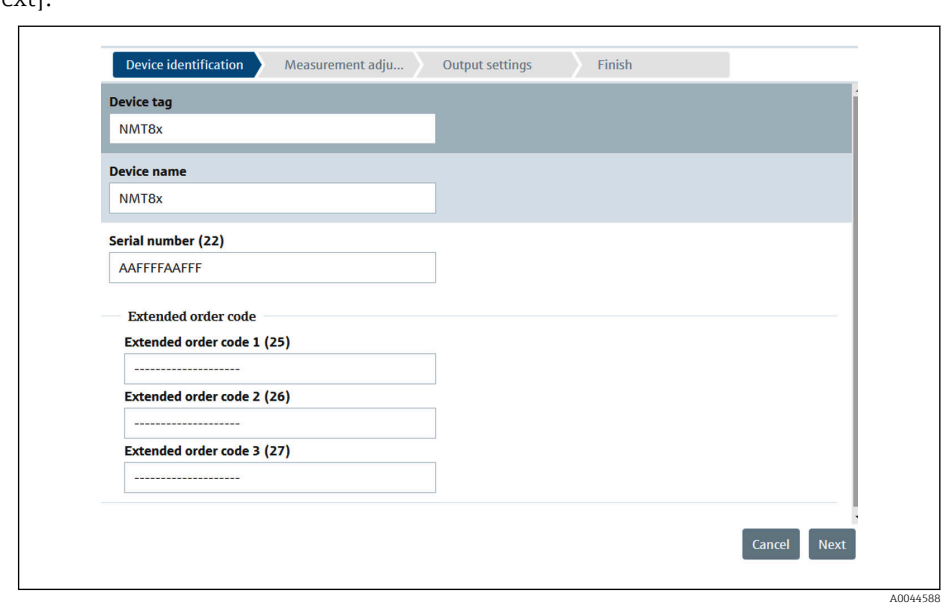

2. Verificare che tag del dispositivo, nome e numero di serie siano corretti e selezionare [Next].

 *57 Schermata di identificazione del dispositivo*

3. Verificare che Tag breve HART, Codice data HART, Descrittore HART siano corretti e selezionare [Next].

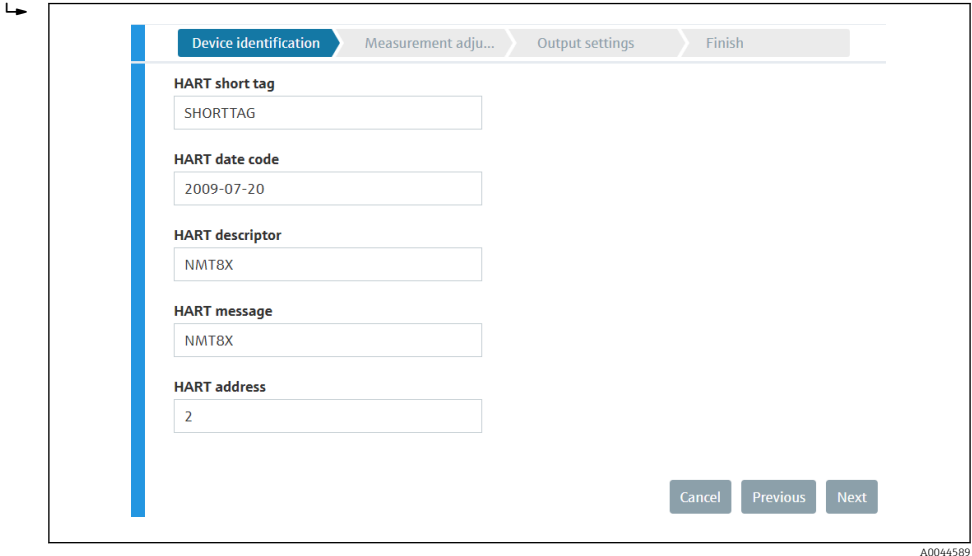

 *58 Schermata 2 di identificazione del dispositivo*

4. Selezionare un'unità di misura della temperatura: °C, °F e K e un'unità di distanza: mm, cm, m, in e ft.

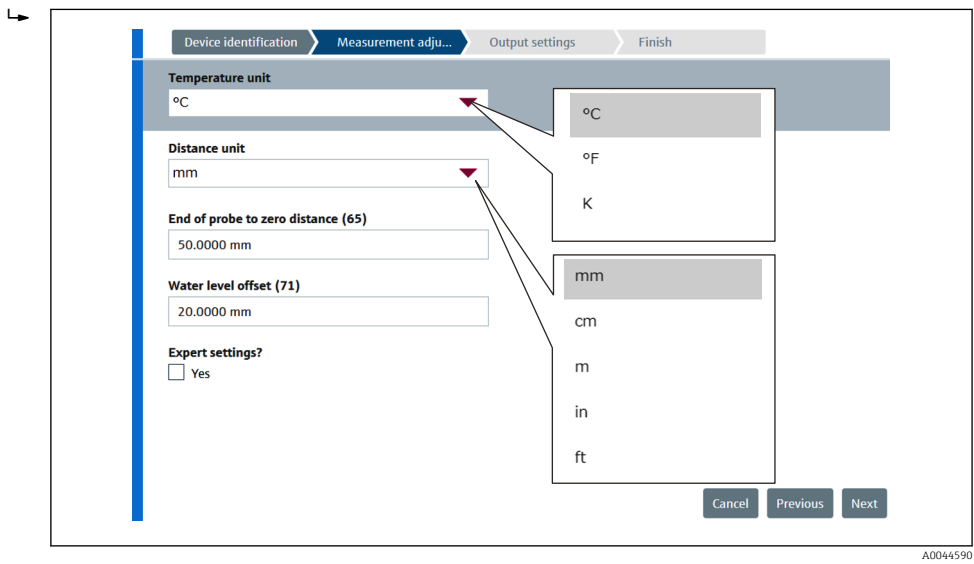

 *59 Schermata delle regolazioni di misura*

Se si seleziona [Yes] nell'impostazione Expert, passare al punto successivo, in caso contrario saltarlo.

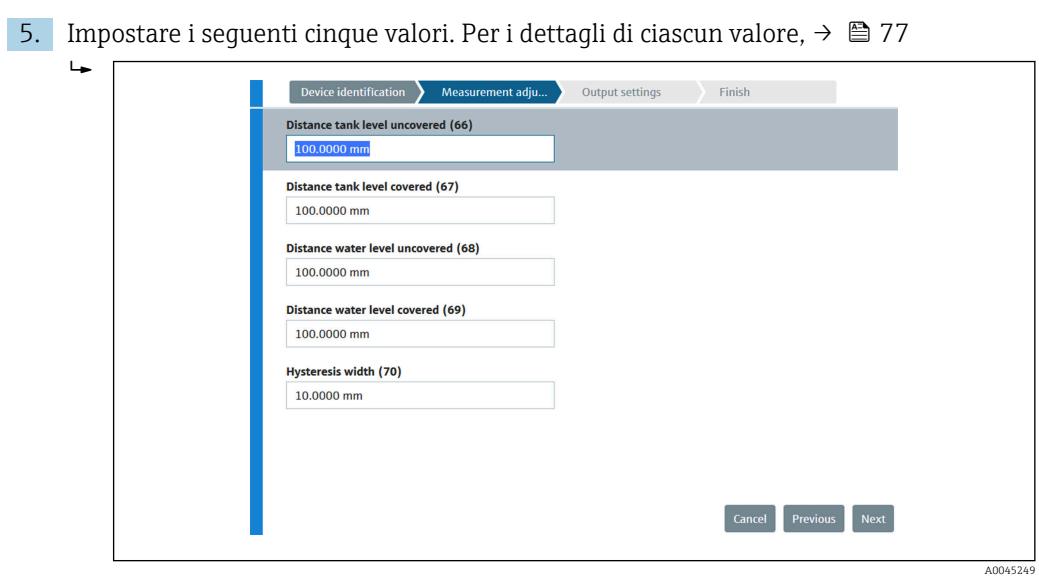

 *60 Schermata 2 delle regolazioni di misura*

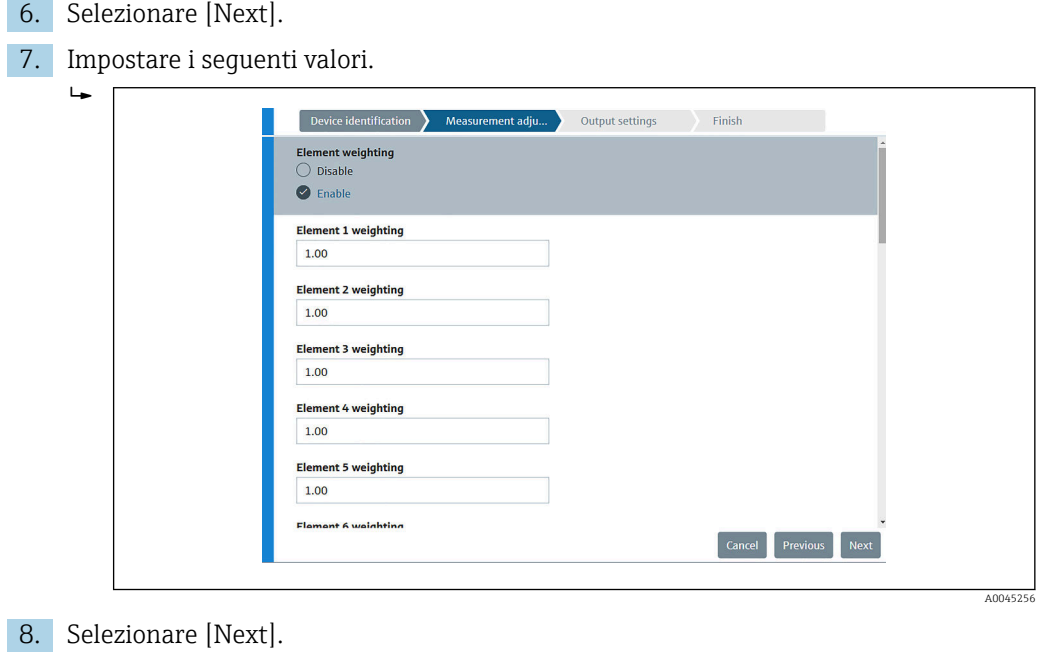

<span id="page-67-0"></span>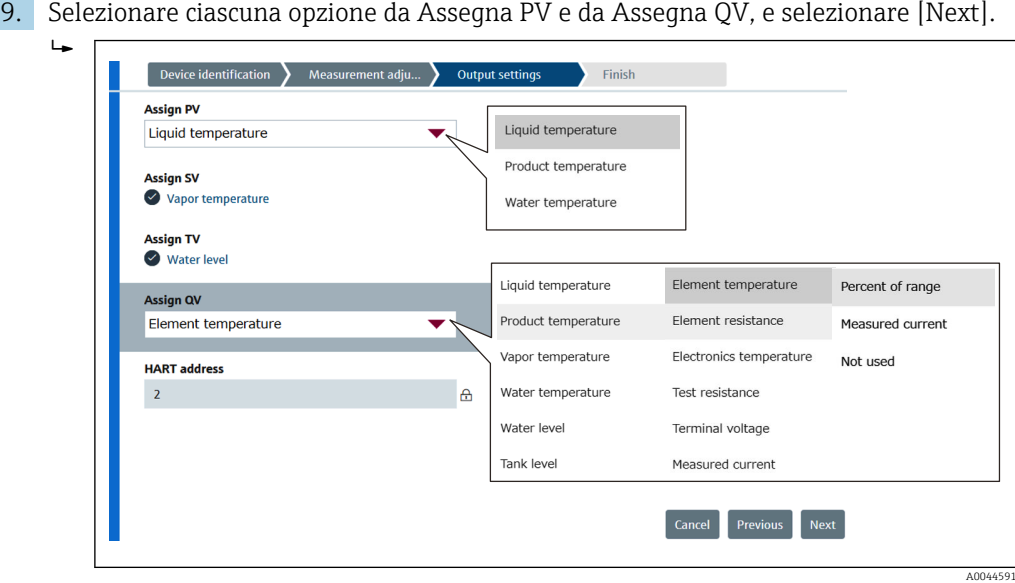

 *61 Schermata delle impostazioni uscita*

Le opzioni selezionate in questa schermata verranno mostrate nell'area di visualizzazione superiore o inferiore della schermata iniziale per mostrare i dettagli→  $\bigoplus$  64)

10. Selezionare [Finish] per concludere.

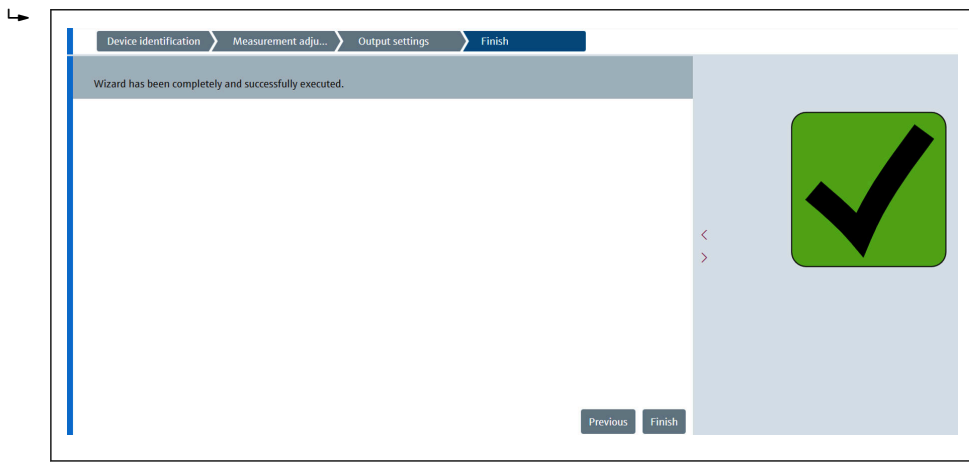

 *62 Schermata conclusiva*

A questo punto, la procedura di messa in servizio è terminata.

## 9.4.2 Importa/Esporta

Importa/Esporta prevede tre opzioni da impostare o confermare come segue.

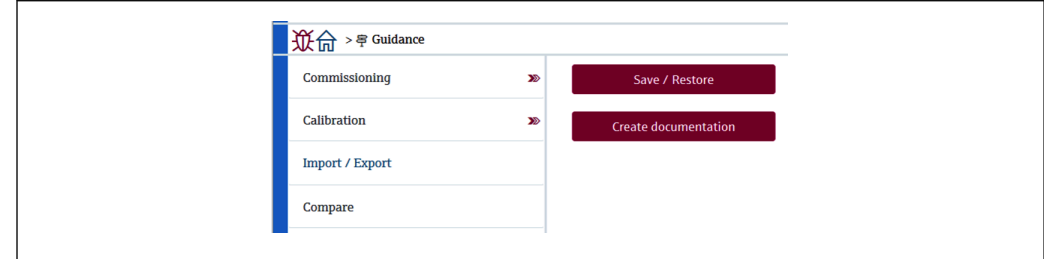

 *63 Schermata Importa/Esporta*

A0044924

A0044592

### Save / Restore

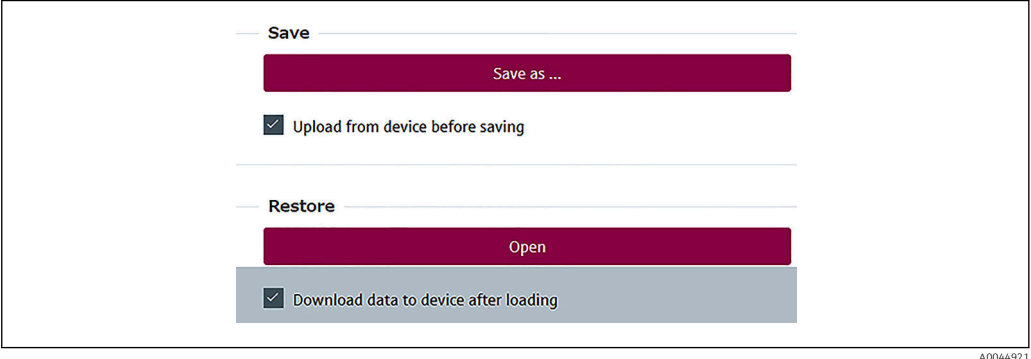

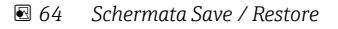

Save: le informazioni vengono trasmesse ad un PC da NMT81.

Le informazioni dei parametri scrivibili relative alle misure del dispositivo possono essere salvate soltanto su un PC.

#### Procedura di salvataggio

- 1. Premere [Save / Restore].
- 2. Prima del salvataggio, selezionare l'upload dal dispositivo per salvare i valori attualmente salvati sul dispositivo.
- 3. Premere [Save as].
- 4. Specificare la destinazione di salvataggio.
- 5. Inserire un nome per il file.
- 6. Premere [Save].
	- Viene generato il formato .deh.

A questo punto, la procedura di salvataggio è terminata.

Restore: le informazioni salvate su un PC vengono trasmesse nuovamente a NMT81.

#### Procedura di ripristino

- 1. Premere [Save / Restore].
- 2. Selezionare [Download data to device after loading].
	- I dati, se vengono ripristinati senza effettuare un controllo, vengono soltanto aggiornati in FieldCare senza essere trasmessi ai dispositivi master. L'operazione di ripristino dati senza controllo viene usata nel lavoro offline.
- 3. Premere [Open].
- 4. Selezionare un file desiderato.
	- $\rightarrow$  Inizia il ripristino.

A questo punto, la procedura di ripristino è terminata.

A0044925

## <span id="page-69-0"></span>Creazione della documentazione

Elenca tutti i parametri e li visualizza nel file PDF.

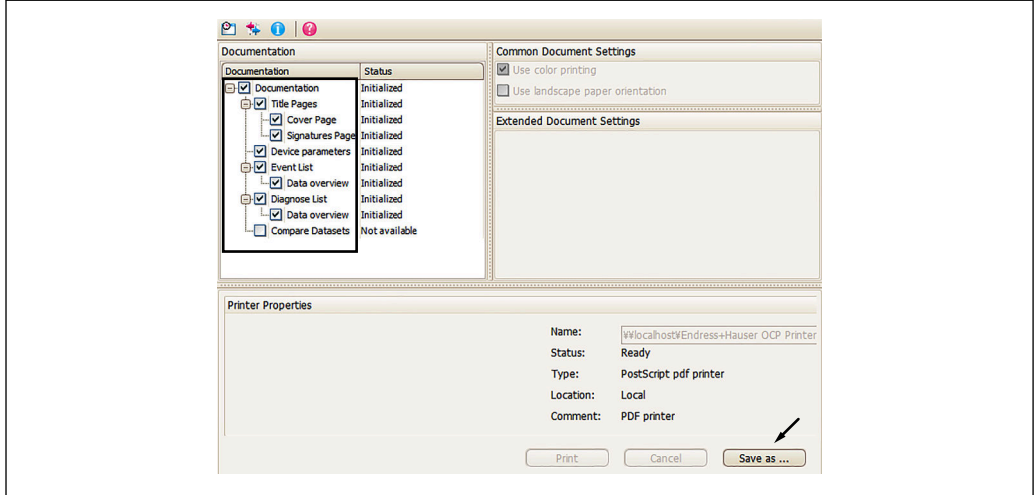

 *65 Schermata di creazione della documentazione*

#### Procedura di creazione della documentazione

1. Premere [Create documentation].

- 2. Selezionare le necessarie opzioni nella finestra Documentation. Nell'impostazione predefinita tutte le opzioni sono selezionate.
- 3. Premere [Save as].
- 4. Specificare la destinazione di salvataggio.
- 5. Inserire un nome per il file.
- 6. Premere [Save].
	- Viene generato il formato del file PDF.

A questo punto, la procedura di creazione documentazione è terminata.

## 9.4.3 Confronto delle impostazioni

Confronto delle impostazioni prevede quattro opzioni da impostare o confermare come segue.

I dataset Confronto delle impostazioni possono semplicemente confrontare le seguenti voci.

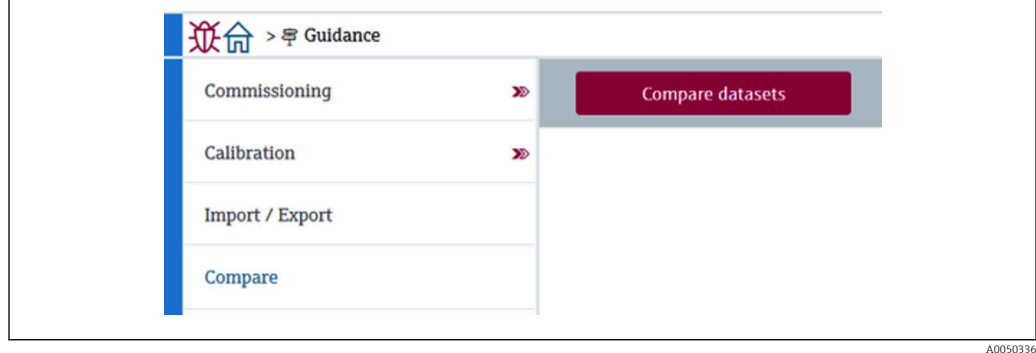

 *66 Schermata Confronto delle impostazioni*

- Confronto tra dati offline e online
- Confronto dati offline con file di salvataggio/ripristino
- Confronto dati online con file di salvataggio/ripristino
- Confronto di due file di salvataggio/ripristino

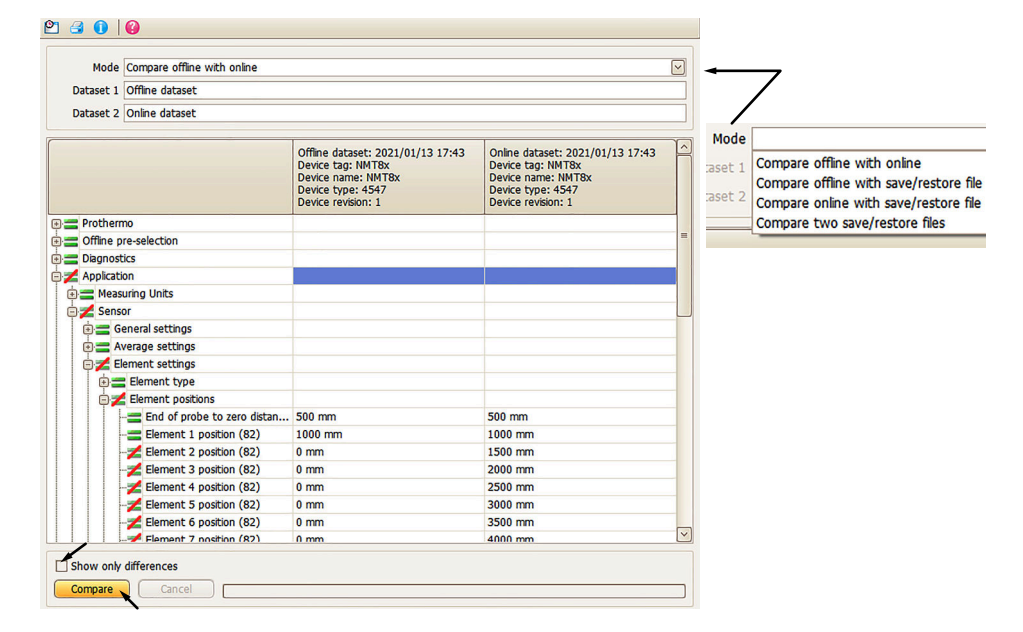

 *67 Schermata di confronto dataset*

#### Procedura di confronto dataset

- 1. Premere [Compare datasets].
- 2. Selezionare una modalità dal precedente elenco.
- 3. Se necessario, selezionare [Show only differences].
- 4. Premere [Confronto delle impostazioni].
	- Inizia l'analisi di confronto e i risultati vengono mostrati nella finestra con una linea diagonale rossa.

A questo punto, la procedura di confronto dataset è terminata.

A0045013

# <span id="page-71-0"></span>10 Funzionamento

Questo capitolo comprende soltanto le procedure di funzionamento di applicazione e sistema. Le spiegazioni delle operazioni si basano sulle procedure operative di FieldCare.

- Guida (Messa in servizio)
- Diagnostica

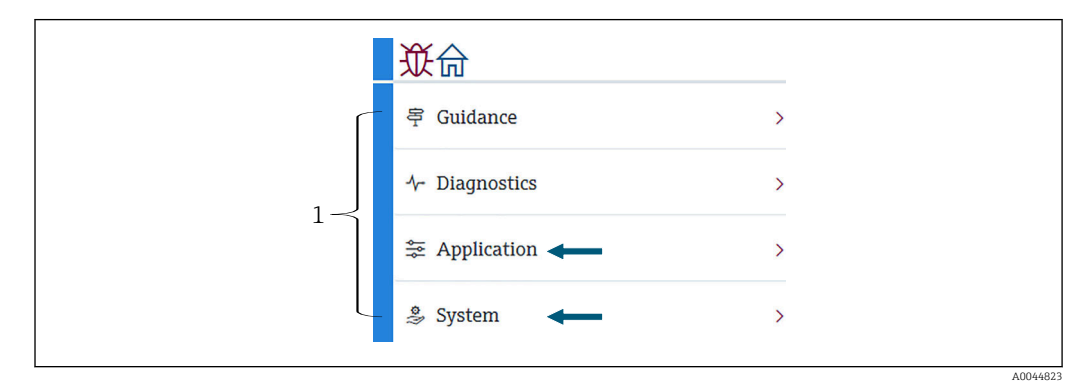

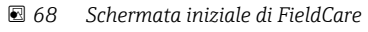

*<sup>1</sup> Elenco del menu operativo*

# 10.1 Modalità di compatibilità di NMT53x e NMT81

NMT81 presenta codici dispositivi HART diversi a seconda delle condizioni di misura. NMT81 può essere portato in una modalità di compatibilità NMT53x nella quale opera come un NMT53x ma con prestazioni limitate alle sole funzioni base. Quando si seleziona la modalità NMT53x, è possibile collegare il dispositivo a FieldCare commutando alla modalità NMT81 mediante il microinterruttore. →  $\triangleq$  49

Dopo la commutazione alla modalità di compatibilità e il ripristino, NMT81 esegue il riavvio con le modalità sotto elencate.

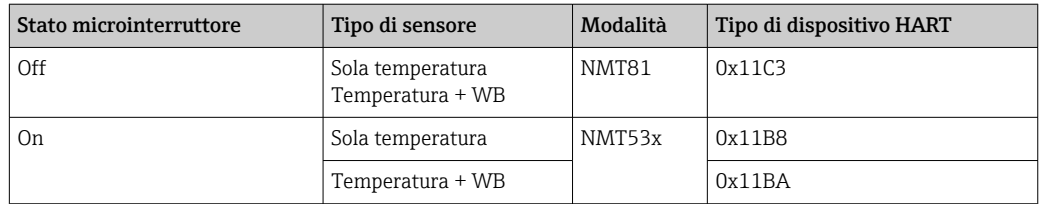

• Quando si seleziona la modalità NMT53x, non è possibile collegare il dispositivo a I÷ FieldCare di NMT81 o NMT53x.

• La modalità di compatibilità NMT53x supporta solo un numero limitato di funzioni e parametri, per ulteriore assistenza, contattare l'Ufficio Endress+Hauser locale.
A0044822

# 10.2 Applicazione

Applicazione è riservata all'impostazione dei principali parametri. Contiene quattro opzioni subordinate da impostare o confermare. Questa sezione descrive la procedura di impostazione in sequenza a partire dall'alto. Per ulteriori informazioni sui parametri, fare riferimento al manuale "Descrizione dei parametri del dispositivo".

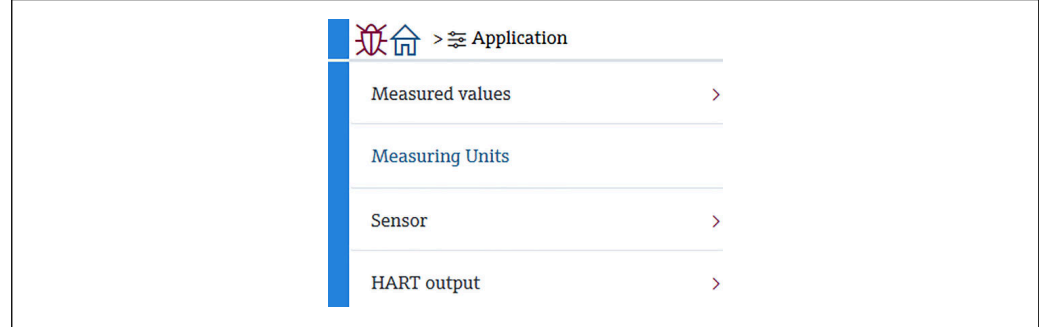

 *69 Schermata iniziale di Applicazione*

## 10.2.1 Valori misurati

Valori misurati prevede cinque opzioni da confermare.

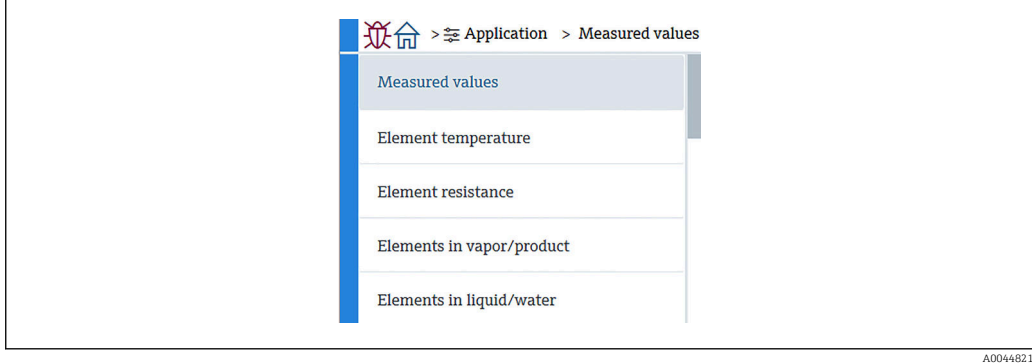

 *70 Schermata Valori misurati*

### Le opzioni di Valori misurati

Controllare le seguenti opzioni e verificare che temperature, livelli e le altre opzioni indichino i valori corretti.

- 72: Liquid temperature
- 73: Vapor temperature
- 74: Product temperature
- 75: Water temperature
- 76: Water level
- 77: Tank level
- Test resistance
- Corrente Morsetto
- Tensione ai morsetti 1
- Water bottom frequency ratio

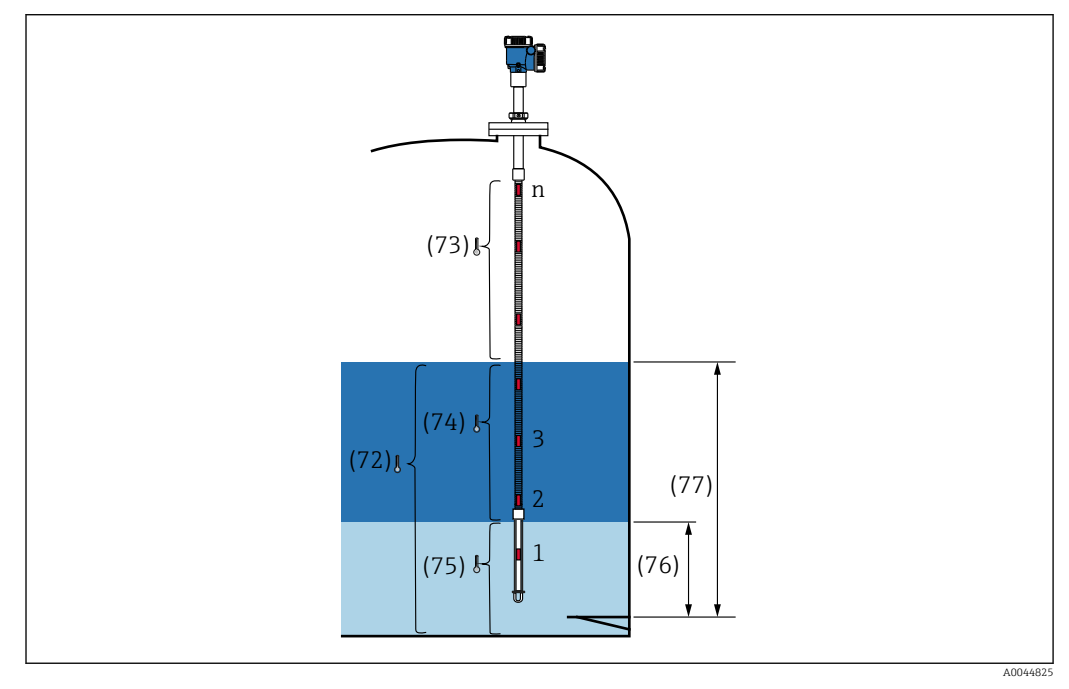

 *71 Valori misurati*

#### Element temperature

La schermata della temperatura degli elementi mostra la temperatura e posizione di ciascun elemento. Verificare che siano indicati i valori corretti.

- 82: Element position da 1 a 24
- 83: Element temperature da 1 a 24

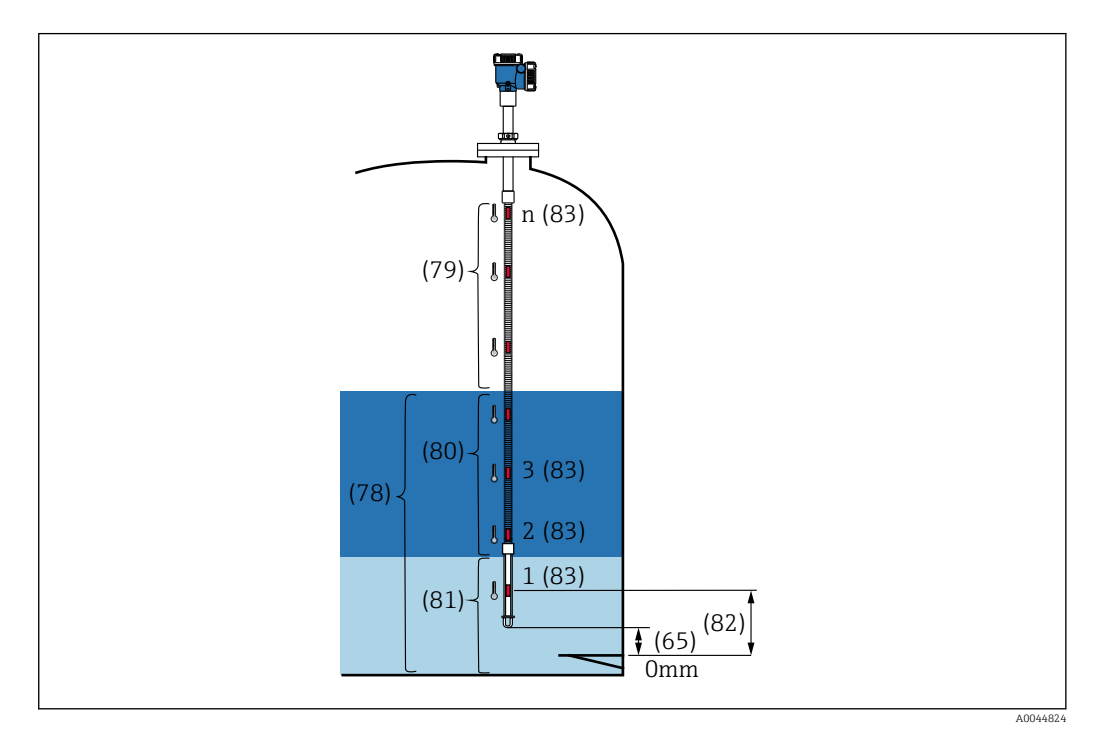

 *72 Element temperature*

#### Element resistance

Element resistance mostra la resistenza e la posizione di ciascun elemento. Verificare che ciascuna resistenza indichi i valori corretti.

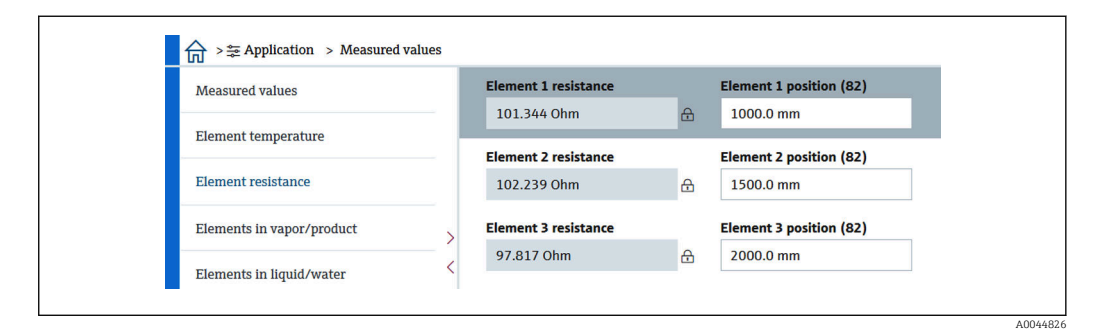

 *73 Schermata Element resistance*

#### Elements in vapor /Elements in product

Gli elementi in vapore/prodotto mostrano gli elementi impiegati per il calcolo delle temperature medie del vapore e del prodotto. Tutti gli elementi al di sopra del livello del prodotto vengono considerati elementi in vapore. Vengono anche saltati gli elementi difettosi.

Le resistenze dell'elemento X non utilizzato vengono visualizzate come NaN Ohm.

- 79: Elements in vapor
- 80: Elements in product

### Elements in liquid / Elements in water

L'elemento in liquido mostra gli elementi usati per i calcoli della temperatura media di liquido e acqua. Tutti gli elementi sono al livello del serbatoio. Vengono saltati gli elementi difettosi.

- 78: Elements in liquid
- 81: Elements in water

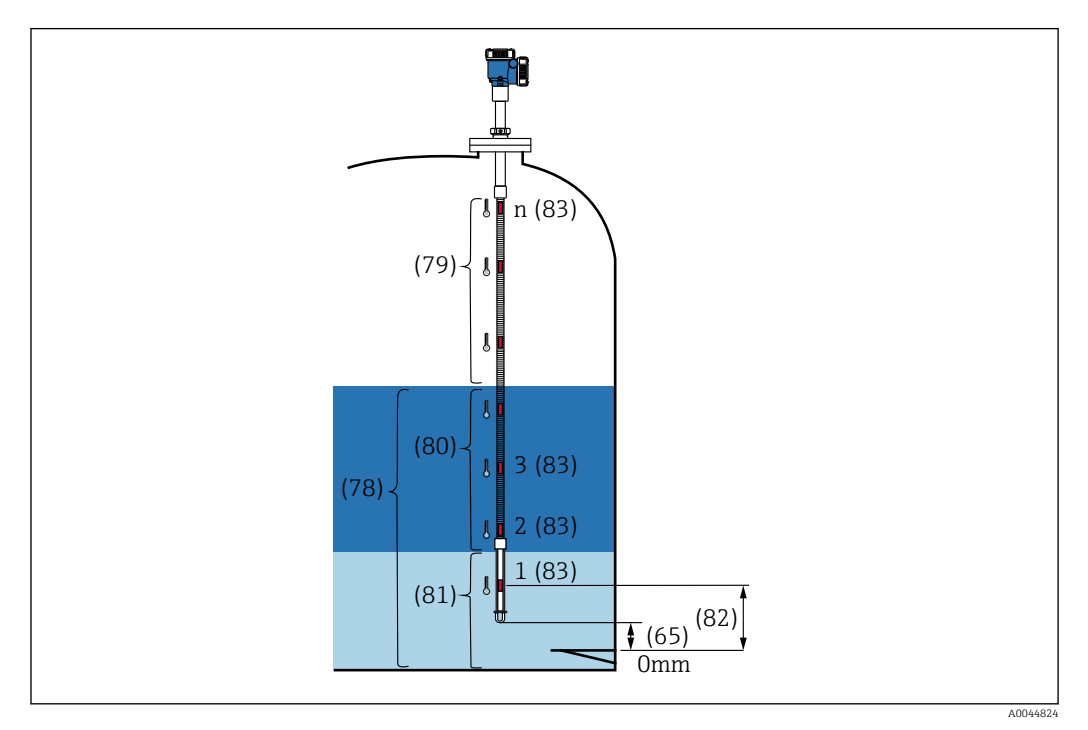

 *74 Element temperature*

### 10.2.2 Unità di misura

Unità di misura prevede due opzioni per la definizione delle unità di temperatura e lunghezza. Selezionare le rispettive unità desiderate.

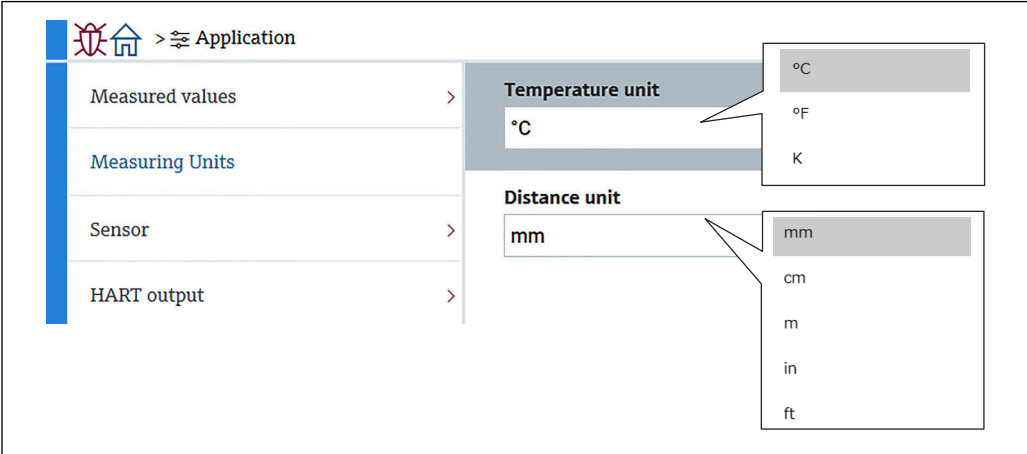

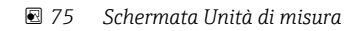

A0044827

A0044828

A0044829

### 10.2.3 Sensore

Sensore prevede sei opzioni subordinate da impostare o confermare come segue.

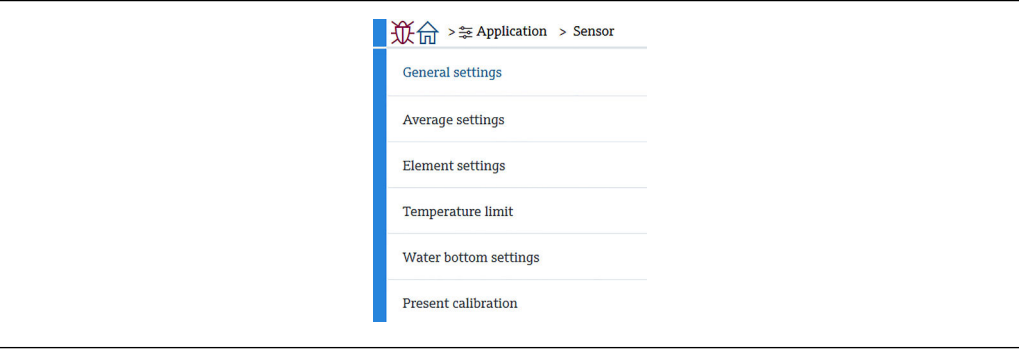

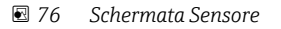

### Impostazioni generali

Impostazioni generali prevede tre opzioni da impostare o confermare come segue.

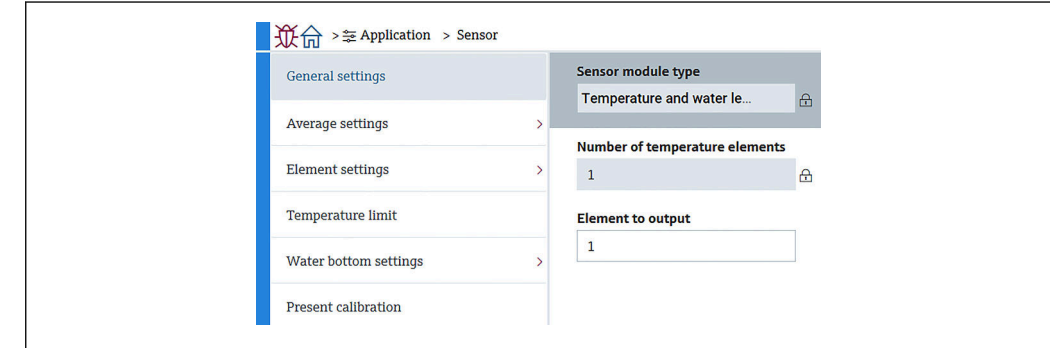

- *77 Schermata Impostazioni generali*
- Tipo di modulo sensore: può essere confermato in base alle proprie specifiche.
- Number of temperature elements: può essere confermato in base alle proprie specifiche.
- Element to output: definisce l'elemento che può essere visualizzato sul display ed emesso come QV (quarta variabile dinamica).

#### Average settings

Average settings prevede tre opzioni da impostare o confermare come segue.

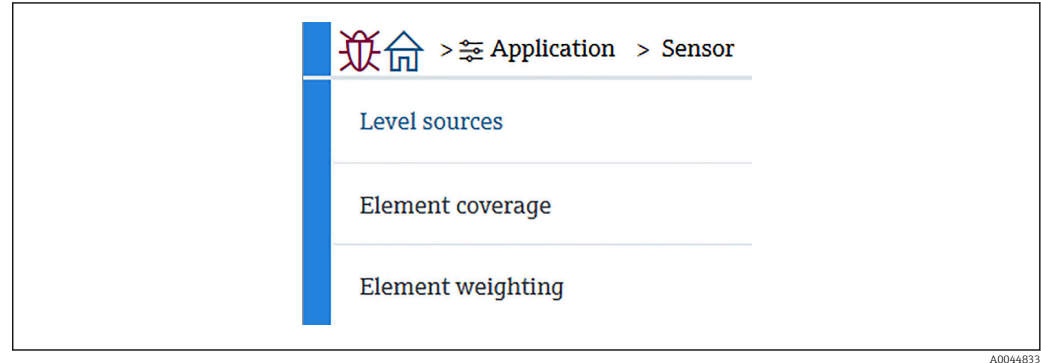

 *78 Schermata Average settings*

### *Tank level source / Water level source*

Poiché i livelli, sia del serbatoio (liquido) che dell'acqua, sono importanti ai fini della corretta misurazione della temperatura media, i parametri delle sorgenti di livello prevedono le seguenti due funzioni di impostazione per i livelli sia del serbatoio (liquido) che dell'acqua.

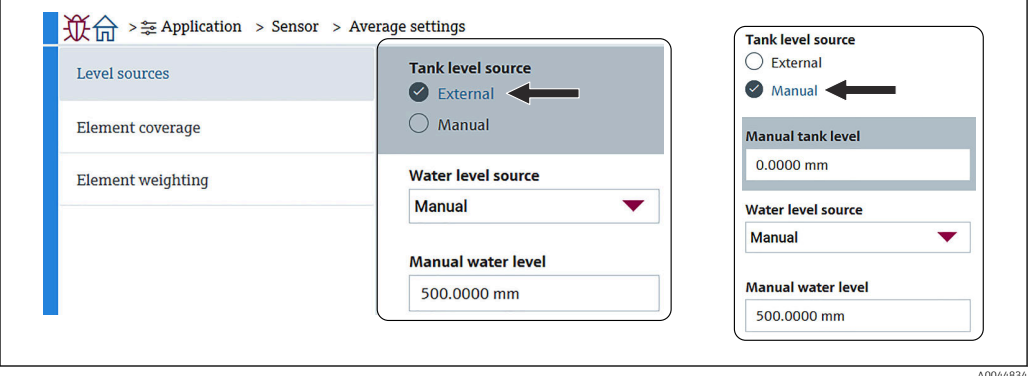

 *79 Schermata Tank level source / Water level source*

- External: riceve i dati relativi al livello attraverso un dispositivo esterno.
- Manual: imposta un valore opzionale per il livello.

Quando, per qualsiasi motivo, è necessario un test WB, si utilizza la modalità Manuale.

- 1. Selezionare la modalità Manual e premere [Enter].
- 2. Selezionare Manual dal menu a tendina di Water level source.
- 3. Inserire il Manual water level.
- 4. Inserire un valore desiderato per Manual water level.

#### *Element coverage*

Element coverage prevede cinque opzioni da impostare o confermare come segue.

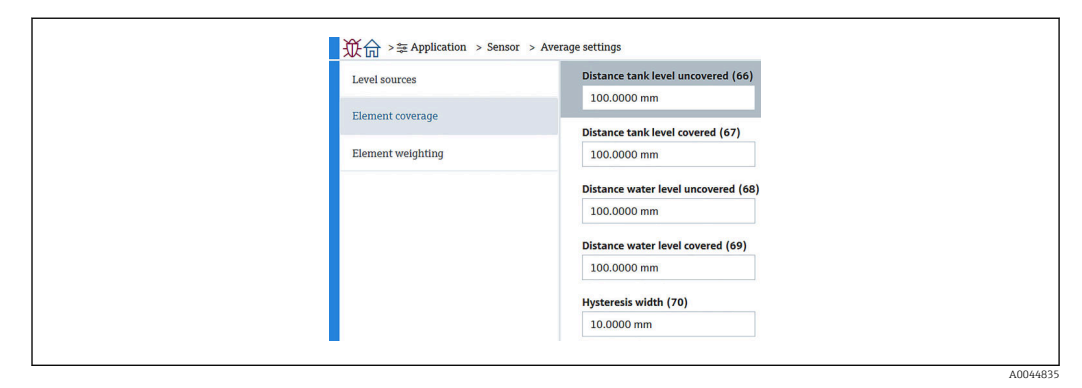

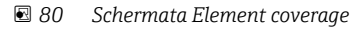

• 66 (Distance tank level uncovered): imposta la distanza dal livello del liquido per stabilire se un elemento che si trova al di sopra del livello del liquido deve essere compreso nella media della temperatura del vapore.

Campo di impostazione: 0,0000 … 999,9999

- 67 (Distance tank level covered): imposta la distanza dal livello del liquido per stabilire se un elemento che si trova al di sotto del livello del liquido deve essere compreso nella media della temperatura del prodotto o del liquido. Campo di impostazione: 0,0000 … 999,9999
- 68 (Distance water level uncovered): imposta la distanza dal livello dell'acqua per stabilire se un elemento che si trova al di sopra del livello dell'acqua deve essere compreso nella media della temperatura del prodotto. Campo di impostazione: 0,0000 … 999,9999
- 69 (Distance water level covered): imposta la distanza dal livello dell'acqua per stabilire se un elemento che si trova al di sotto del livello dell'acqua deve essere compreso nella media della temperatura dell'acqua.

Campo di impostazione: 0,0000 … 999,9999

• 70 (Hysteresis width): imposta la distanza alla quale gli elementi sono esclusi dalla media della temperatura in ciascuna fase. La distanza usata per determinare l'esclusione dell'elemento si ottiene sottraendo l'ampiezza di isteresi da 66, 67, 68 e 69 Campo di impostazione: 0,0000 … 999,9999

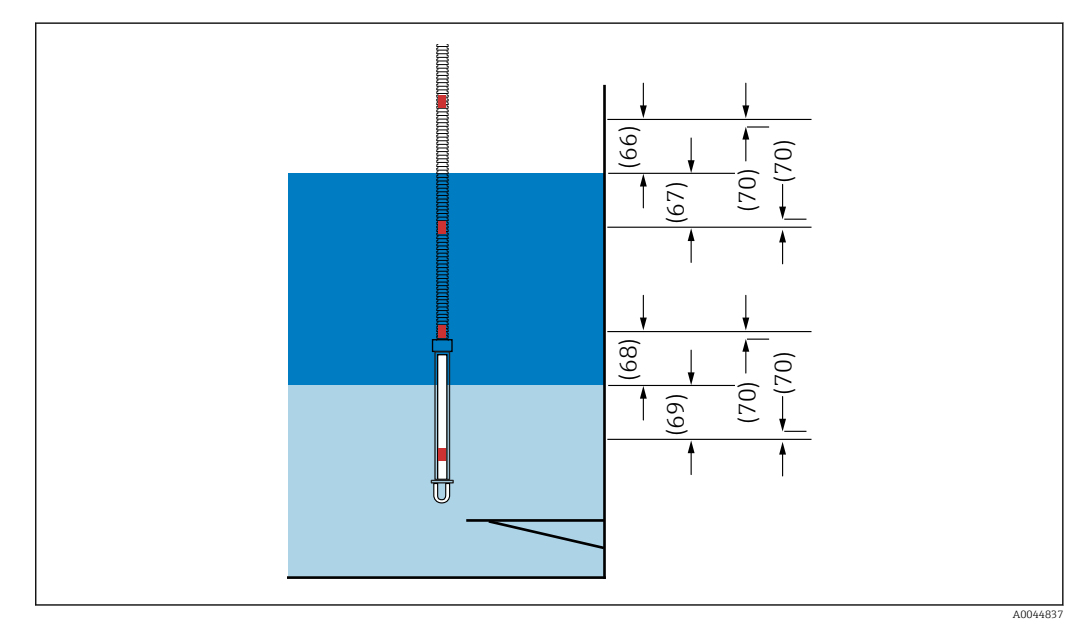

 *81 La posizione della copertura degli elementi*

### *Element weighting*

Abilitando la ponderazione degli elementi è possibile adattare il calcolo della temperatura media alle diverse forme dei serbatoi. Selezionando Disable, la funzione di ponderazione degli elementi è disattivata.

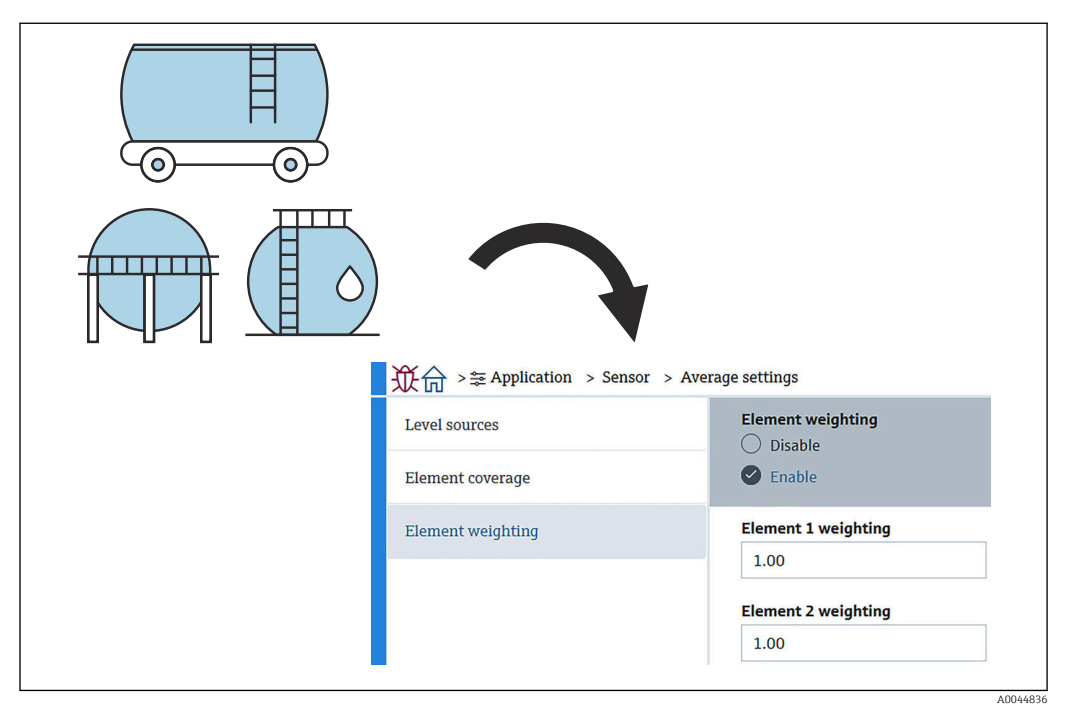

 *82 Schermata Element weighting*

Calcolo della temperatura media

Per il calcolo delle diverse temperature medie si utilizzano le seguenti formule/metodi di calcolo:

- Temperatura media del vapore
- Temperatura media del liquido
- Temperatura media del prodotto
- Temperatura media dell'acqua

La formula della ponderazione degli elementi è la seguente.

$$
T_{\text{average =}} \quad \frac{W_{\text{ElementA}} \star T_{\text{ElementA}} + W_{\text{ElementB}} \star T_{\text{ElementB}} + \text{`` }+W_{\text{ElementZ}} \star T_{\text{ElementZ}}}{W_{\text{ElementA}} + W_{\text{ElementB}} + \text{`` }W_{\text{ElementZ}}}
$$

A0044838

*Metodo di calcolo standard senza ponderazione*

Per il calcolo standard, utilizzare la formula precedente, sostituendo W con 1.

Indipendentemente dalla forma del serbatoio, la temperatura media viene calcolata utilizzando l'effettiva formula:

(T1 + T2 + T3) / Numero di elementi in fase liquida = temperatura media (3,5 °C (38,3 °F)  $+ 3,0$  °C (37,4 °F) + 2,0 °C (35,6 °F)) / 3 = 2,83 °C (37,1 °F)

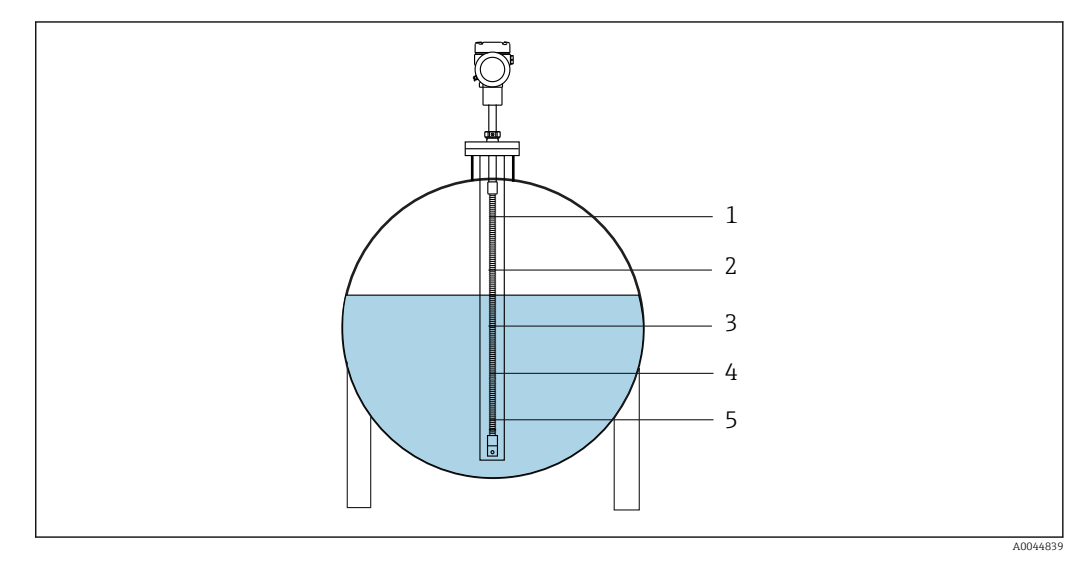

 *83 Metodo di calcolo standard per temperatura liquido*

- *1 T5 (Elemento N.5): 4,5 °C (40,1 °F)*
- *2 T4 (Elemento N.4): 4,0 °C (39,2 °F)*
- *3 T3 (Elemento N.3): 2,0 °C (35,6 °F)*
- *4 T2 (Elemento N.2): 3,0 °C (37,4 °F) 5 T1 (Elemento N.1): 3,5 °C (38,3 °F)*
- 

*Metodo di calcolo avanzato con ponderazione*

La temperatura media viene calcolata aggiungendo un fattore di correzione per la distribuzione non uniforme del volume. Utilizzare la seguente formula e inserire W nel rapporto volumetrico per il calcolo avanzato.

Formula:  $(T1 * W1 + T2 * W2 + T3 * W3) / (W1 + W2 + W3) =$  temperatura media

Formula:  $(3.5 \text{ °C } (38.3 \text{ °F}) \times 2 + 3.0 \text{ °C } (37.4 \text{ °F}) \times 3 + 2.0 \text{ °C } (35.6 \text{ °F}) \times 4) / (2 + 3 + 4) =$ 2,67 °C (36,8 °F)

Nello schema seguente, □ rappresenta W (fattore volumetrico).

 $(3,5 °C (38,3 °F) \times 2 + 3,0 °C (37,4 °F) \times 3 + 2,0 °C (35,6 °F) \times 4) / (2 + 3 + 4) =$ 2,67 °C (36,8 °F)

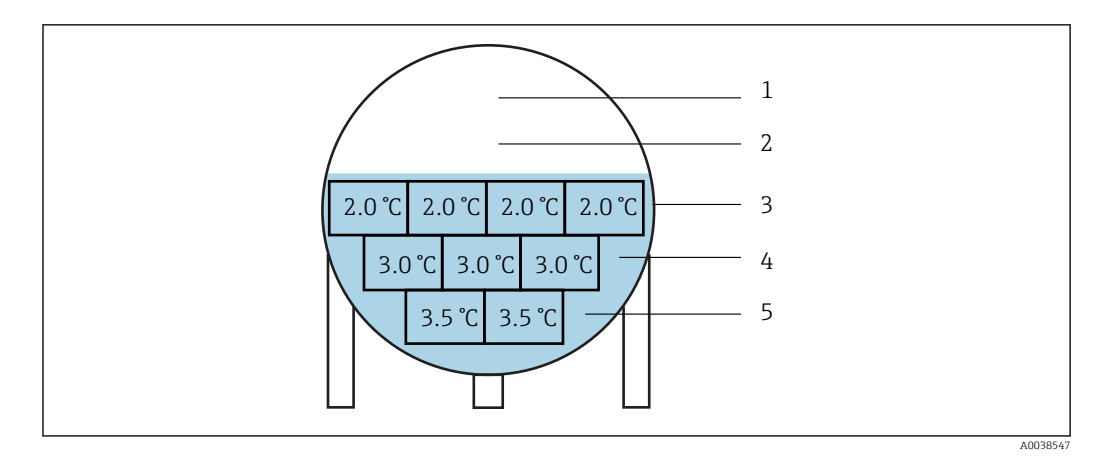

 *84 Metodo di calcolo avanzato*

- *1 T5 (Elemento N.5): 4,5 °C (40,1 °F)*
- *2 T4 (Elemento N.4): 4,0 °C (39,2 °F)*
- *3 T3 (Elemento N.3): 2,0 °C (35,6 °F) 4 T2 (Elemento N.2): 3,0 °C (37,4 °F)*
- *5 T1 (Elemento N.1): 3,5 °C (38,3 °F)*

### Element settings

Element settings presenta le seguenti tre opzioni.

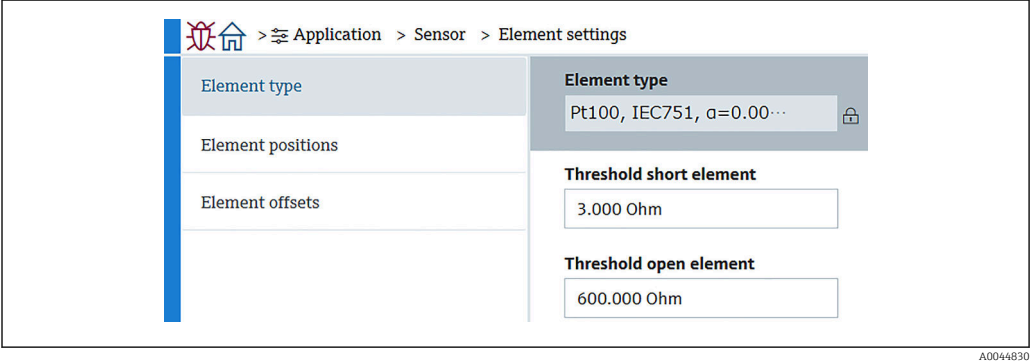

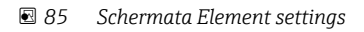

#### *Element type*

- Il tipo di elemento prevede tre opzioni da impostare o confermare come segue.
- Element type: può essere confermato in base alle proprie specifiche.
- Threshold short element: definisce il valore di soglia al quale l'unità principale considererà l'elemento in cortocircuito.
- Threshold open element: definisce il valore di soglia al quale l'unità principale considererà l'elemento interrotto.

#### *Element position*

Element position presenta le seguenti due opzioni.

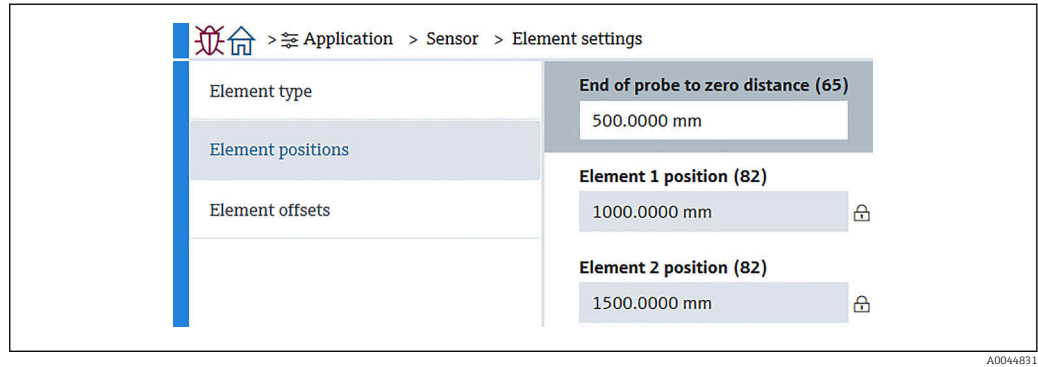

 *86 Schermata Element position*

Selezionando l'allestimento ridondante, viene impostato lo stesso valore di posizione per gli elementi della coppia.

• 65 (End of probe to zero distance): definisce la distanza tra l'estremità fisica della sonda e il valore di livello zero nel serbatoio (piastra di riferimento/fondo del serbatoio). Regolare questo valore in modo che le posizioni assolute degli elementi corrispondano al livello nel serbatoio.

Campo di impostazione: –99999,9900 … 99999,9900

• 82 (Element position): può essere confermato in base alle proprie specifiche. Campo di impostazione: –99999,9900 … 99999,9900

La posizione assoluta varia in funzione dell'impostazione di End of probe to zero | - | distance. Le posizioni da 1 a 24 verranno automaticamente impostate sulla base del dato della distanza zero. Tuttavia per l'allestimento con solo convertitore, occorre impostare manualmente ciascuna Element position.

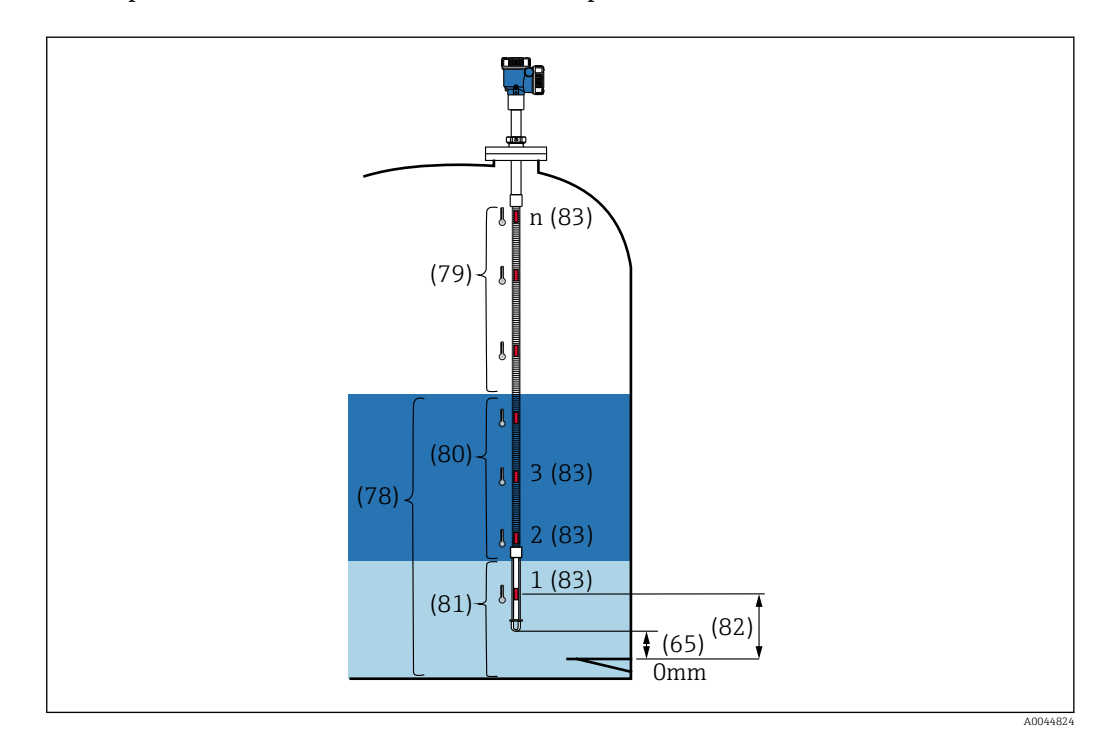

 *87 Element position*

#### *Element offsets*

L'impostazione degli offset degli elementi consente l'attivazione degli offset di temperatura dei singoli elementi da 1 a 24.

Se necessario inserire i valori di offset.

Campo di impostazione: –100 … 100 °C o -180 °F ... 180 °F

Quando si cambia l'unità di temperatura (°C ↔ °F), il display e il campo di temperatura  $\mathbf{f}$ indicano l'unità corretta.

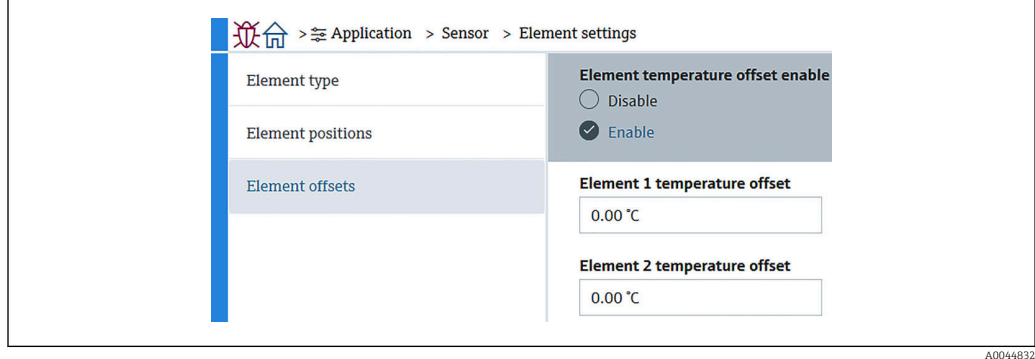

 *88 Schermata Element offsets*

- Disattiva: disattiva i valori offset.
- Attiva: attiva i valori offset.

 $AA0440$ 

#### Temperature limit

Il campo del Temperature limit corrisponde alla temperatura dell'applicazione del codice d'ordine. Il campo viene impostato alla spedizione in base al proprio codice d'ordine.

I valori impostati vengono usati per calcolare il grafico a barre sul display (opzione).

Il campo di impostazione varia a seconda delle specifiche.

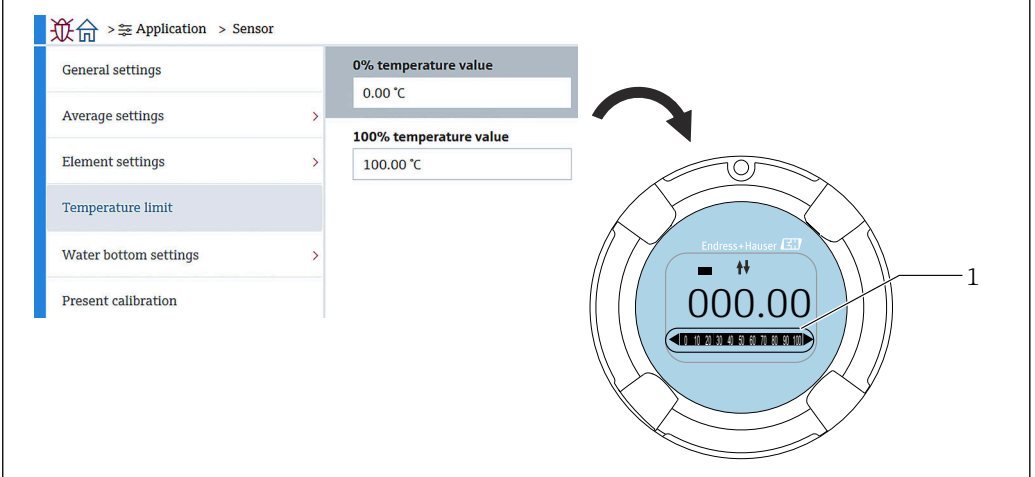

#### *89 Temperature limit*

*1 Grafico a barre*

• 0% temperature value: definisce la temperatura disponibile per il campo inferiore.

• 100% temperature value: definisce la temperatura disponibile per il campo superiore.

• I valori possono essere impostati entro un campo preimpostato alla spedizione. • I valori impostati per questo parametro vengono usati per gli altri parametri come effettivi valori di temperatura massimo/minimo. Se gli effettivi valori superano il campo di impostazione si verifica un errore S844.

#### Water bottom settings

- Water bottom probe length: mostra l'effettiva lunghezza della sonda.
- 71 (Water level offset): definisce il valore di offset del livello dell'acqua. Campo di impostazione: –100 … 100 m (–328,08 … 328,08 ft)
- Product type: seleziona il prodotto dal menu a tendina per il tipo di prodotto impiegato nella propria applicazione oppure ne seleziona uno simile.
- Three layer detection: Rileva gli eventuali strati d'acqua, prodotto e vapore nella parte bianca del WB nella figura seguente.
	- Disattiva: Off
- Attiva: On
- Water bottom frequency ratio: mostra i valori emessi dalla scheda del sensore.

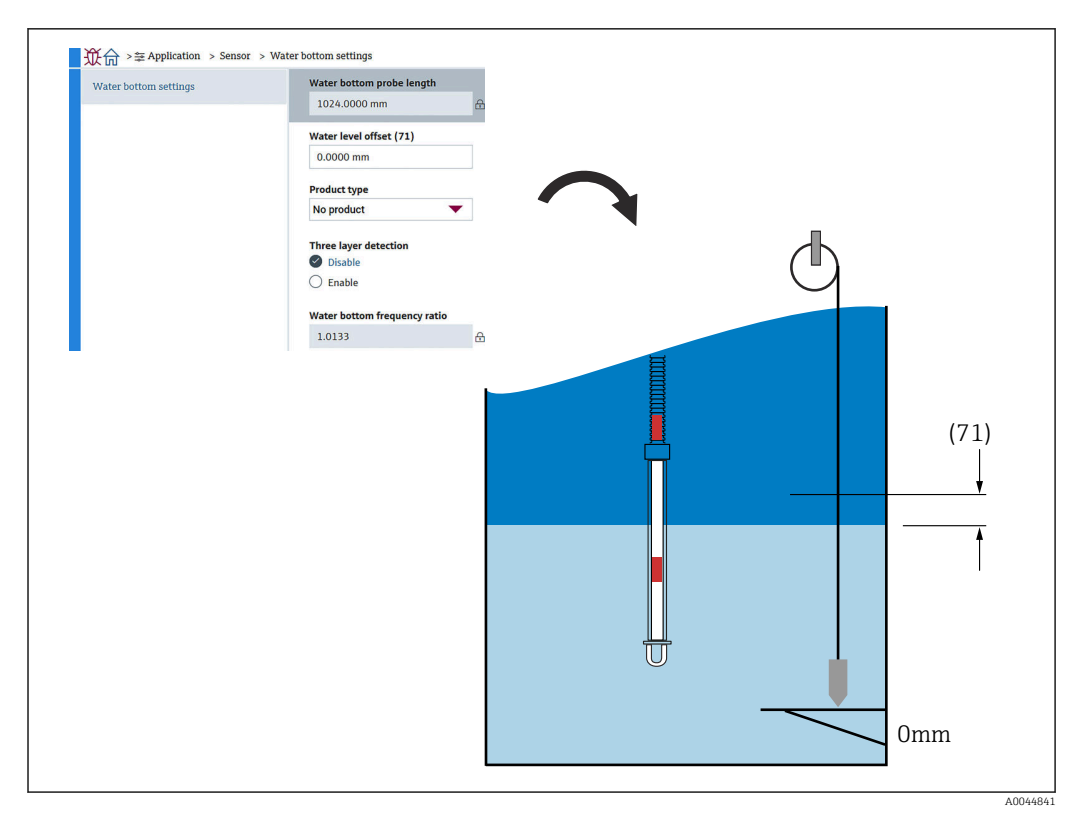

 *90 Water bottom settings*

### Present calibration

Present calibration mostra il risultato della taratura corrente eseguita come segue. Verificare che tutti i valori visualizzati siano corretti.

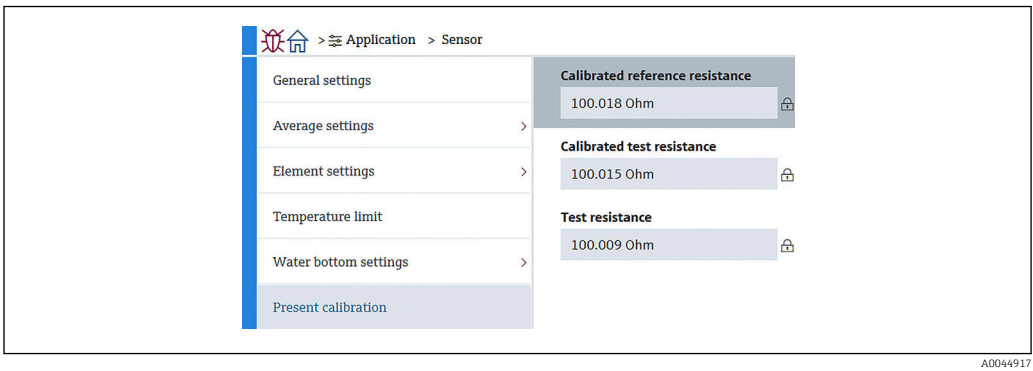

 *91 Schermata Present calibration*

## 10.2.4 Uscita HART

### Configurazione

Configurazione prevede quattro opzioni da impostare o confermare come segue.

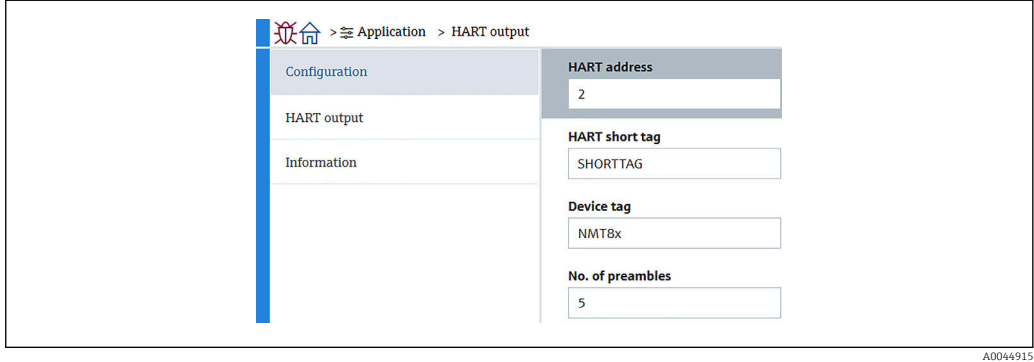

 *92 Schermata Configurazione*

• System polling address: mostra l'indirizzo di comunicazione del dispositivo e NMT81 è solitamente impostato su 2.

Campo di impostazione: 0 ... 63

• Tag breve HART: definisce il nome del dispositivo per poterlo identificare agevolmente nel dispositivo master.

Tipo di caratteri ammessi: 8 caratteri con lettere da A a Z, numeri da 0 a 9 e alcuni caratteri speciali (+-\*/!?).

• Tag del dispositivo (tag lungo): definisce il nome del dispositivo per poterlo identificare agevolmente.

Tipo di caratteri ammessi: da 0 a 32 caratteri con lettere da A a Z, numeri da 0 a 9 e alcuni caratteri speciali (+-\*/!?).

• N. di preamboli: definisce il numero di bit nella comunicazione con HART. NMT81 è solitamente impostato su 5.

Campo di impostazione: 5 ... 20

- Se all'ordinazione del dispositivo si seleziona "con tag", è possibile assegnare nomi ai tag sia corto che lungo.
	- Quando si cambia il N. di preamboli, HART master può essere impostato sullo stesso numero di NMT81.

### Uscita HART

Uscita HART prevede quattro opzioni da impostare o confermare come segue.

- PV è l'acronimo di variabile dinamica primaria. Assegna PV dal menu a tendina come indicato nella figura seguente.
- SV è l'acronimo di seconda variabile dinamica.
- TV è l'acronimo di terza variabile dinamica.
- QV è l'acronimo di quarta variabile.

Assegna QV dal menu a tendina come indicato nella figura seguente.

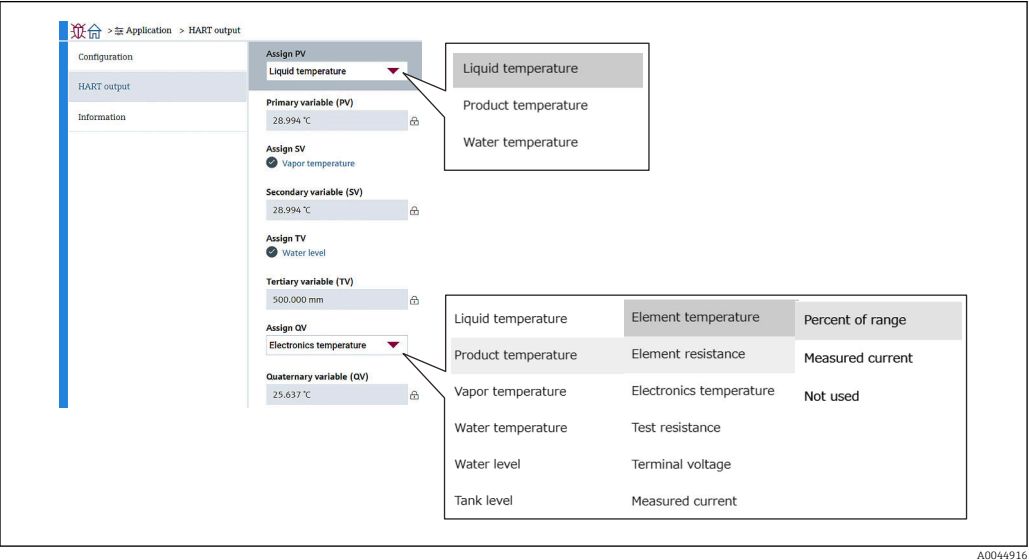

 *93 Schermata Uscita HART*

#### Informazioni

Informazioni prevede otto opzioni da impostare o confermare come segue.

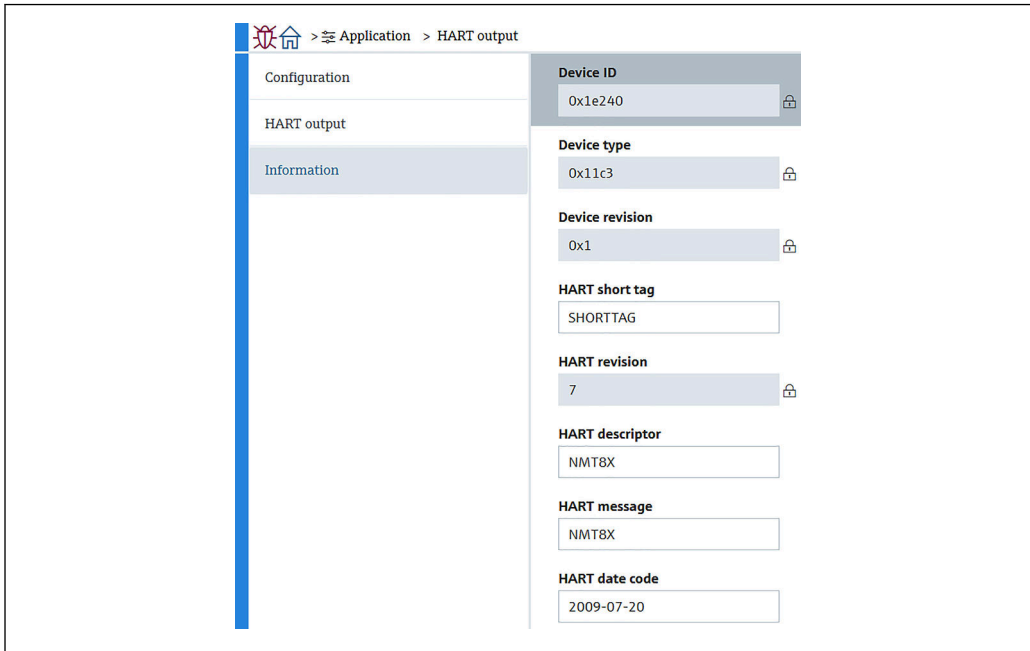

 *94 Schermata Informazioni*

Informazioni di ID del dispositivo, Tipo di dispositivo, Revisione del dispositivo e Revisione HART mostrano lo stato del proprio ordine.

A0044918

- Tag breve HART: definisce il nome del punto di misura. Tipo di caratteri ammessi: 8 caratteri con lettere da A a Z, numeri da 0 a 9 e alcuni caratteri speciali (+-\*/!?).
- Descrittore HART: definisce le descrizioni del punto di misura. Tipo di caratteri ammessi: 16 caratteri con lettere da A a Z, numeri da 0 a 9 e alcuni caratteri speciali (+-\*/!?).
- Messaggio HART: definisce un messaggio HART trasmesso tramite protocollo HART su richiesta del dispositivo master. Tipo di caratteri ammessi: 32 caratteri con lettere da A a Z, numeri da 0 a 9 e alcuni caratteri speciali (+-\*/!?).
- Codice data HART: definisce la data dell'ultima modifica della configurazione. Tipo di caratteri ammessi: 10 caratteri con numeri da 0 a 9, yyyy-mm-dd.

Se all'ordinazione del dispositivo si seleziona "con tag", è possibile assegnare nomi ai tag sia corto che lungo.

## 10.3 Sistema

Sistema prevede sei opzioni subordinate da impostare o confermare e mostra prevalentemente le descrizioni del dispositivo. Questa sezione descrive in sequenza le istruzioni delle impostazioni a partire dall'alto. Per ulteriori informazioni sui parametri, fare riferimento al relativo manuale "Descrizione dei parametri del dispositivo".

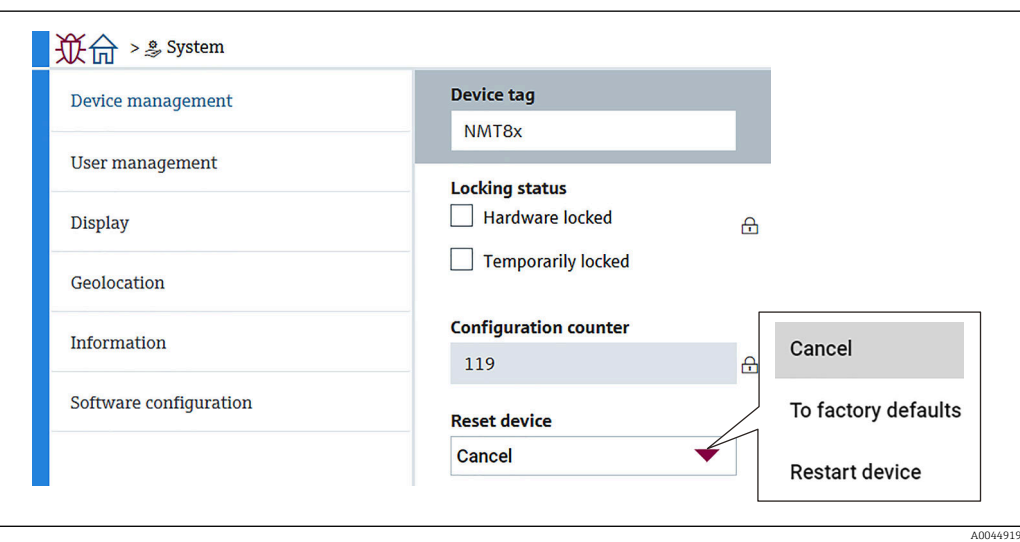

 *95 Schermata iniziale di Sistema*

### 10.3.1 Gestione dispositivo

Gestione dispositivo prevede quattro opzioni da impostare o confermare come segue.

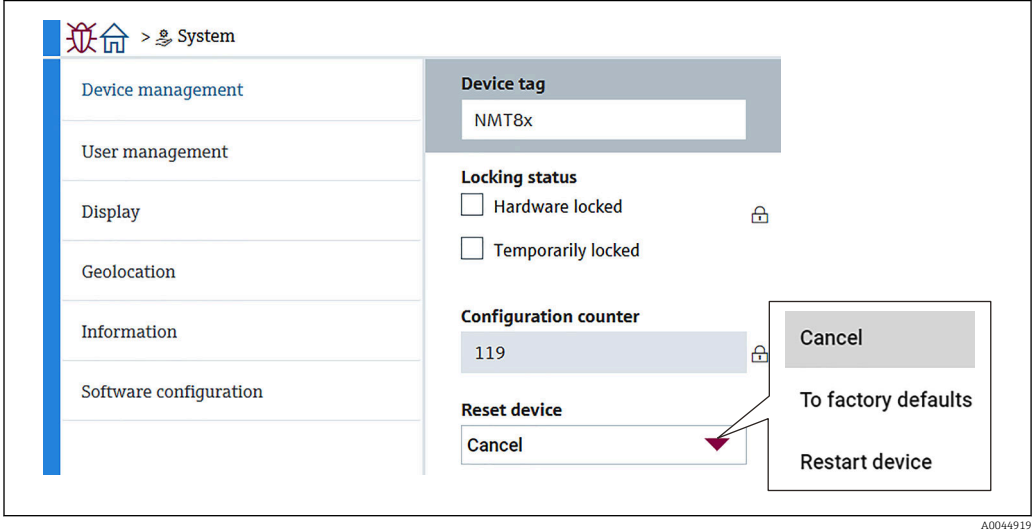

 *96 Schermata Gestione dispositivo*

• Tag del dispositivo: definisce il nome del punto di misura per identificare agevolmente il dispositivo nel dispositivo master.

Tipo di caratteri ammessi: 32 caratteri con lettere da A a Z, numeri da 0 a 9 e alcuni caratteri speciali (+-\*/!?).

- Condizione di blocco: indica con un segno di spunta se una di queste due opzioni è bloccata.
	- Blocco scrittura hardware: il dispositivo è bloccato mediante il microinterruttore. Per informazioni dettagliate,  $\rightarrow$   $\blacksquare$  49
	- Momentaneamente bloccato: il dispositivo è momentaneamente bloccato da qualche processo (es. ripristino delle impostazioni di fabbrica o riavvio del dispositivo). Al termine del processo, il dispositivo verrà sbloccato.
- Contatore delle configurazioni: mostra il contatore delle modifiche ai parametri del dispositivo.
	- Se per ottimizzare o configurare il parametro si modifica il valore del parametro statico, la lettura del contatore aumenta di 1.
		- Questo serve a consentire di tracciare le diverse versioni dei parametri.
	- In caso di modifica simultanea di più parametri (ad esempio quando si caricano i parametri sul dispositivo da una fonte esterna, quale FieldCare), il valore visualizzato dal contatore aumenta.

Non è possibile azzerare il contatore né riportarlo ad un valore predefinito in occasione di un ripristino del dispositivo.

• Device reset: consente il ripristino delle impostazioni di fabbrica o il riavvio del dispositivo.

### 10.3.2 Gestione utente

Gestione utente definisce il ruolo utente e modifica l'autorità.

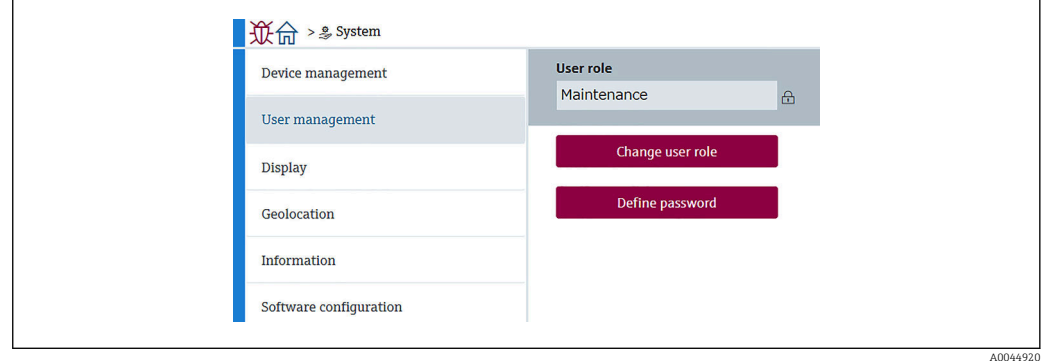

 *97 Schermata Gestione utente*

#### Blocco/sblocco software

Se il funzionamento è bloccato mediante microinterruttore, può essere nuovamente sbloccato solo mediante il microinterruttore. Per i dettagli del blocco/sblocco hardware → ■ 49

L'accesso alla configurazione del misuratore può essere bloccata definendo una password. Alla consegna del dispositivo, il ruolo utente è impostato su Manutenzione. Con il ruolo utente Manutenzione è possibile configurare completamente il misuratore. Al termine, l'accesso alla configurazione può essere bloccato definendo una password. Dopo il blocco, si passa dal ruolo Manutenzione al ruolo Operatore. Si può accedere alla configurazione inserendo la password.

Assegnazione della password:

Sistema Gestione utente

Il ruolo utente è passato da Manutenzione a Operatore in:

Sistema → Gestione utente → Logout

#### Disattivazione del blocco tramite FieldCare

Dopo l'inserimento della password, la configurazione del misuratore può essere abilitata come Operatore con la password. Il ruolo utente si modifica quindi in Manutenzione.

Se necessario, la password può essere cancellata in Gestione utente: Sistema → Gestione utente

Accedere a:

Sistema → Gestione utente Definire la password

### 10.3.3 Display

Display prevede otto parametri da impostare. Questa funzione serve ad impostare le opzioni da mostrare in Display (opzione) del dispositivo in un determinato ciclo. Quando per il Valore 1 o il Valore 2 si seleziona la combinazione di temperatura (°C/°F) e lunghezza (mm/in), ciascun parametro viene identificato e visualizzato nelle relative unità di misura.

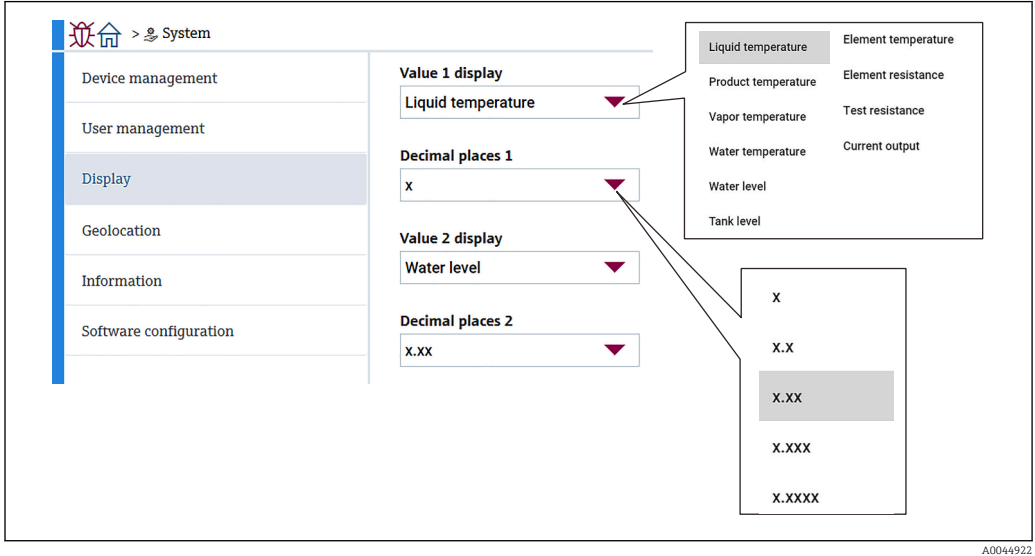

 *98 Schermata Display*

I menu a tendina sono uguali per i valori 2, 3, e 4 e per le posizioni decimali 2.  $|\mathbf{f}|$ 

### 10.3.4 Geolocalizzazione

Quando si imposta il luogo di utilizzo del dispositivo, è possibile usarlo per confermare i dettagli degli interventi di manutenzione, lo stato e gli eventi imprevisti, in modo da favorire il regolare funzionamento del dispositivo e l'analisi e soluzione di eventuali problemi.

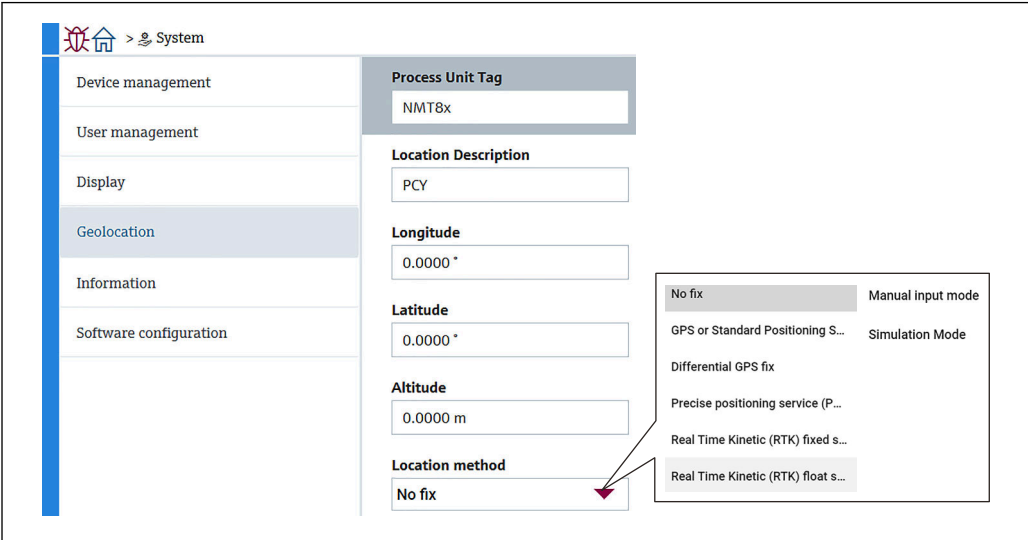

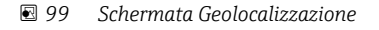

A0045012

• Tag Unità di processo: nome dei dispositivi master per l'agevole identificazione del dispositivo.

Tipo di caratteri ammessi: 32 caratteri con lettere da A a Z, numeri da 0 a 9 e alcuni caratteri speciali (+-\*/!?).

• Descrizione della posizione: definisce la posizione (indirizzo) nella quale si trova il dispositivo.

Tipo di caratteri ammessi: 32 caratteri con lettere da A a Z, numeri da 0 a 9 e alcuni caratteri speciali (+-\*/!?).

- Longitudine, Latidudine e Altitudine: definisce le posizioni dettagliate nelle quali si trova il dispositivo.
	- Campo di impostazione della longitudine: –180,0000 … 180,0000
	- Campo di impostazione della latitudine: –90,0000 … 90,0000
	- Campo di impostazione dell'altitudine: -3E+38 ... 3E+38
- Metodo di localizzazione: seleziona come ottenere i dati relativi alla posizione del dispositivo.

### 10.3.5 Informazioni

Informazioni mostra tutte le descrizioni del dispositivo.

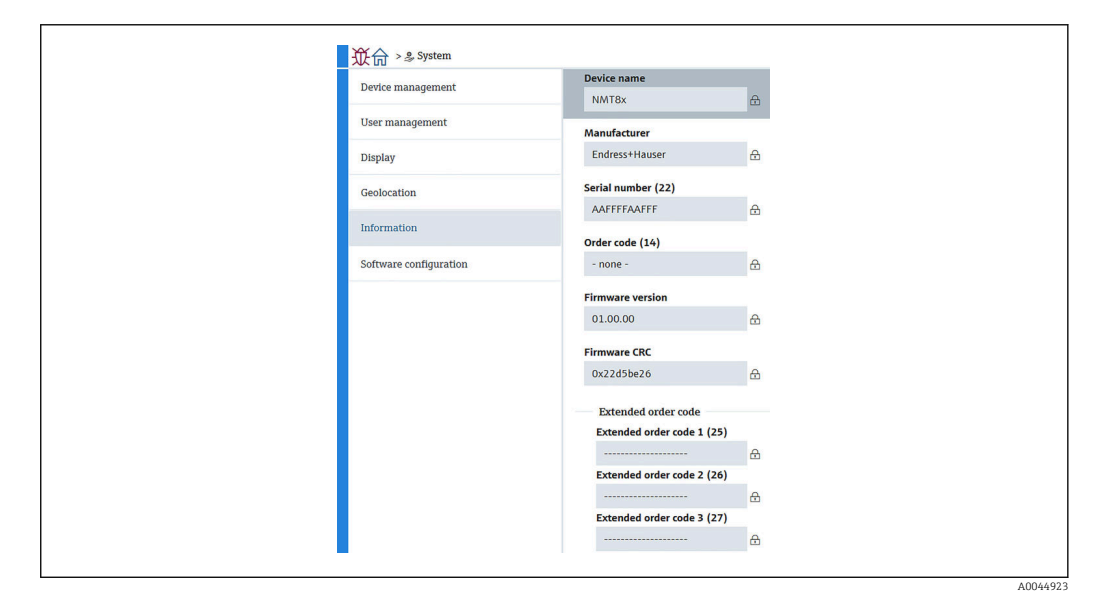

 *100 Schermata Informazioni*

### 10.3.6 Configurazione software

W&M calibration checksum: mostra il checksum calcolato sulla base di tutti i parametri relativi alla taratura della temperatura.

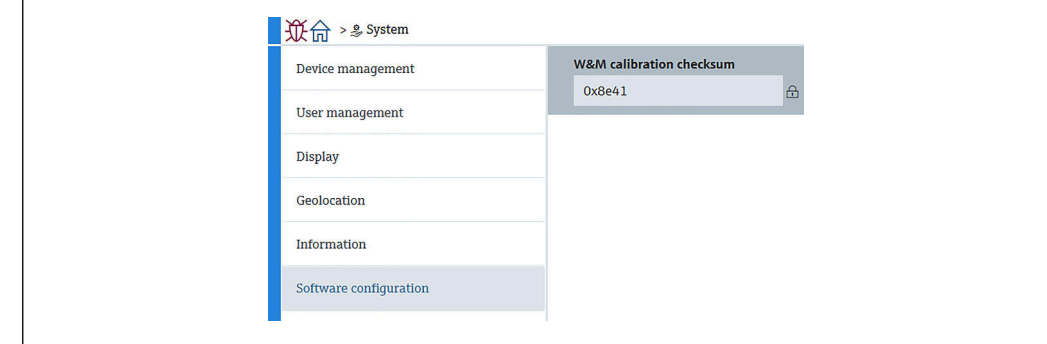

 *101 Schermata Configurazione software*

A004501

# <span id="page-93-0"></span>11 Diagnostica e ricerca guasti

## 11.1 Messaggi di errore di sistema

### 11.1.1 Segnale di errore

Gli errori che si verificano durante la messa in servizio o il funzionamento sono segnalati come segue:

Simbolo di errore, colore di visualizzazione, codice di errore e descrizione dell'errore sul display operativo e di visualizzazione.

### 11.1.2 Tipi di errore

- Funzionamento normale: display verde
- Allarme o avviso: display rosso
- Avviso: il dispositivo continua a misurare. Viene visualizzato un messaggio di errore (alternato al valore misurato)

L'indicazione dell'errore mediante un cambiamento del colore di visualizzazione I÷ funziona soltanto se la tensione di esercizio non è inferiore a 16 V

# 11.2 Evento diagnostico

### 11.2.1 Evento diagnostico nel tool operativo

Se nel dispositivo è presente un evento diagnostico, nell'area in alto a sinistra del tool operativo è visualizzato il segnale di stato, insieme al simbolo corrispondente al livello dell'evento misurato secondo NAMUR NE 107:

- Guasto (F)
- Controllo funzione (C)
- Fuori valori specifica (S)
- Richiesta manutenzione (M)
- Funzionamento normale: display verde
- Allarme: il display è illuminato di rosso

### Richiamare le soluzioni

- ‣ Selezionare il Diagnostica
	- Nel Diagnostica attuale è indicato l'evento diagnostico con il relativo testo

#### Simbolo di stato della misura (simbolo per lo stato del livello misurato)

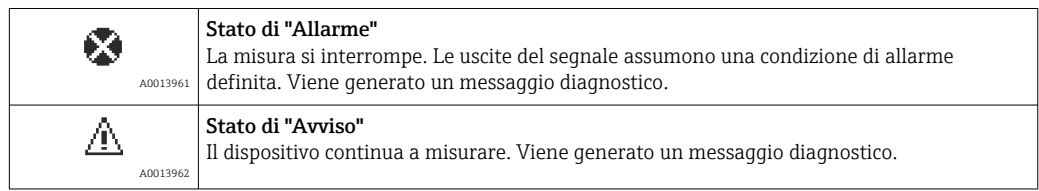

### Evento di diagnostica e testo dell'evento

L'errore può essere identificato mediante l'evento di diagnostica. Il testo dell'evento fornisce informazioni sull'errore. Inoltre, il corrispondente simbolo è visualizzato davanti all'evento di diagnostica.

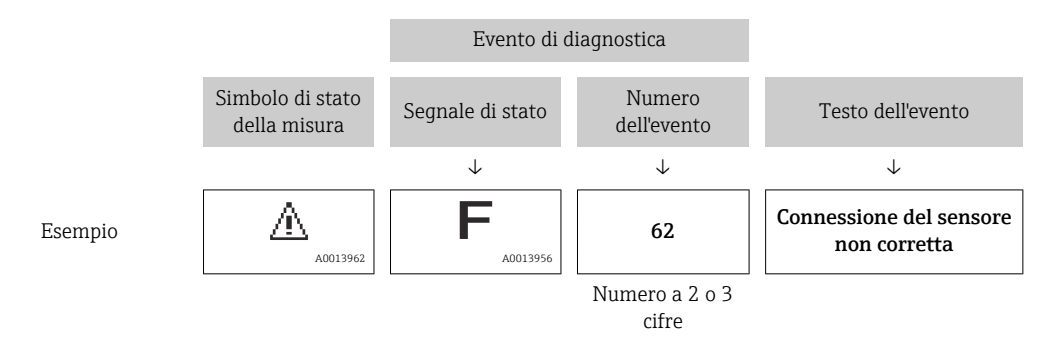

Se si presentano contemporaneamente due o più messaggi diagnostici, il display visualizza solo quello con la massima priorità. Nel parametro Elenco diagnostica si possono visualizzare messaggi di diagnostica addizionali ancora in attesa.

## 11.2.2 Errori generali

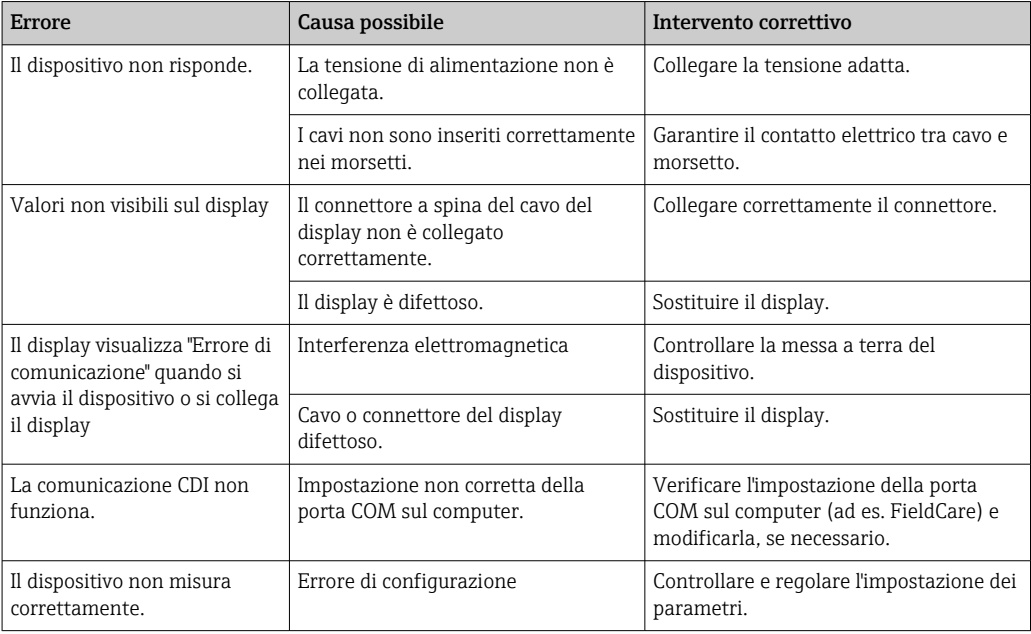

### 11.2.3 Elenco degli eventi diagnostici nel tool operativo

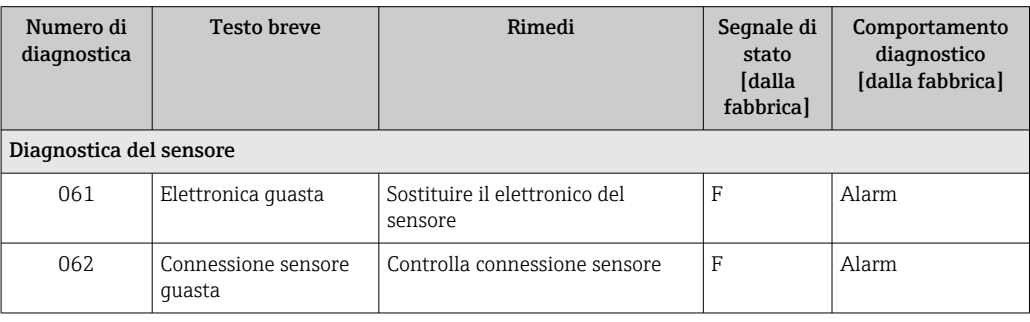

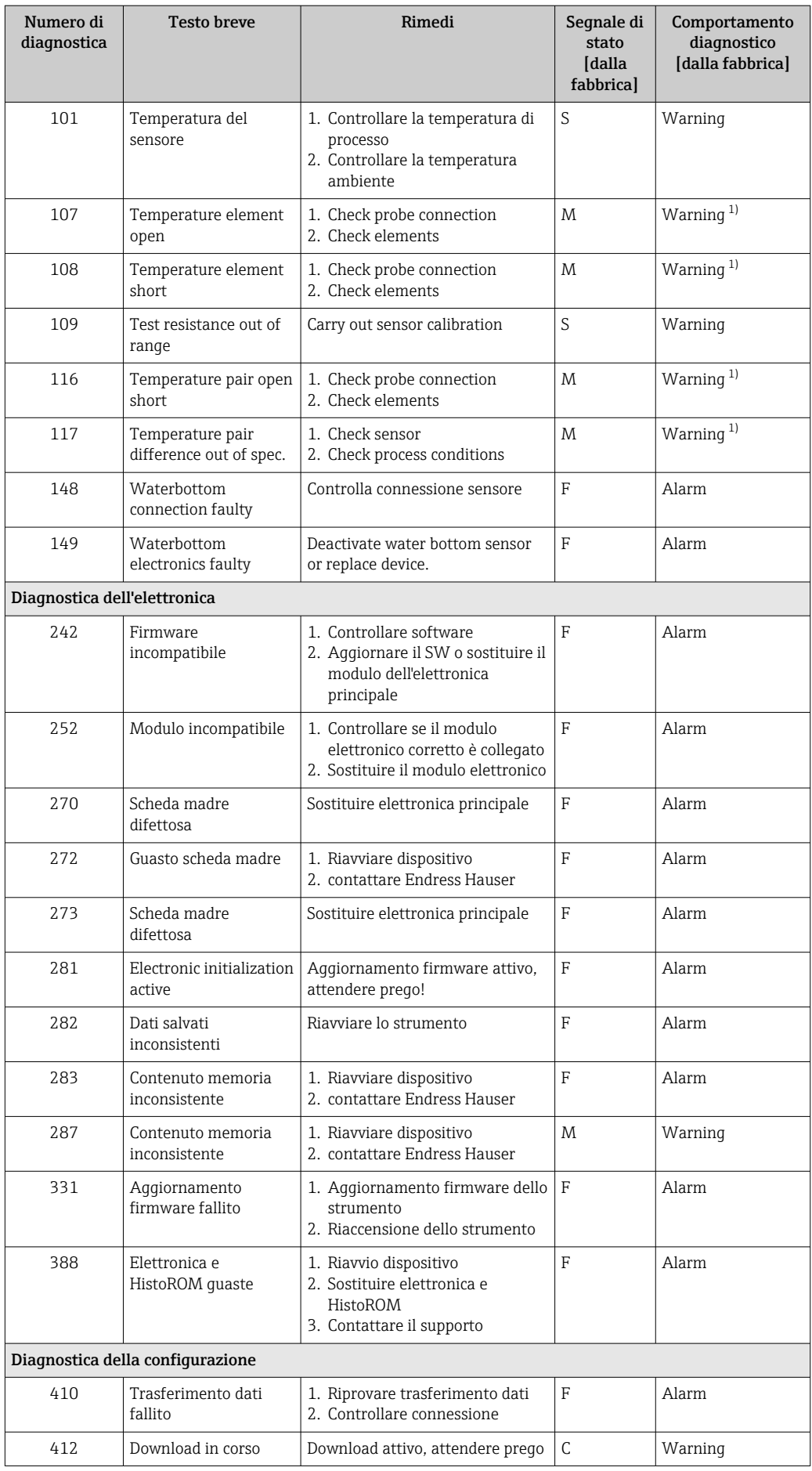

<span id="page-96-0"></span>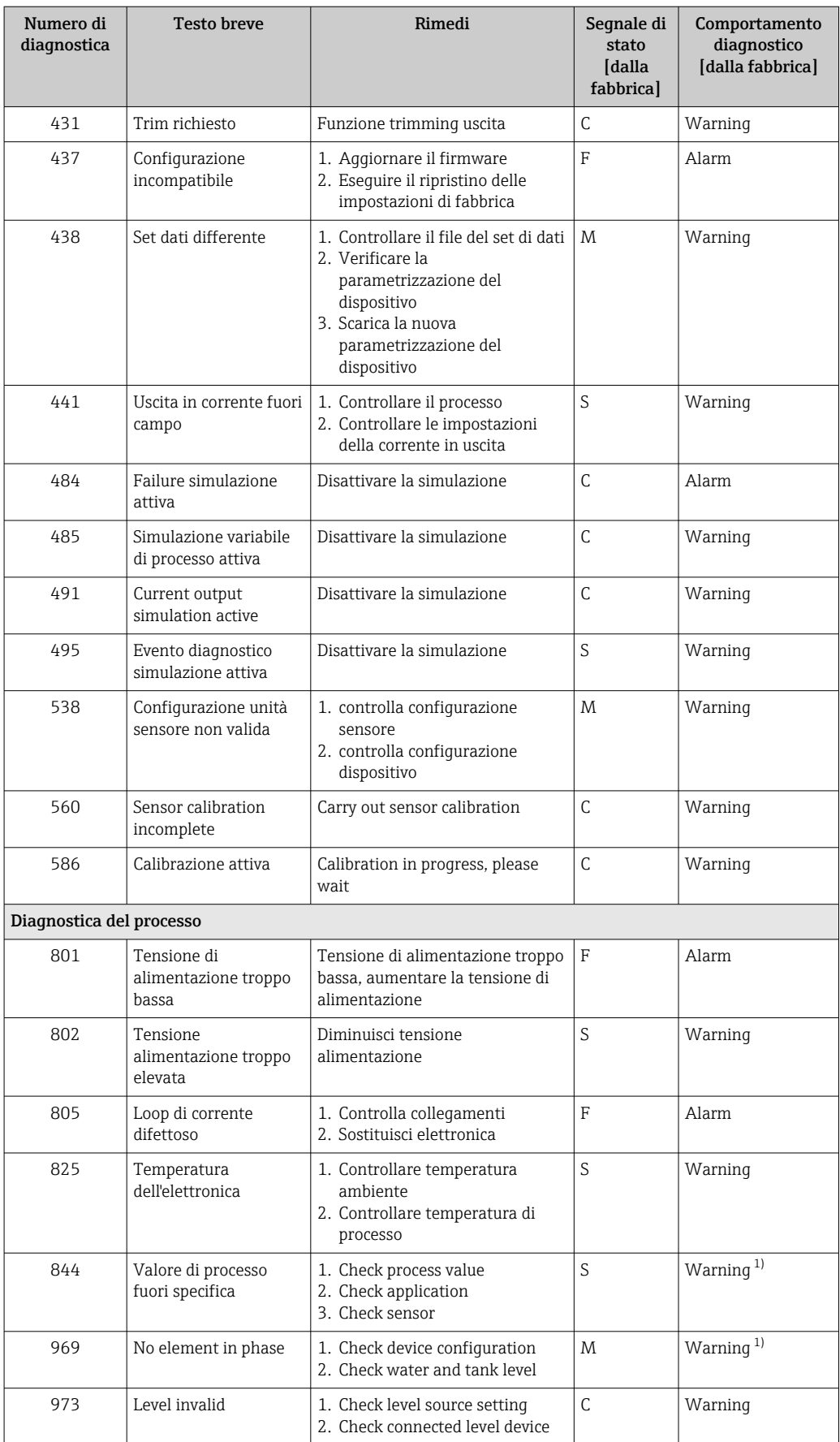

1) Il comportamento diagnostico può essere modificato.

Per l'allestimento ridondante, i comportamenti diagnostici dei numeri diagnostici 107 e 108 riguardano "Solo inserimento nel registro" e i numeri 116 e 117 vengono mostrati soltanto nel l'allestimento ridondante.

## 11.2.4 Elenco degli eventi diagnostici per NMT53x

Quando si usa NMT81 in modalità di compatibilità NMT539x, i seguenti codici di errore rispondono a NMT53x.

#### *Codici di errore NMT53x da supportare*

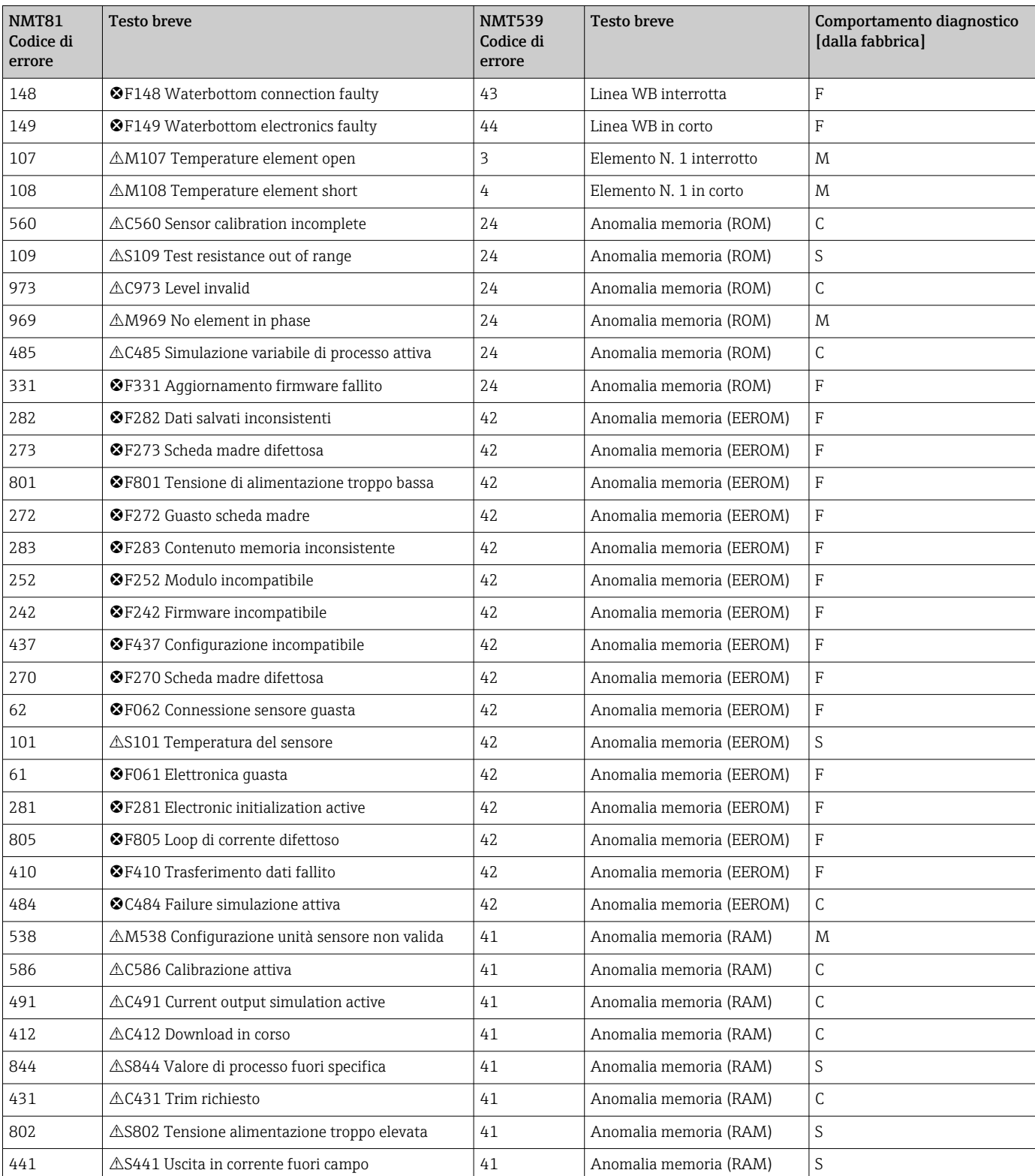

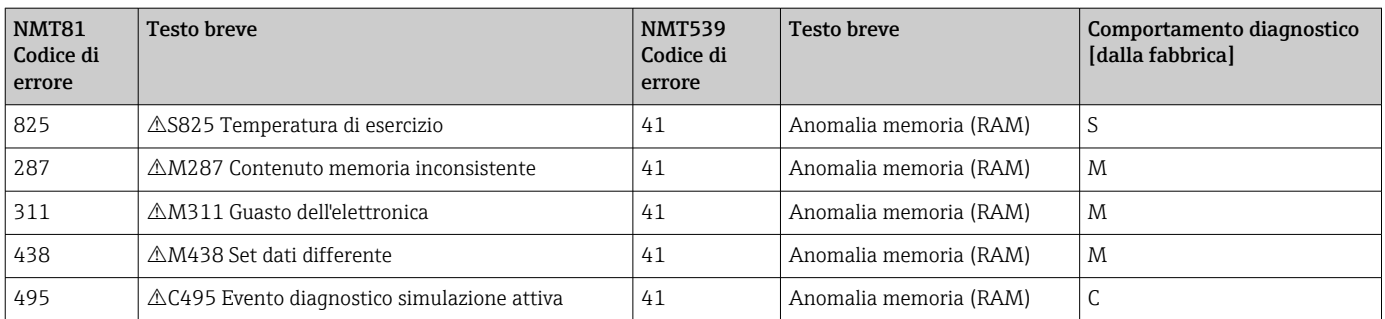

## 11.2.5 Visualizzazione degli eventi diagnostici

### Diagnostica attuale

Il menu contiene il parametro "Diagnostica attuale" con una marcatura oraria.

### Precedenti diagnostiche

Il menu contiene il parametro "Precedenti diagnostiche" con una marcatura oraria.

### Registro degli eventi

Gli eventi vengono salvati nell'apposito logbook.

#### Navigazione

Menu "Diagnostica" → Registro degli eventi

## 11.3 Diagnostica

Diagnostica prevede sette opzioni da impostare o confermare come segue. Questa sezione descrive in sequenza le istruzioni delle impostazioni a partire dall'alto. Per ulteriori informazioni sui parametri, fare riferimento al relativo manuale "Descrizione dei parametri del dispositivo".

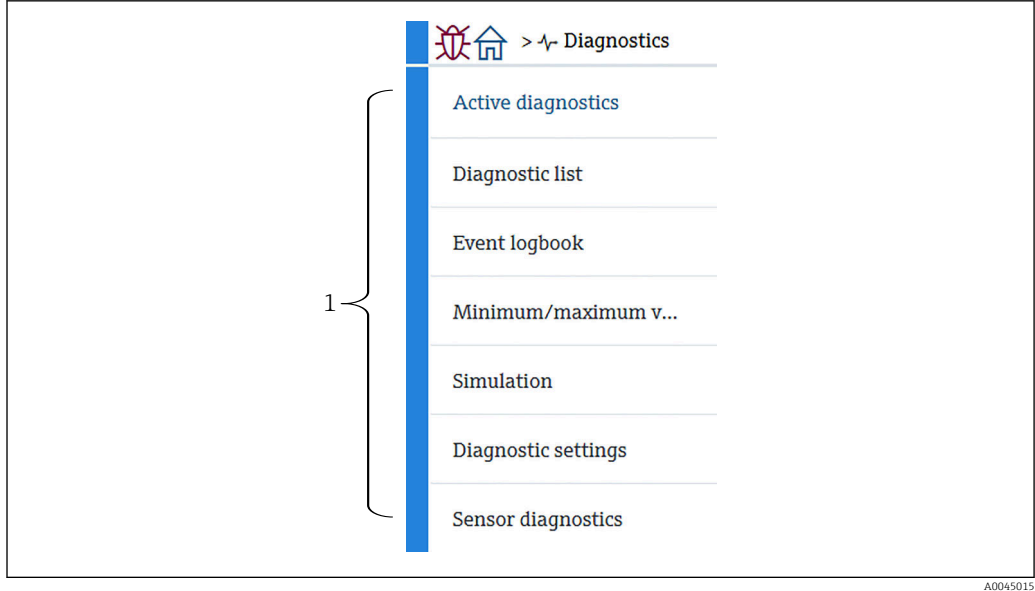

- *102 Schermata Diagnostica*
- *1 Elenco del menu operativo*

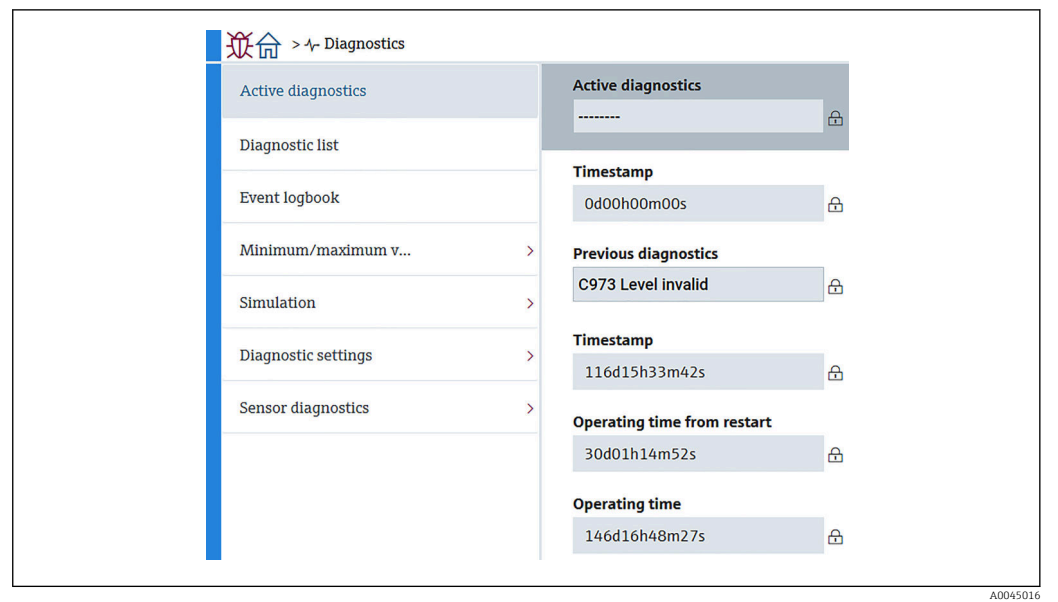

### 11.3.1 Diagnostica Attiva

 *103 Schermata Diagnostica Attiva*

- Diagnostica Attiva: visualizza il messaggio diagnostico attuale. Se si presentano contemporaneamente due o più messaggi, il display visualizza quello con la massima priorità.
- Timestamp: visualizza il tempo di funzionamento complessivo al quale si è verificato il messaggio diagnostico attivo.
- Precedenti diagnostiche: visualizza il messaggio di errore verificatosi prima del messaggio attivo (o che si sta ancora verificando).
- Timestamp: visualizza il tempo di funzionamento complessivo al quale si è verificato il precedente messaggio diagnostico.
- Tempo di funzionamento dal restart: mostra il tempo trascorso dall'ultima accensione del dispositivo master.
- Tempo di funzionamento dal restart: mostra il tempo di funzionamento complessivo (valori correnti) all'accensione di NMT81.

### 11.3.2 Elenco diagnostica e Registro degli eventi

- Elenco diagnostica: visualizza il messaggio diagnostico attivo attuale.
- Registro degli eventi: salva gli eventi e visualizza il riepilogo dei dati relativi a data, ora, ore di funzionamento, informazioni diagnostiche, istruzioni di rimedio, parametri modificati, valori precedenti e nuovi valori.

Premere [Elenco diagnostica] o [Registro degli eventi] per visualizzare i dati nella nuova finestra.

### 11.3.3 Valori min/max

Valori min/max prevede due opzioni da confermare. I Valori min/max qui sono visualizzati i valori rilevati dall'inizio del funzionamento ad ora.

### Elettronica

Le seguenti tensioni minima e massima dei morsetti possono essere confermate dalla schermata Electronics.

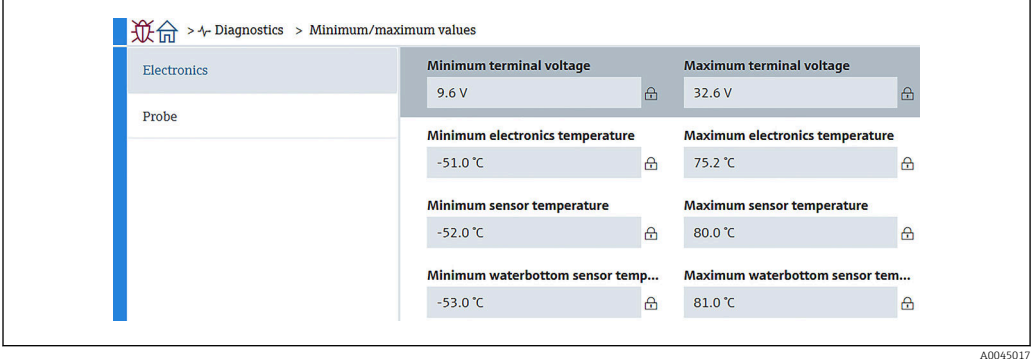

 *104 Schermata Electronics*

#### Probe

Le seguenti temperature minima e massima degli elementi possono essere confermate dalla schermata Probe.

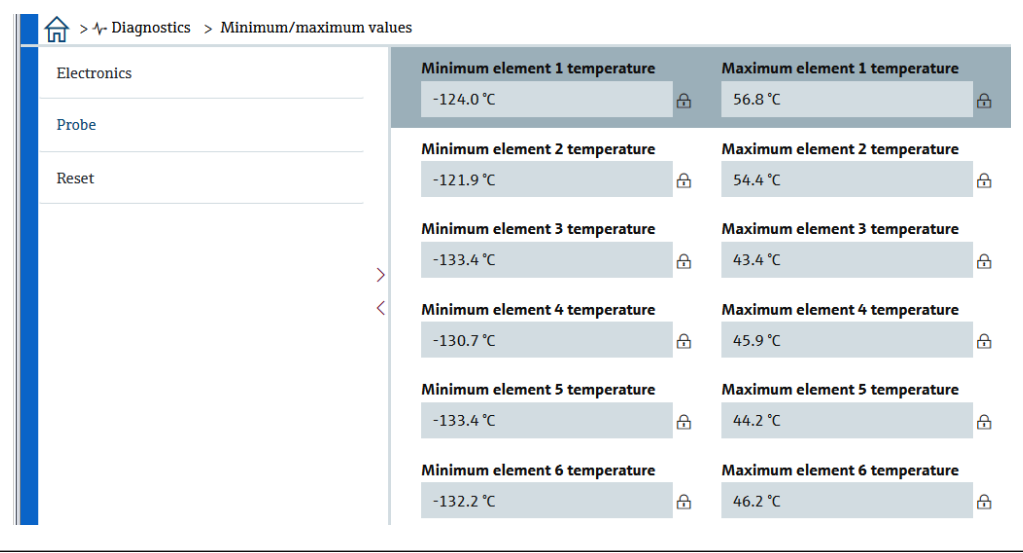

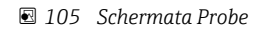

I valori minimo e massimo dell'elemento X vengono visualizzati come NaN °C.

A0045018

## 11.3.4 Simulazione

Questo serve a creare volutamente un errore e verificare come viene visualizzato in una simulazione. Simulazione prevede due parametri da impostare nel menu a tendina Simulation. Normalmente impostato su Off.

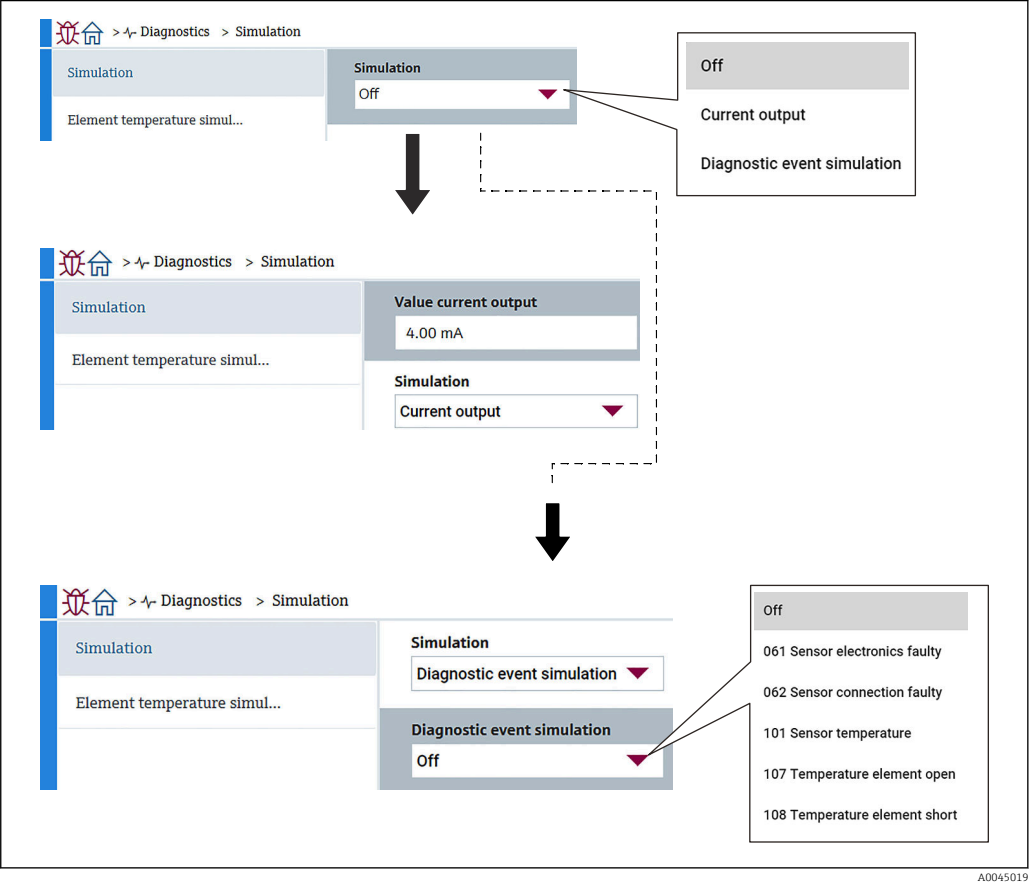

 *106 Schermata Simulazione*

- Uscita in corrente : imposta l'uscita in corrente su un valore diverso da 4 mA.
- Simulazione evento diagnostica: seleziona il codice di errore per verificarne la visualizzazione. Per i dettagli dei codici di errore, → ■ 94

### 11.3.5 Impostazioni diagnostiche

Impostazioni diagnostiche prevede due opzioni da confermare e impostare.

### Proprietà

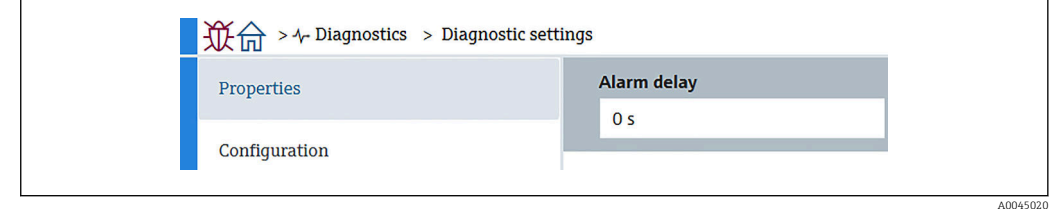

 *107 Schermata Proprietà*

L'opzione seguente può impostare il tempo di ritardo dell'allarme tra 0 … 60 sec..

#### Sensore

Threshold pair difference vengono visualizzate soltanto per allestimenti ridondanti. Nell'allestimento ridondante, è presente una coppia di elementi e se la differenza tra le loro temperature supera per più di un'ora il valore impostato in questo parametro, si genera un evento (messaggio diagnostico).

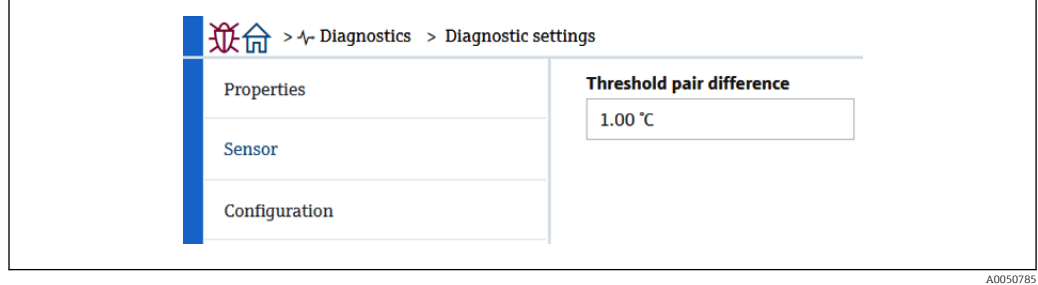

 *108 Schermata Threshold pair difference*

#### Configurazione

Configurazione per l'impostazione dei comportamenti in caso di interruzione, cortocircuito e assenza di elementi nella fase corrispondente agli elementi di temperatura.

- Solo registro di entrata: scrive l'errore nel logbook e ignora l'errore.
- Nessun elemento in fase: imposta se riconoscere un errore in caso di presenza di nessun elemento in ciascuna delle fasi.
- 117 Differenza di temperatura tra coppia fuori specifica: modifica il tipo (allarme, avviso, solo Logbook).

Le funzioni 116 Comportamento diagnostico/116 Categoria eventi vengono visualizzate soltanto per allestimenti ridondanti. Quando lo stato di entrambi gli elementi che possono comporre una coppia è Interrotto o In corto, si genera un evento (messaggio diagnostico). Il tipo di messaggio diagnostico (allarme, avviso, solo Logbook) deve essere impostato a questo punto.

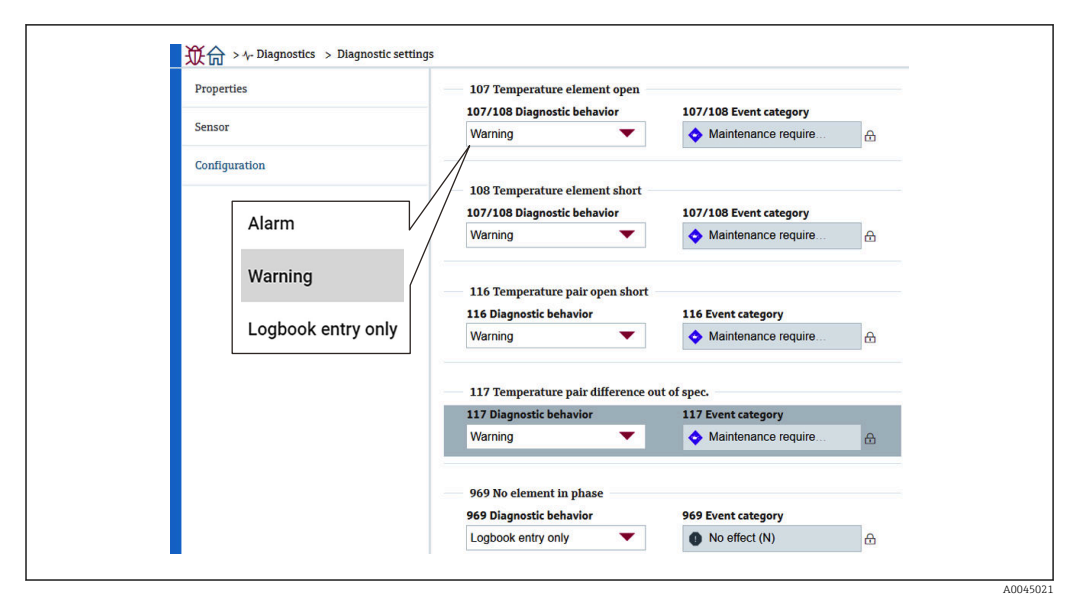

 *109 Schermata Configurazione*

### 11.3.6 Diagnostica del sensore

Diagnostica del sensore prevede due opzioni da confermare come segue.

#### Open elements/Short elements

Sono inseriti dei controlli per indicare elementi che hanno fatto registrare un'interruzione o un corto oppure che sono in condizione di interruzione o di cortocircuito.

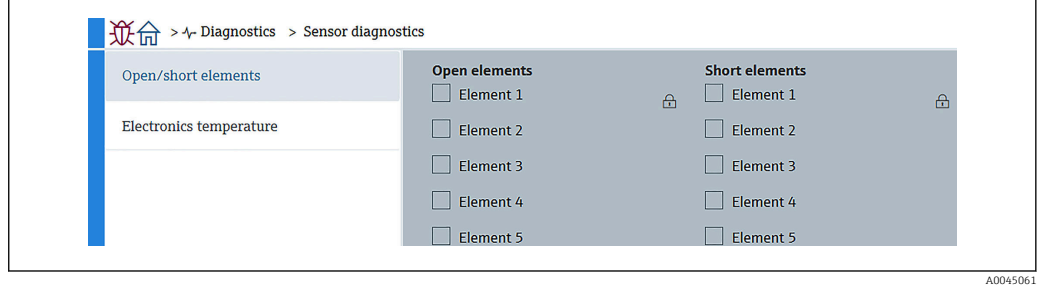

 *110 Schermata Open elements/Short elements*

#### Temperatura dell'elettronica

Elettronica, sensore e sensore di acqua sul fondo mostrano le temperature correnti.

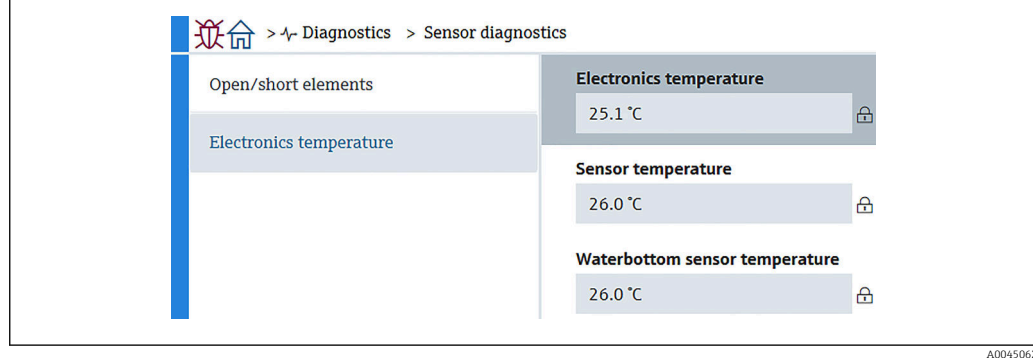

 *111 Schermata Temperatura dell'elettronica*

# 12 Manutenzione

## 12.1 Task di manutenzione

Non è richiesto alcun particolare intervento di manutenzione.

## 12.1.1 Pulizia delle parti esterne

Quando si puliscono le parti esterne dei misuratori, usare sempre detergenti non aggressivi per la superficie della custodia o le guarnizioni.

# 12.2 Servizi Endress+Hauser

Endress+Hauser offre un'ampia gamma di servizi per la manutenzione quali ritaratura, interventi manutentivi o test del dispositivo.

L'Ufficio commerciale Endress+Hauser locale può fornire informazioni dettagliate su  $\mathsf{P}$ tali servizi.

# 13 Riparazione

## 13.1 Informazioni generali sulle riparazioni

## 13.1.1 Concetto di riparazione

I misuratori di Endress+Hauser sono basati su una progettazione modulare e perciò la riparazione può essere eseguita direttamente dall'Assistenza Endress+Hauser o dal personale tecnico specializzato del cliente.

Le parti di ricambio sono fornite in specifici kit. Comprendono le istruzioni necessarie per la sostituzione.

Per maggiori informazioni sull'assistenza e le parti di ricambio, contattare l'Organizzazione di assistenza Endress+Hauser.

## 13.1.2 Riparazione dei dispositivi approvati Ex

### **A** AVVERTENZA

### Una riparazione non corretta può compromettere la sicurezza elettrica! Pericolo di esplosioni!

- ‣ Solo al personale specializzato o al team del produttore è consentito eseguire le riparazioni sui dispositivi con certificazione Ex in conformità alle normative nazionali.
- ‣ Devono essere rispettati gli standard relativi, le normative nazionali per area a rischio d'esplosione, le Istruzioni di sicurezza e i certificati.
- ‣ Utilizzare solo parti di ricambio originali del produttore.
- ‣ Osservare i dati di identificazione del dispositivo sulla targhetta. Per le sostituzioni possono essere utilizzate solo parti identiche.
- ‣ Eseguire le riparazioni rispettando le istruzioni.
- ‣ Solo al team del produttore è concesso modificare un dispositivo certificato e convertirlo in un'altra versione certificata.

## 13.1.3 Sostituzione di un dispositivo o di un modulo elettronico

Terminata la sostituzione di un dispositivo completo o dell'unità elettronica principale, i parametri possono essere scaricati di nuovo nello strumento mediante FieldCare.

Condizione: la configurazione del vecchio dispositivo è stata salvata nel computer mediante FieldCare.

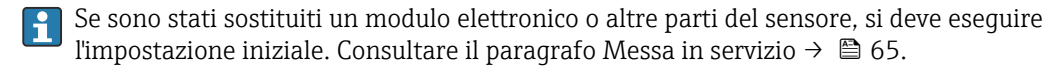

### Funzione "Salva/Ripristina"

Dopo che la configurazione del dispositivo è stata salvata nel computer e ripristinata nel dispositivo utilizzando la funzione Salva/Ripristina di FieldCare, il dispositivo deve essere riavviato con il seguente percorso:

Sistema → Gestione dispositivo → Reset del dispositivo→ Riavvia il dispositivo

# 13.2 Parti di ricambio

Alcuni componenti sostituibili del misuratore sono riportati su un'etichetta nel coperchio del vano connessioni.

L'etichetta della parte di ricambio riporta le seguenti informazioni:

- Elenco delle principali parti di ricambio per il misuratore, comprese le informazioni per l'ordine.
- L'URL per *W@M Device Viewer* [\(www.endress.com/deviceviewer](http://www.endress.com/deviceviewer)): Qui sono elencate tutte le parti di ricambio ordinabili per il misuratore con il relativo codice d'ordine. Se disponibili, si possono anche scaricare le Istruzioni di installazione specifiche.

## 13.3 Servizi Endress+Hauser

Endress+Hauser offre un'ampia gamma di servizi.

L'Ufficio commerciale Endress+Hauser locale può fornire informazioni dettagliate su tali servizi.

## 13.4 Restituzione del dispositivo

I requisisti per rendere il dispositivo in modo sicuro dipendono dal tipo di dispositivo e dalla legislazione nazionale.

- 1. Consultare il sito web per maggiori informazioni: http://www.endress.com/support/return-material
- 2. Restituire il dispositivo se richiede riparazioni e tarature di fabbrica o se è stato ordinato/consegnato il dispositivo non corretto.

## 13.5 Smaltimento

Durante il trasporto rispettare le seguenti note:

- Rispettare le normative nazionali e locali applicabili.
- Garantire una separazione e un riutilizzo corretti dei componenti del dispositivo.
## <span id="page-108-0"></span>14 Accessori

### 14.1 Accessori specifici del dispositivo

#### 14.1.1 Tettuccio di protezione dalle intemperie

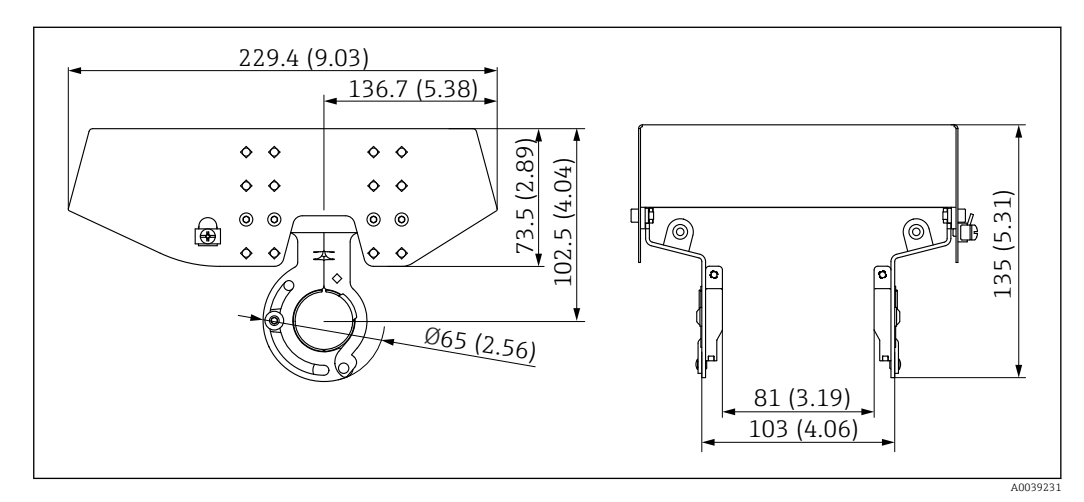

 *112 Tettuccio di protezione dalle intemperie. Unità di misura mm (in)*

#### *Materiali*

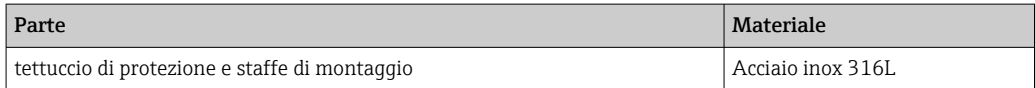

• Il tettuccio di protezione dalle intemperie può essere ordinato insieme al dispositivo: Posizione d'ordine 620 "Accessori inclusi", opzione PA "Tettuccio di protezione dalle intemperie")

- Può essere ordinato anche come accessorio: Codice d'ordine: 71438303
- Per le istruzioni di installazione del coperchio, consultare la documentazione separata SD02424F

#### <span id="page-109-0"></span>14.1.2 Peso di ancoraggio (profilo alto)

Questo peso di ancoraggio è stato progettato principalmente per la versione della sonda di temperatura + convertitore. Anche quando per l'installazione si utilizza un peso di ancoraggio, l'elemento inferiore (posizione di misura della temperatura nel punto inferiore) è impostato a ca. 500 mm (19,69 in) sopra il fondo del serbatoio. Quando si installa un peso di ancoraggio con profilo alto attraverso un tronchetto sul tetto del serbatoio, verificare che l'apertura del tronchetto sia di almeno 150 A (6").

I seguenti elementi sono forniti al momento della spedizione.

- $\bullet$  Filo intrecciato (1000 mm (39,37 in)/  $\varphi$ 3 mm (0,12 in)) tra peso di ancoraggio e sonda
- Filo (1300 mm (51,12 in)/ $\varphi$ 0,5 mm (0,02 in)) per legare

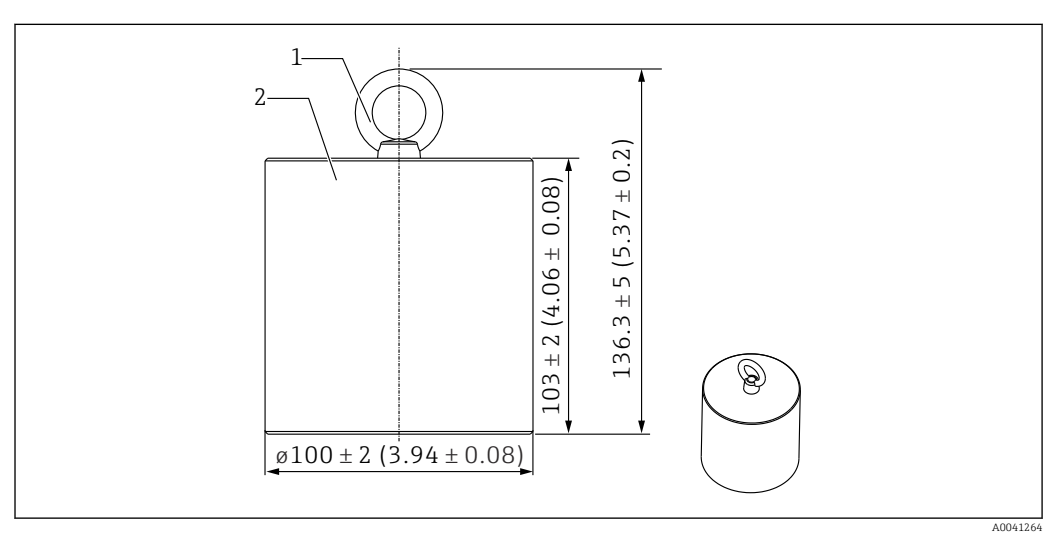

 *113 Accessorio di installazione. Unità di misura mm (in)*

- *1 Occhiello*
- *2 Peso*
- Poiché il peso di ancoraggio è fatto di acciaio al carbonio dolce, l'esposizione all'aria A per un lungo periodo può causare la formazione di ruggine durante l'immagazzinamento.

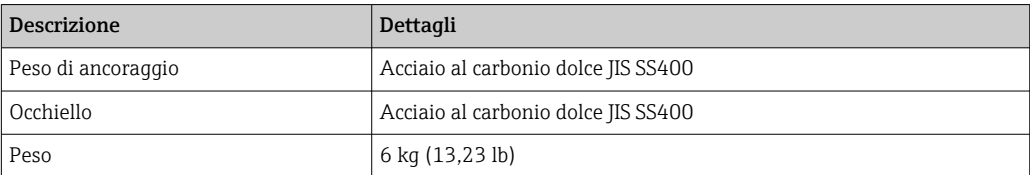

#### <span id="page-110-0"></span>14.1.3 Peso di ancoraggio (profilo basso)

Il peso di ancoraggio con profilo basso è progettato principalmente per assicurare una sonda WB, affinché misuri con accuratezza nel relativo campo di misura. Può essere utilizzato anche come accessorio quando si deve installare la versione sonda di temperatura + convertitore in un tronchetto di piccole dimensioni (ad es. 50 A (2")).

I seguenti elementi sono forniti al momento della spedizione.

- $\bullet$  Filo intrecciato (1000 mm (39.37 in)/  $\phi$ 3 mm (0.12 in)) tra peso di ancoraggio e sonda
- Filo (1300 mm (51,12 in)/ $\varphi$ 0,5 mm (0,02 in)) per legare

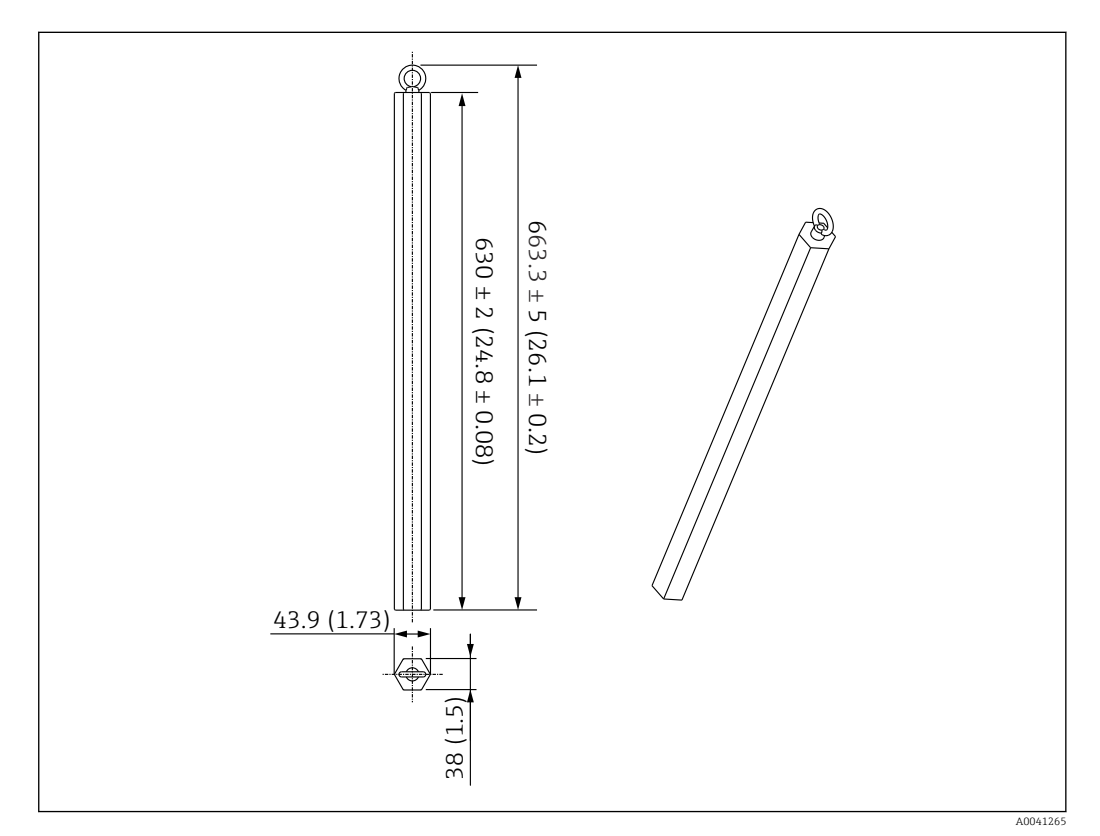

 *114 Accessorio di installazione. Unità di misura mm (in)*

Poiché il peso di ancoraggio è fatto di acciaio al carbonio dolce, l'esposizione all'aria  $| \cdot |$ per un lungo periodo può causare la formazione di ruggine durante l'immagazzinamento.

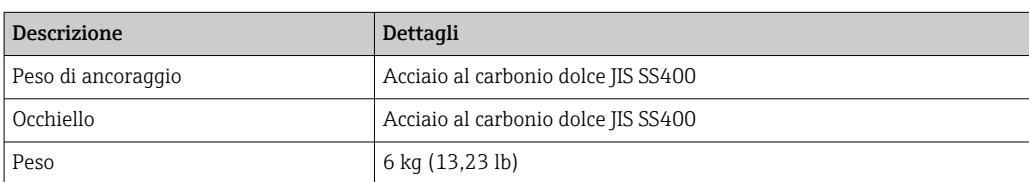

#### <span id="page-111-0"></span>14.1.4 Specifiche del peso di ancoraggio

L'uso del campo disponibile per il peso di ancoraggio varia in base alla specifica o all'applicazione del serbatoio. Consultare la seguente tabella per selezionare il peso di ancoraggio adatto.

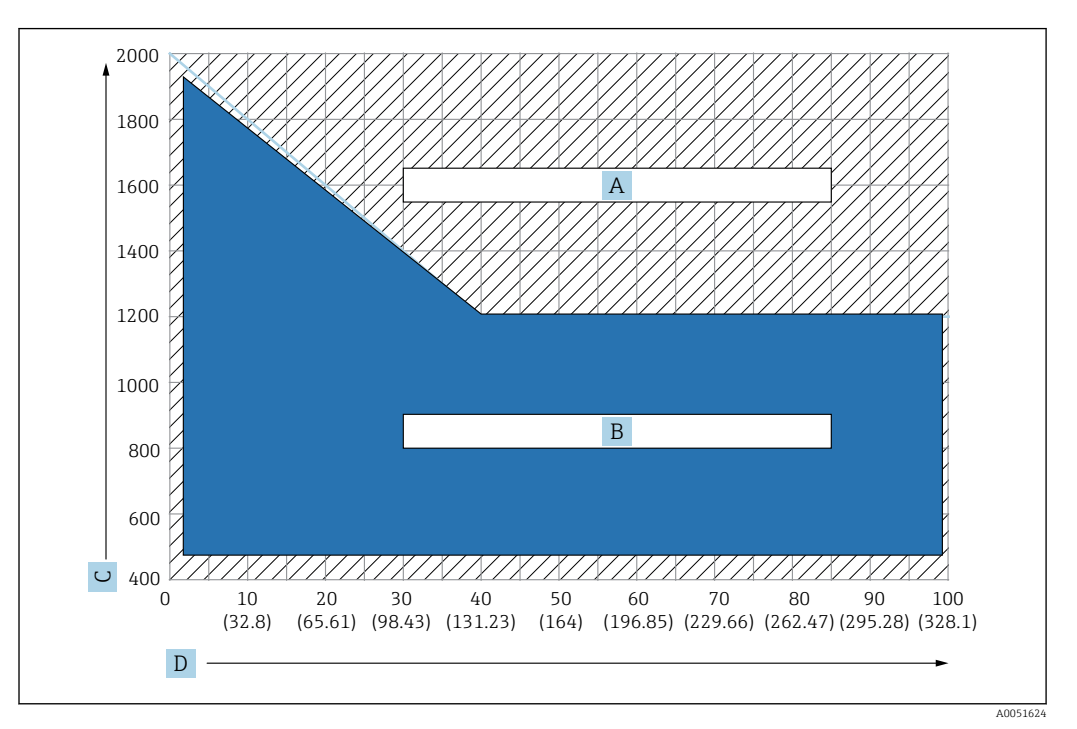

 *115 Grafico per la selezione del peso di ancoraggio, C: unità di densità [kg/m3], D: unità di lunghezza m/(ft)*

- *A Campo per il requisito di interrogazione anticipata*
- *B Campo per uso standard*

### 14.1.5 Gancio del filo

La tensione effettiva è creata dal filo di fissaggio tra gancio del filo e ancoraggio superiore (316).

I seguenti elementi sono forniti al momento della spedizione.

- Filo intrecciato (lunghezza specificata della sonda + 2000 mm (78,74 in)/ φ3 mm (0,12 in))
- Filo (2000 mm (78,74 in)/φ0,5 mm (0,02 in)) per legare

<span id="page-112-0"></span>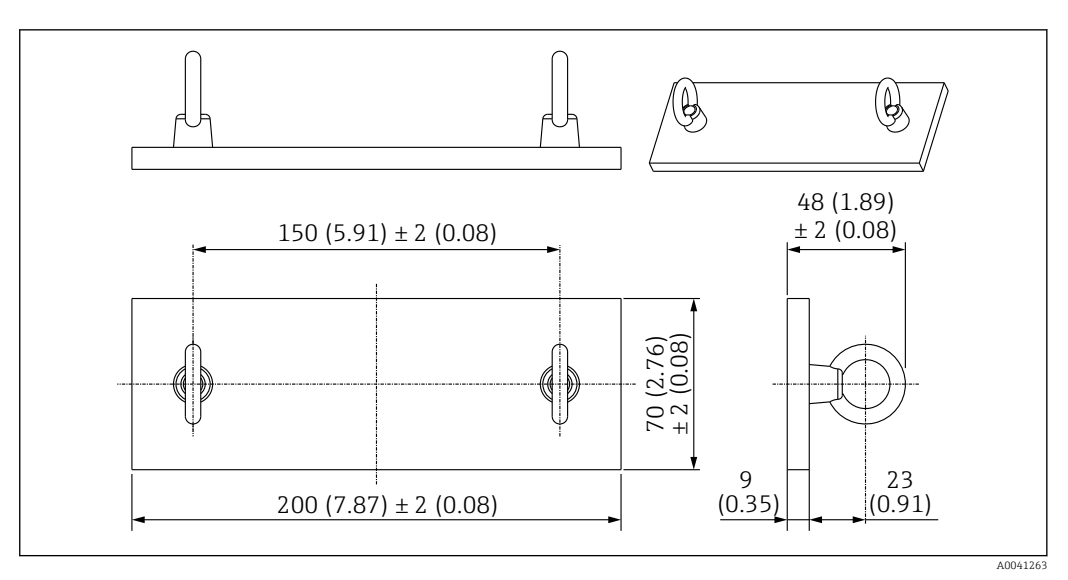

 *116 Gancio del filo. Unità di misura mm (in)*

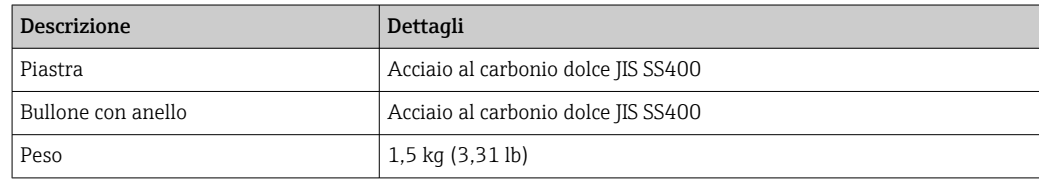

Poiché il gancio del filo è in acciaio al carbonio dolce, l'esposizione all'aria per un lungo periodo può causare la formazione di ruggine durante l'immagazzinamento.

### 14.1.6 Ancoraggio superiore

L'attacco filettato standard per un ancoraggio superiore è quello filettato R1.

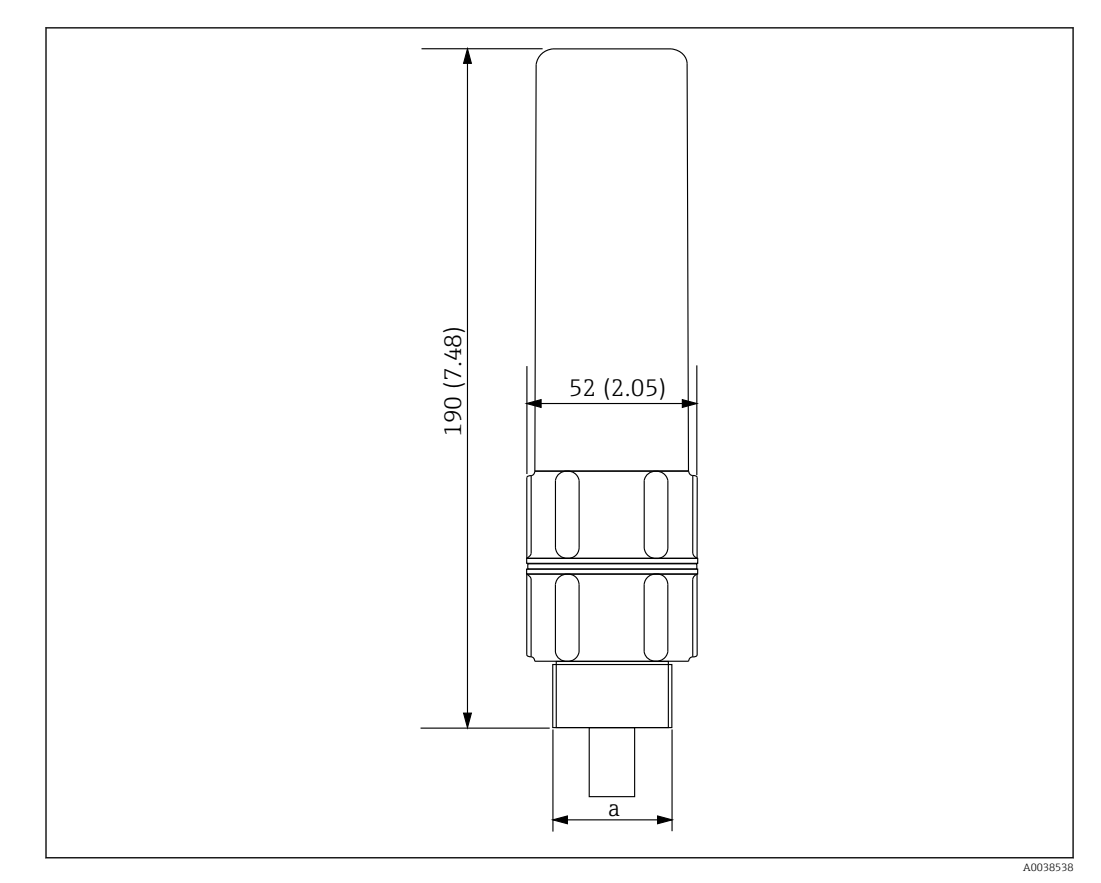

 *117 Dimensioni dell'ancoraggio superiore. Unità di misura mm (in)*

*a Filettatura R1*

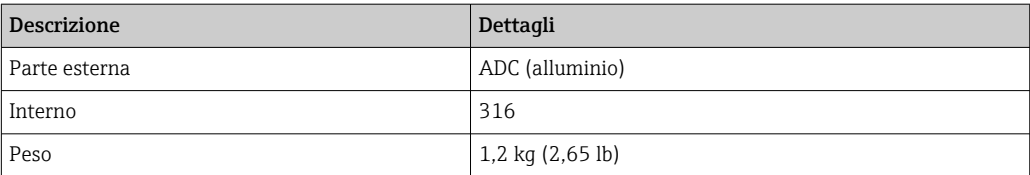

# Indice analitico

## A

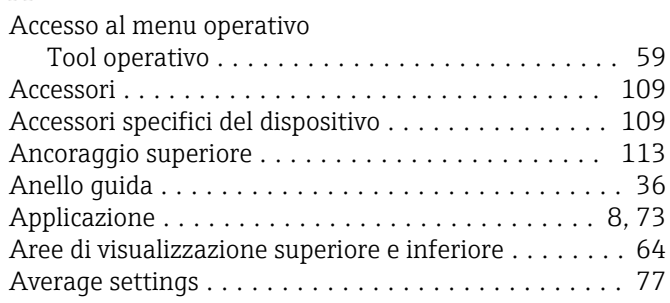

## B

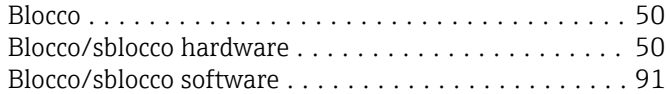

## C

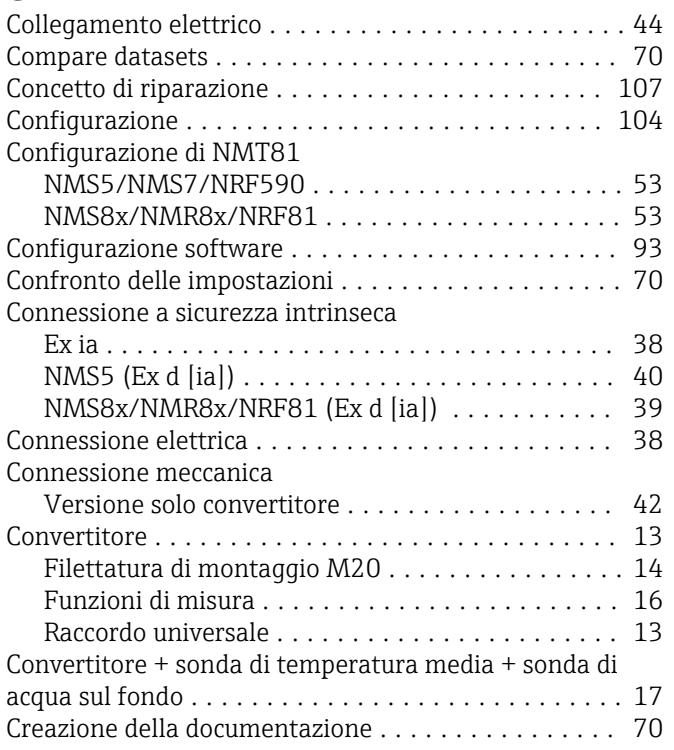

## D

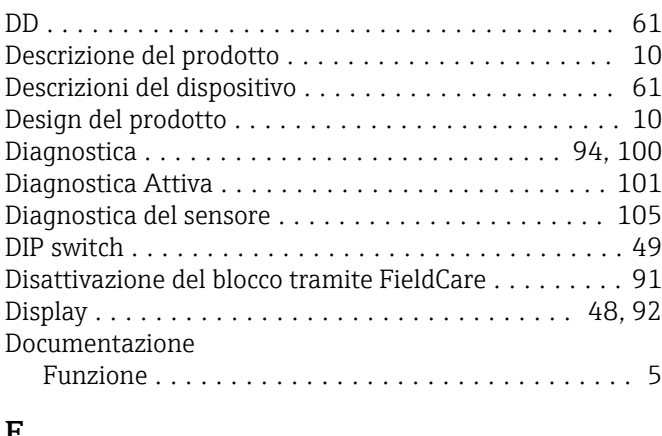

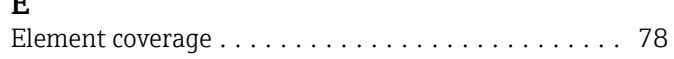

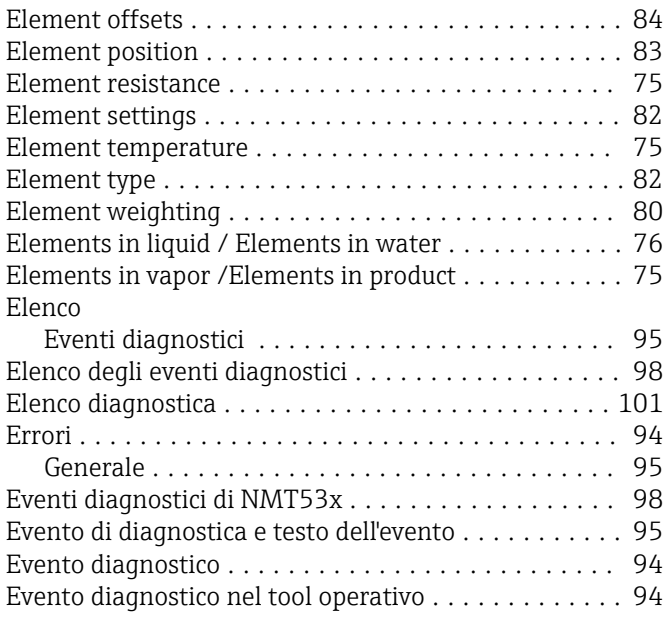

## F

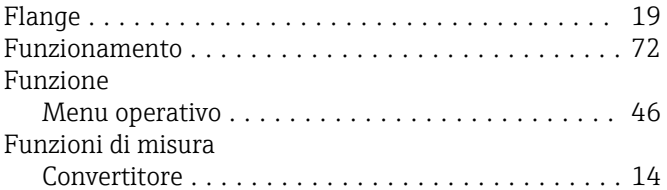

### G

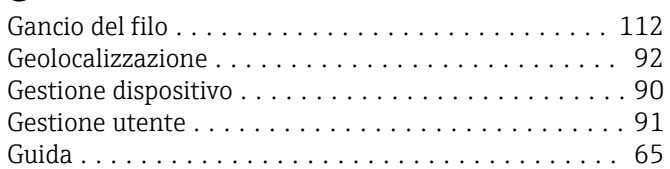

### I

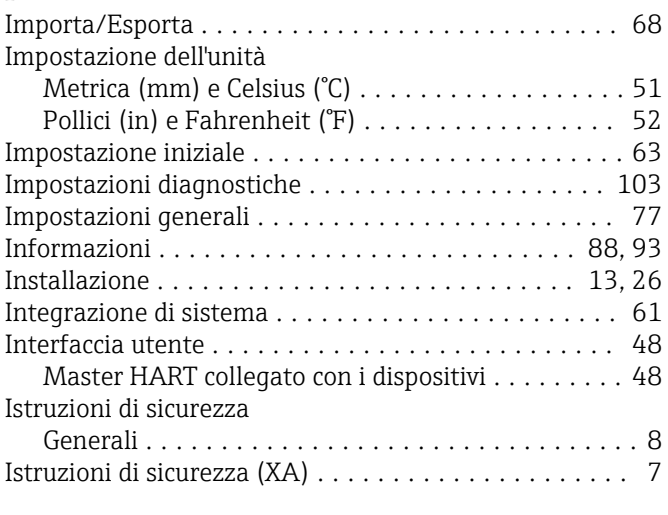

## M

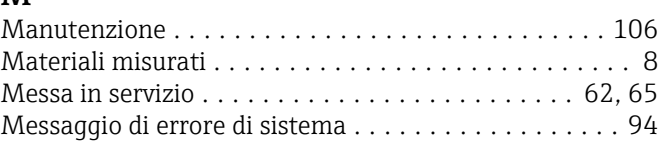

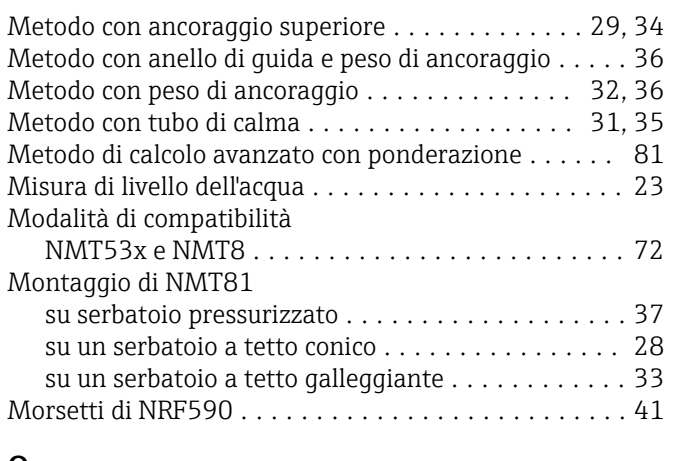

### O

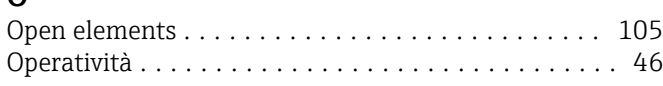

### P

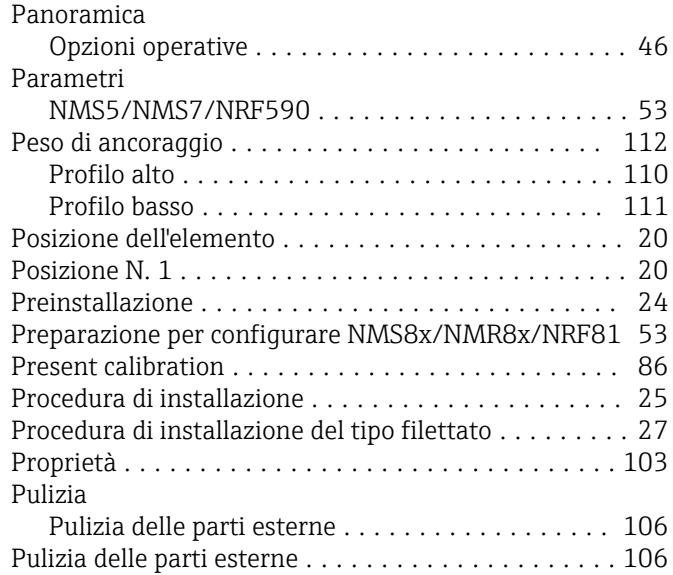

### R

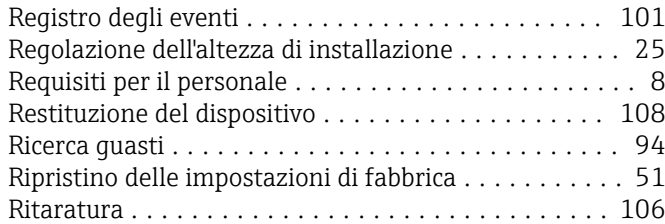

### S

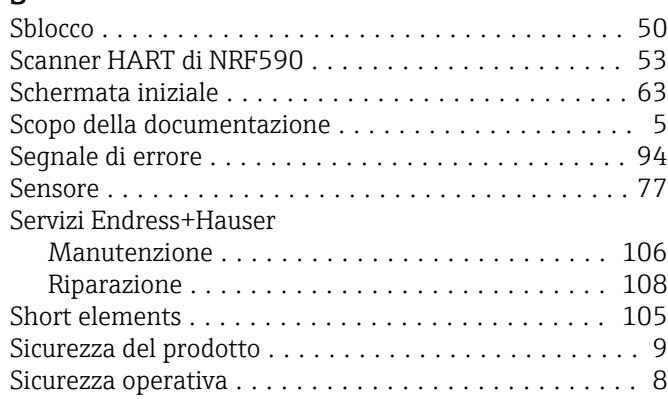

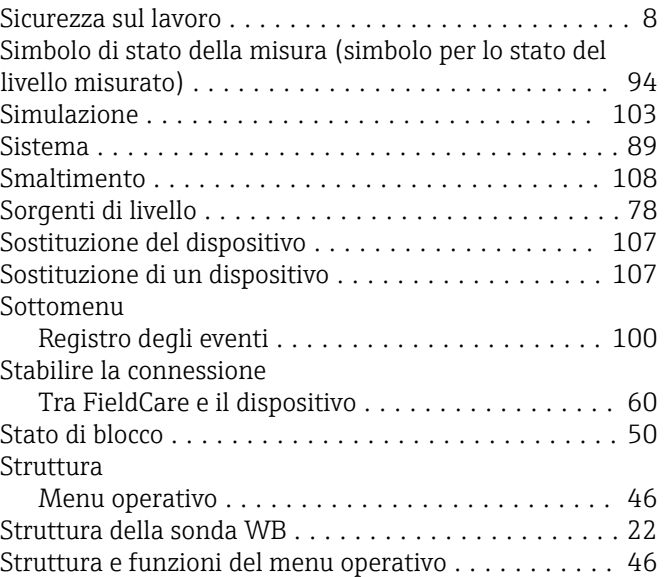

#### T

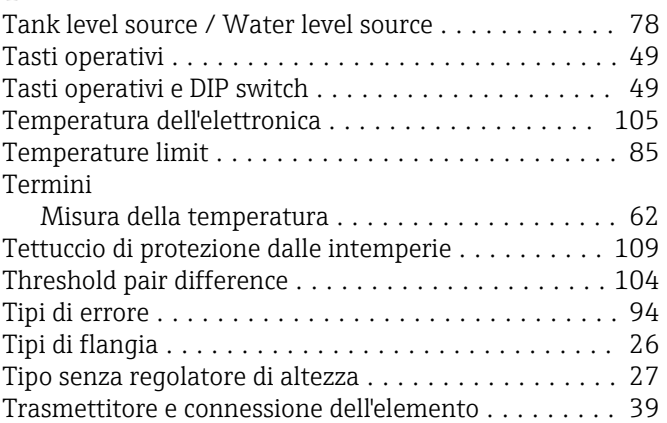

### U

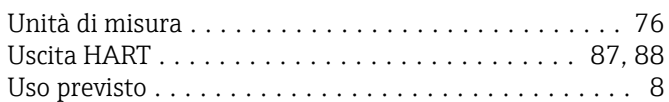

### V

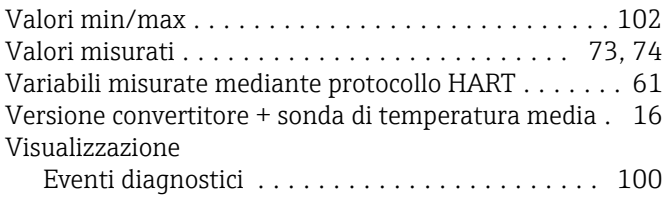

### W

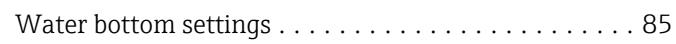

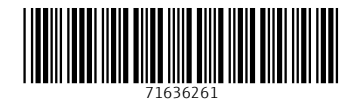

www.addresses.endress.com

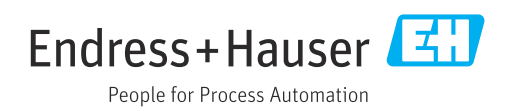